# **rmatika**

 $\bf (8)$ 

Mahmudzadə Ramin Sadıqov İsmayıl İsayeva Naidə

Ümumtəhsil məktəblərinin VIII sinfi üçün dərslik

Azərbaycan Respublikası Təhsil Nazirliyinin 00.00.2015-ci il tarixli 000 nömrəli əmri ilə təsdiq olunmuşdur.

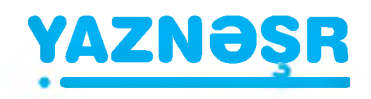

 $BakI - 2015$ 

Müəlliflər: **Mahmudzadə Ramin Sadıqov İsmayıl İsayeva Naidə**

**İnformatika** Ümumtəhsil məktəblərinin VIII sinfi üçün dərslik Bakı, "Yaznəşr", 2015, 96 səh.

Müəlliflik hüquqları qorunur. Xüsusi icazə olmadan bu nəşri və yaxud onun hər hansı hissəsini yenidən çap etdirmək, surətini çıxarmaq, elektron informasiya vasitələri ilə yaymaq qanuna ziddir.

© Azərbaycan Respublikası Təhsil Nazirliyi, 2015

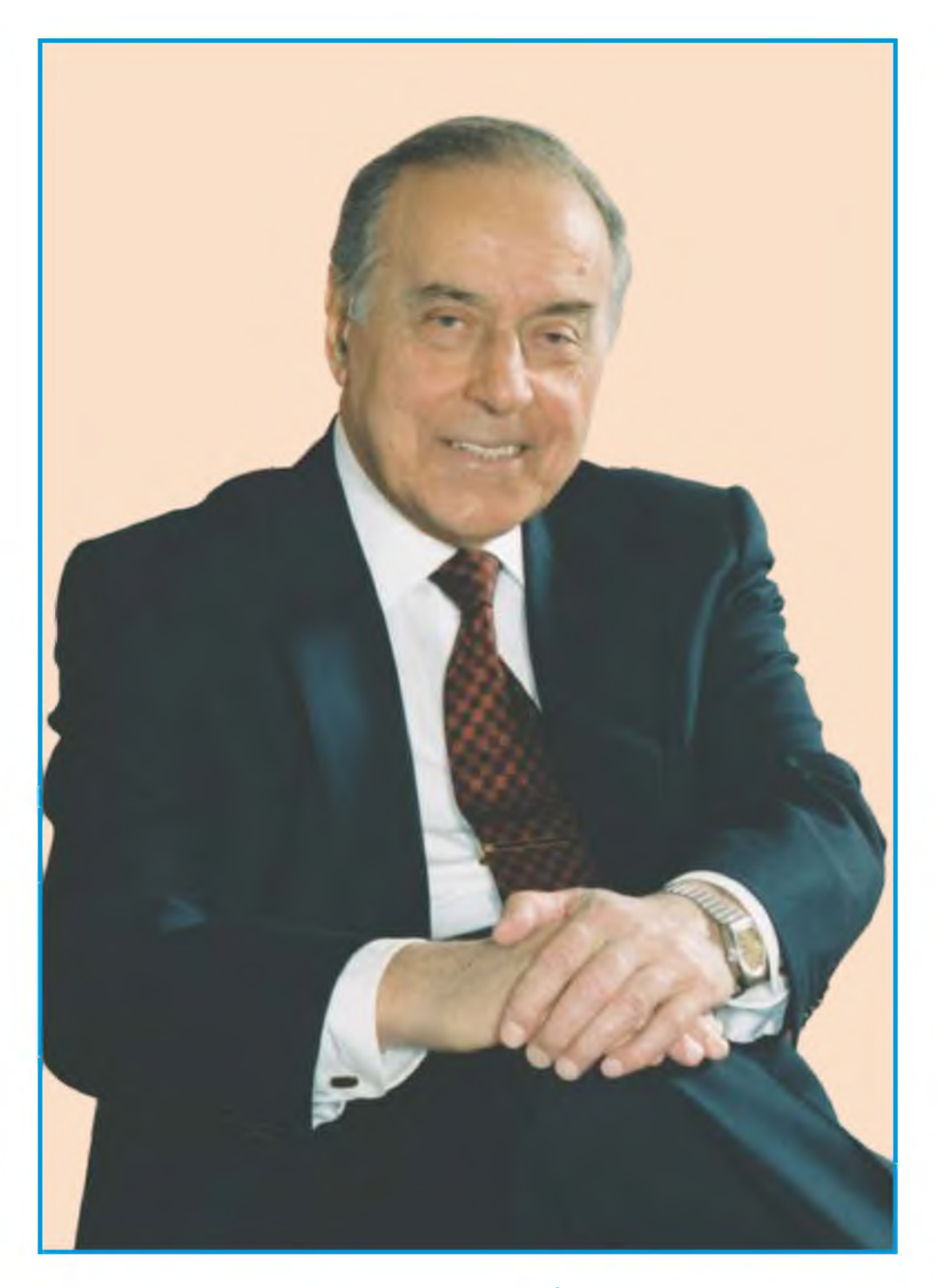

**HEYDƏR ƏLİYEV AZƏRBAYCAN XALQININ ÜMUMMİLLİ LİDERİ**

## **İnformatika**

### **Başlıqlar**

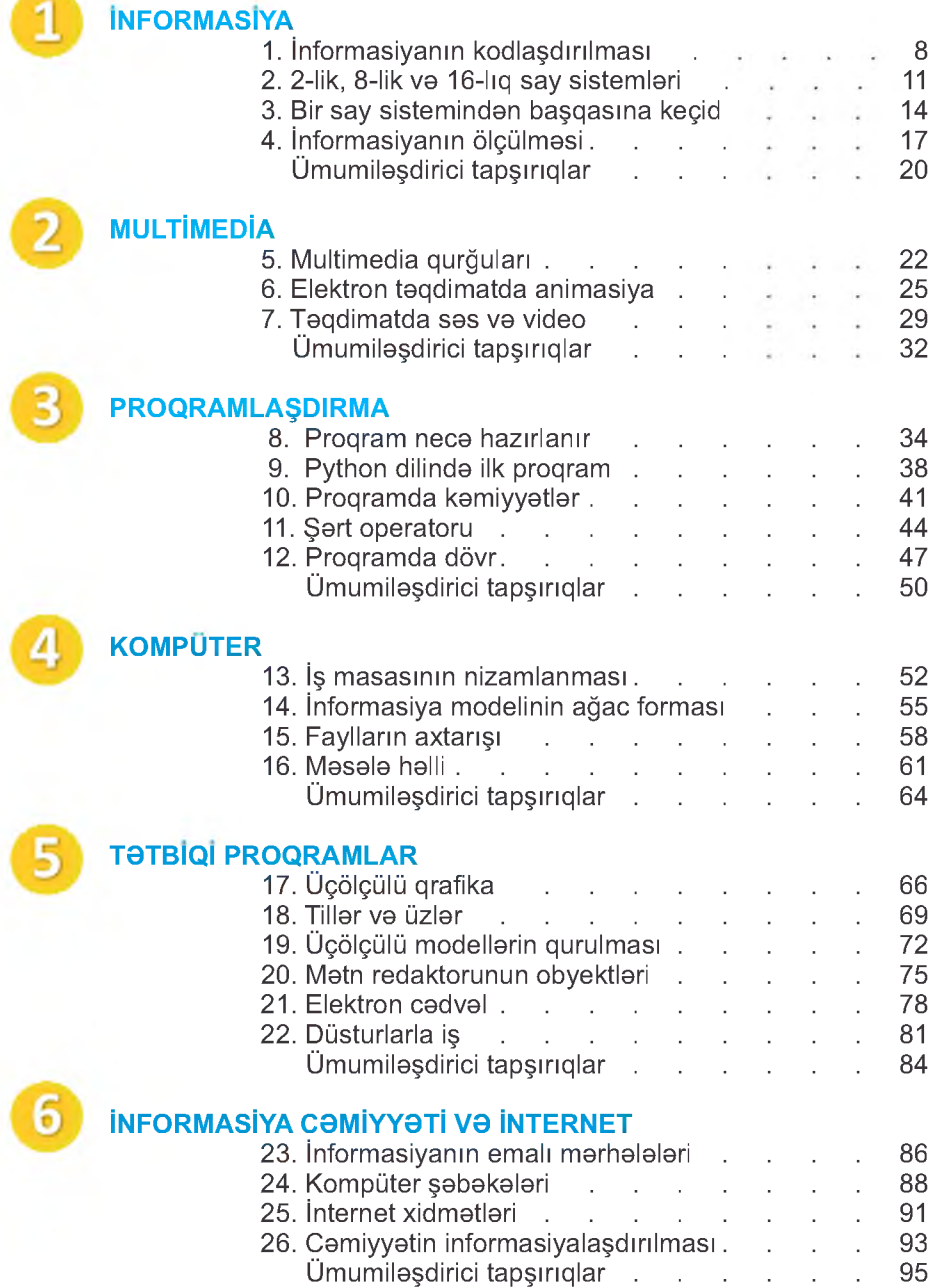

### DƏRSLİKLƏ NECƏ İŞLƏMƏLİ?

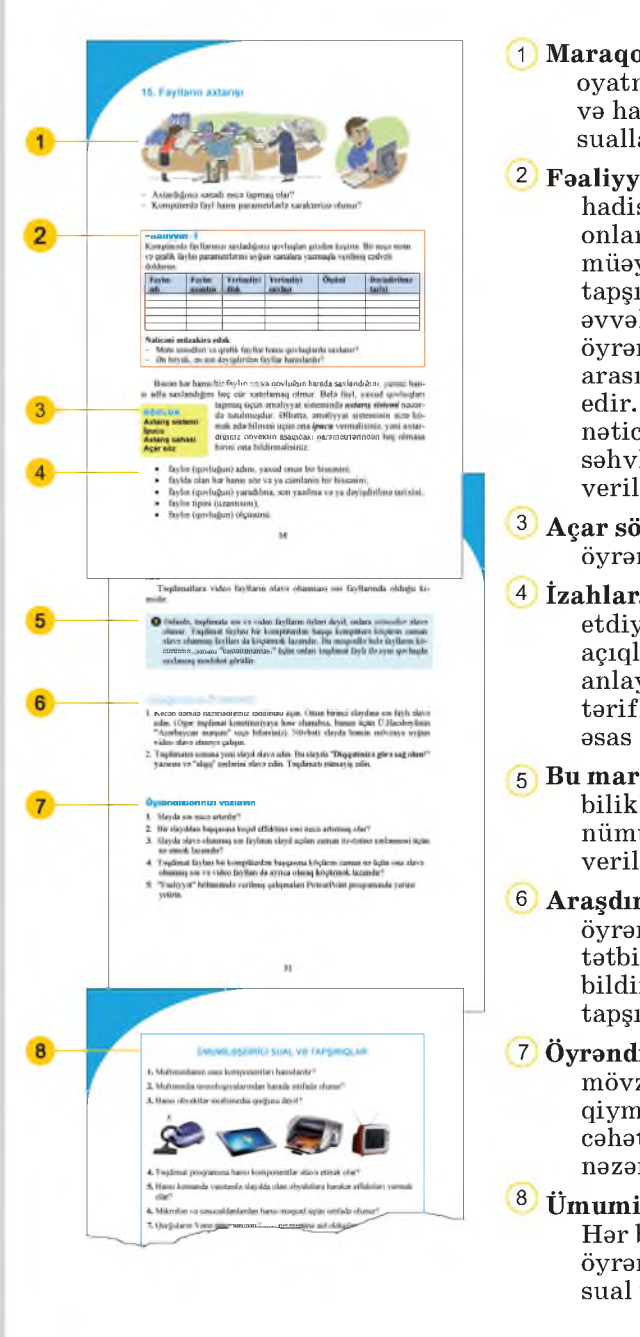

- **1 Maraqoyatma. Mövzuya maraq oyatmaq üçün müxtəlif situasiya və hadisələr təsvir edilir və suallarla yekunlaşdırılır.**
- **2 Fəaliyyət. Maraq oyadılan hadisələrin araşdırılmasına, onlarda səbəb-nəticə əlaqələrinin müəyyən edilməsinə yönəlmiş tapşırıqlar verilir. Bu tapşırıqlar əvvəlki biliklərinizlə yeni öyrənəcəyiniz materiallar arasında əlaqə yaratmağa xidmət edir. Yerinə yetirilmiş işin nəticəsini müzakirə etmək və səhvləri araşdırmaq üçün suallar verilir.**
- **3 Açar sözlər. Hər mövzu üzrə öyrənilən əsas anlayışlar.**
- **4 İzahlar. Fəaliyyət zamanı müəyyən etdiyiniz faktlarla bağlı açıqlamalar verilir. Əsas anlayışlar, mövzu ilə bağlı izahlar, təriflər, qaydalar, bir sözlə, dərsin əsas məzmunu burada əks olunur.**
- **5 Bu maraqlıdır. Mövzu ilə bağlı bilikləri genişləndirmək üçün nümunələr və maraqlı məlumatlar verilir.**
- **6 Araşdıraq-öyrənək. Mövzuda öyrənilənləri möhkəmləndirmək, tətbiq etmək və onlara münasibət bildirmək məqsədilə verilən tapşırıqlardır.**
- **7 Öyrəndiklərinizi yoxlayın. Hər mövzuda öyrəndiklərinizi qiymətləndirmək, zəif cəhətlərinizi müəyyən etmək üçün nəzərdə tutulur.**

**8 Ümumiləşdirici sual və tapşırıqlar. Hər bölmənin sonunda öyrəndiklərinizin tətbiqi ilə bağlı sual və tapşırıqlar verilir.**

### **İNFORMASİYA**

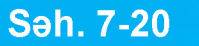

- **Səh. 7-20** 1. İnformasiyanın kodlaşdınlması
	- 2. 2-lik, 8-lik və 16-lıq say sistemləri
	- 3. Bir say sistemindən başqasına keçid
	- 4. İnformasiyanın ölçülməsi

1

• Ümumiləşdirici sual və tapşırıqlar

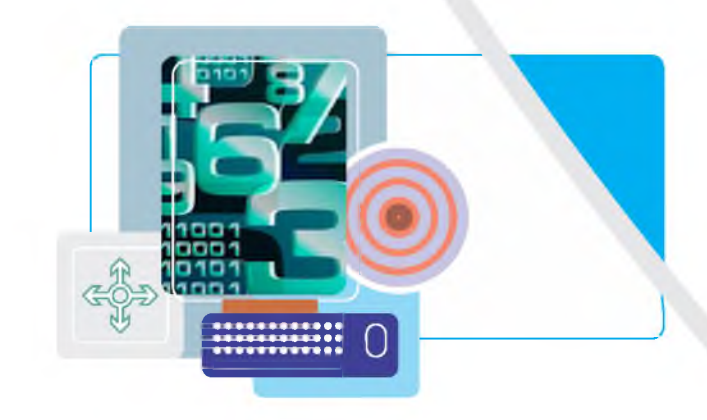

### **1. İnformasiyanın kodlaşdırılması**

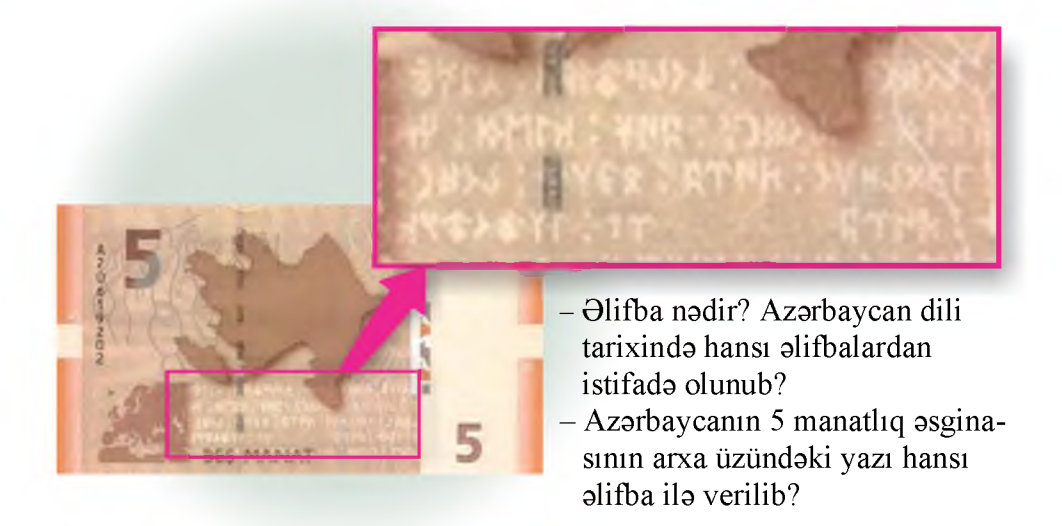

### **Fealiyyet**

**Aşağıda eyni informasiya müxtəlif əlifbalarla kodlaşdırılıb. Bildiyiniz əlifbaların birindən istifadə etməklə həmin sözü oxumağa çalışın.**

### اراز

阿拉斯河

### 01000001 01010010 01000001 01011010

### **Nəticəni müzakirə edək:**

- **Bu əlifbalardan hansı ilə tanışsınız?**
- **Hansı informasiya təqdim olunub? Onu başqa formada necə təqdim edə bilərsiniz?**

**İstənilən informasiyanı müxtəlif formalarda göstərmək, sözlük başqa sözlə, kodlaşdırmaq olar. Seçilən təqdimolunma Kodlaşdırma (kodlaşdırma) forması kodlaşdırmanın hansı məqsədlə apa- Dekodlaşdırma rılmasından asılı olur: yazının həcmini azaltmaq, informa- Təbii dil** siyanı gizlətmək (şifrləmək), emal üçün əlverişli formaya **bulu salmaq və s. İnformasiyanın saxlanması və ya başqasına**

**ötürülməsi zamanı onun hansı formada verilməsi çox önəmlidir. Məsələn, zəif eşidən adamın informasiyanı səs şəklində qəbul etməsi çətindir. Görmə qabiliyyətini itirmiş insan informasiyanı əsasən eşitmək və toxunmaqla alır.**

**İnformasiyanın hansı formada verilməsindən və necə ötürülməsindən asılı olmayaraq, o, həmişə hər hansı dil vasitəsilə təqdim olunur. Verilən informasiyanı insan heç də həmişə qəbul edə bilmir. Bunun başlıca səbəbi onun verilən informasiyanın dilini bilməməsidir. Bu mənada riyaziyyatın** dilini bilməyən  $C = 2\pi r$ , fizikanın dilini bilməyən  $v = s/t$ , kimyanın dilini bilməyən *NaCl* yazılarını anlamayacaq.

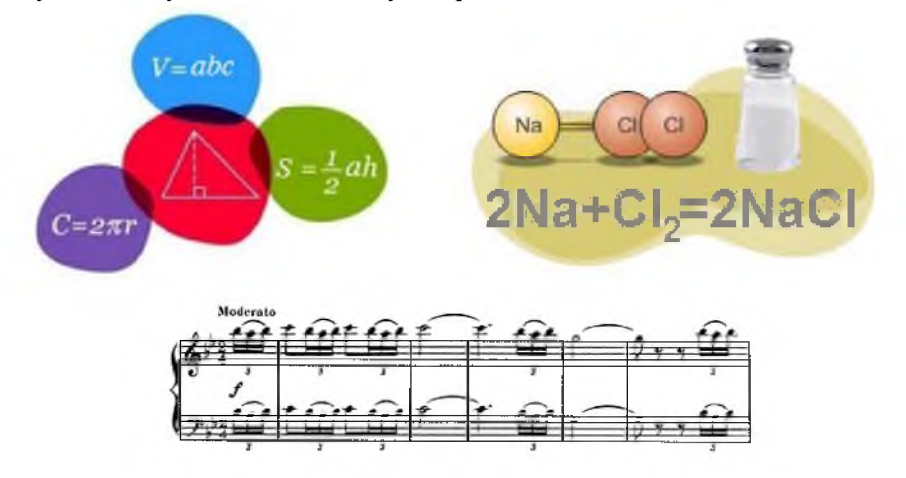

**Dillər iki qrupa ayrılır:** *təbii dillər və süni (formal) dillər.* **Təbii dillər şifahi və ya yazılı formada olan danışıq dilləridir. Bəzi hallarda mimika və jestlər, xüsusi işarələr (məsələn, yol işarələri) danışıq dilini əvəz edə bilir. Formal dillər insanın müxtəlif fəaliyyət sahələri üçün yaradılmış və öz əlifbası, qrammatik qaydaları, sintaksisi olan xüsusi dillərdir. Formal dillərə nümunə olaraq musiqi dilini (not yazılarını), riyazi dili (düsturları), proqramlaşdırma dillərini göstərmək olar.**

**İstənilən dilin əsasında xüsusi sistemli simvollar (işarələr) yığını - əlifba dayanır. Hər bir təbii, yaxud formal dildəki söz və ifadə həmin dilin əlifbası vasitəsilə verilir.**

**İnformasiyanı saxlamaq, ötürmək, yaxud emal etmək üçün bir təqdimolunma formasından daha əlverişli başqa formaya keçirilməsinə kodlaşdır-**

**ma deyilir. İnformasiyanın ilkin təqdimolunma formasına qaytarılması isə dekodlaşdırma (kodaçma) adlanır. Sözsüz ki, informasiyanı dekodlaşdırmaq üçün kodu bilmək lazımdır.**

**Biz kod və kodlaşdırma ilə hər gün rastlaşır və onlardan istifadə edirik. Məsələn, sürücünün siqnal verməsi, yaxud faraları yandırıb-söndürməsi, işıqforun rəngləri, məktəb zəngi ilə aldığımız informasiyalar bu və ya başqa formada kodlaşdırılmış olur. İnsanların ünsiyyətdə olduğu təbii dillərin əsasını da kodlar (simvollar, işarələr) təşkil edir. Danışıq zamanı bu kodlar səslər, yazıda isə hərflər şəklində verilir.**

### ARASDIRAQ-ÖYRƏNƏK

**Aşağıdakı əlifbalarla bağlı cədvəl hazırlayın, cədvəlin birinci sütununda əlifbaların adlarını, ikinci sütununda isə hər bir əlifbaya uyğun bir neçə hərfı (simvolu) göstərin:**

- **Morze əlifbası**
- **İkilik say sistemi**
- **İngilis əlifbası**
- **Azərbaycan əlifbası**

**"Şagird", "çiçək" sözlərini bu əlifbaların hansı ilə kodlaşdırdıqda simvolların sayı ən az olar?**

### **Öyrəndiklərinizi yoxlayın**

- **1. İnformasiya nə üçün kodlaşdırılır?**
- **2. Formal dil nədir? Bu dillərdən harada istifadə olunur? Onlara misallar göstərin.**
- **3. Üçbucağın daxili bucaqlarının cəmi haqqında teoremi təbii və formal dillə ifadə edin.**
- **4. Verilmiş kodlaşdırma cədvəlində hər hərfə (işarəyə) iki ədəd uyğundur. Birinci ədəd cədvəldə sütunun nömrəsini, ikinci ədəd isə sətrin nömrəsini göstərir. Həmin cədvəldən istifadə etməklə bu informasiyanı oxuyun:**

**(3,2) (7,3) (9,1) (7,3) (5,2) (12,1) (2,1) (9,1) (3,2) (1,3) (9,1) (12,1) (7,2) (4,3) (7,2) (9,1) (12,1) (1,1) (7,3) (10,2) (2,1) (9,1) (7,3) (5,3) (2,1) (2,2) (12,3)**

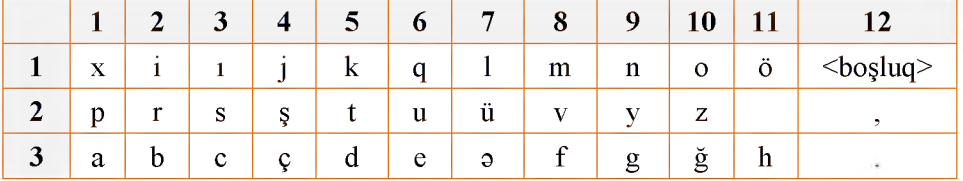

**5. Verilmiş kodlaşdırma cədvəlindən istifadə edərək "Əməksiz yemək olmaz" atalar sözünü kodlaşdırın.**

### **2. 2-lik, 8-lik və 16-lıq say sistemləri**

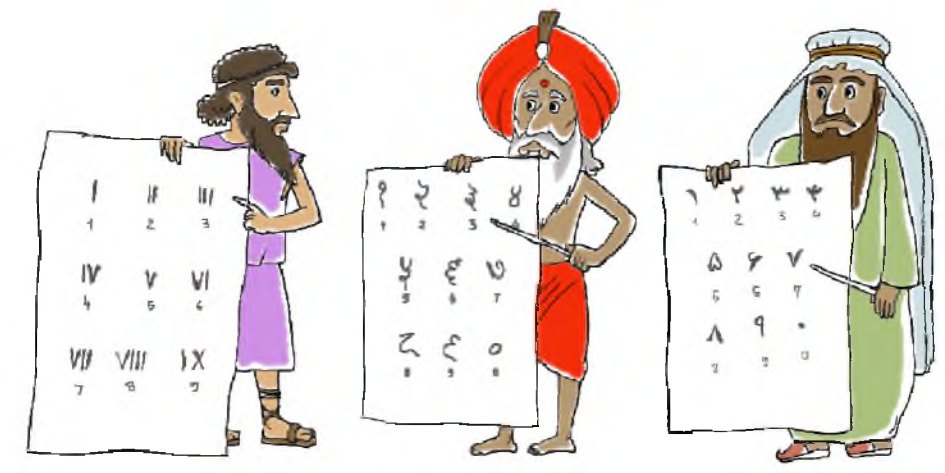

- **Mövqeli və mövqesiz say sistemlərinin fərqi nədədir?**
- **2-lik say sistemi mövqelidir, yoxsa mövqesiz?**

### **Fealiyyet**

### **Ikilik-səkkizlik cədvəlinin qurulması**

- **1. İki sütundan və 9 sətirdən ibarət cədvəl qurun.**
- **2. Cədvəlin birinci sətrində 1-ci xanaya "8-lik", 2-ci xanaya isə "2-lik" yazın.**
- **3. Birinci sütunun qalan xanalarına yuxarıdan aşağıya doğru 8-lik say sisteminin rəqəmlərini yazın.**
- **4. "0" rəqəminin qarşısında ikinci sütunda "000" ikilik ədədini yazın.**
- **5. İkinci sütunun qalan xanalarına 2-lik say sistemində ədədləri ardıcıl olaraq yazın.**

**Nəticədə ikilik-səkkizlik cədvəli alınacaq.**

### **Nəticəni müzakirə edək:**

- **Nə üçün 8-lik say sisteminin ən böyük rəqəminə 2-lik say sistemində ən böyük üçrəqəmli ədəd uyğun oldu?**
- **Cədvəlin sonuna bir sətir də əlavə edilərsə, onun xanalarına hansı ədədlər yazılacaq?**

**Yuxarıdakı cədvəl 2-lik və 8-lik say sistemləri arasında sadə əlaqənin olduğunu göstərir. Həmin cədvəldən istifadə etməklə bu say sistemlərinin**

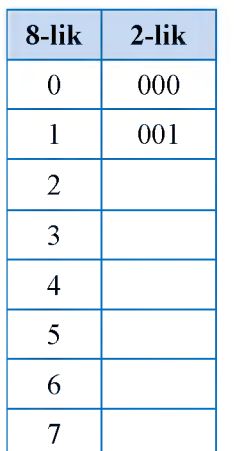

**birindən digərinə asanca keçmək mümkündür. Məsələn, 2-lik say sistemindən 8-liyə keçmək üçün aşağıdakı üsul tətbiq olunur:**

- **1. Verilmiş ikilik ədəd sağdan başlayaraq 3 simvoldan ibarət qruplara bölünür. Ən soldakı qrupda 3 simvol alınmazsa, qrupun əvvəlinə bir və ya iki sıfır artırılır.**
- **2. Hər qrupa üçrəqəmli ikilik ədəd kimi baxılır və o, 8-lik say sisteminin uyğun rəqəmi ilə əvəzlənir.**

**Nəticədə alınan ədəd verilmiş ikilik ədədin 8-lik say sistemində yazılışı olacaq.**

$$
\underbrace{010}_{2} \underbrace{101}_{5} \underbrace{011}_{3} \underbrace{111}_{7} \underbrace{101}_{5} = 25375_8
$$

**Bu əməliyyatın əksi, yəni ədədin 8-lik say sistemindən 2-liyə keçirilməsi də çox sadədir: 8-lik ədədin hər bir rəqəmi, sadəcə,** *ikilik-səkkizlik cədvəlindən* **istifadə olunmaqla uyğun 2-lik ədədlə əvəz olunur.**

**Məsələn:**

$$
5371_8 = \underbrace{101}_{5} \underbrace{011}_{3} \underbrace{111}_{7} \underbrace{001}_{2}
$$

**SOZLUK İkilik-səkkizlik cədvəli Toplama qaydası İkilik-onaltılıq cədvəli**

**Ədədlərin bir say sistemindən başqasına keçirilməsi zamanı hesab əməllərini bilmək lazımdır. Məsələn, ikilik say sistemində ədədlər üzərindəki toplama və vurma əməlləri belə təyin olunur:**

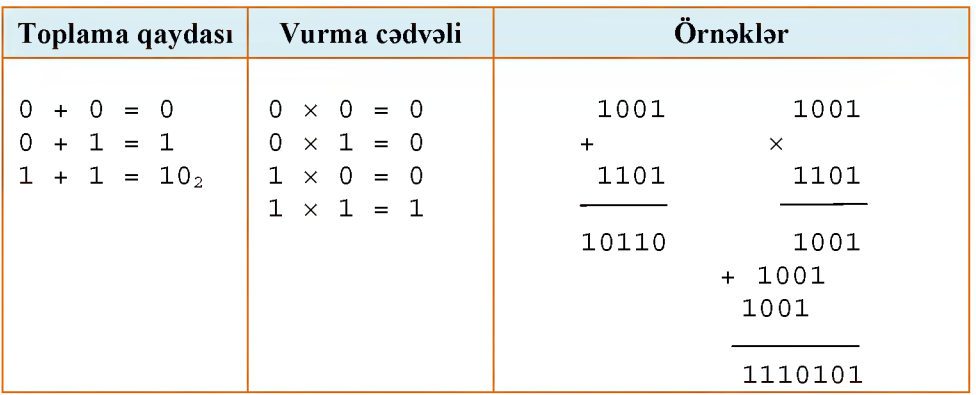

**Bəllidir ki, 8 kimi, 16 ədədi də 2-nin qüvvəti olduğundan (16 = 24) 16-lıq və 2-lik say sistemləri arasında da bənzər əlaqə vardır. Bu əlaqə aşağıdakı ikilik-onaltılıq cədvəlində göstərilib. Bu iki say sisteminin birindən digərinə keçmək üçün də yuxarıdakı qaydadan istifadə olunur: sadəcə, bu halda ikilik ədəd üç-üç deyil, dörd-dörd qruplara ayrılır.**

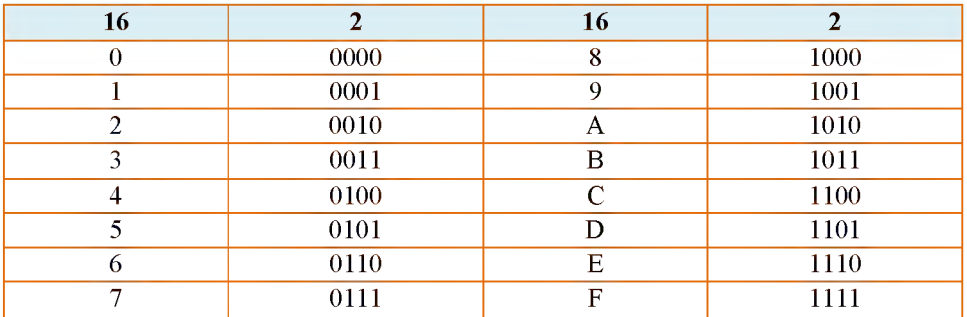

### $ARAS DIRAQ O V R@ N@ K$

**İkilik-onaltılıq və ikilik-səkkizlik cədvəllərindən istifadə edərək**

**- bərabərliklərin doğruluğunu yoxlayın:**

 $7_8 + 1_8 = 10_8$   $9_{16} + 1_{16} = A_{16}$   $F_{16} + 1_{16} = 10_{16}$ 

- **111101110112, 101010101^ və 1111112 ədədlərini onaltılıq say sisteminə keçirin.**
- **A5416, 21E16 və 34AD16 ədədlərini ikilik say sisteminə keçirin.**

**2-lik, 8-lik və 16-lıq say sistemləri arasında gördüyünüz bu sadə əlaqə istənilən say sistemləri arasında yoxdur. Ona görə də bir say sistemində verilmiş ədədi ixtiyari say sisteminə keçirmək üçün başqa üsuldan istifadə olunur. Həmin üsul növbəti dərsdə öyrəniləcək.**

### **Öyrəndiklərinizi yoxlayın**

- **1. Yaşınızı onaltılıq say sistemində yazın.**
- **2. 201410 ədədini ikilik, səkkizlik və onaltılıq say sisteminə keçirin.**
- **3. 543218, 5452538, 7778, 10100018 ədədlərini 2-lik say sisteminə keçirin.**
- **4. 111011101010011010011001101012, 1101101100001100010110101012, 1110111010100112 ədədlərini 8-lik say sisteminə keçirin.**
- **5. A5416, 21E16 və 34AD16 ədədlərini ikilik say sistemində göstərin. Sonra alınan ədədləri səkkizlik say sisteminə keçirin.**

### **3. Birsay sistemindən başqasına keçid**

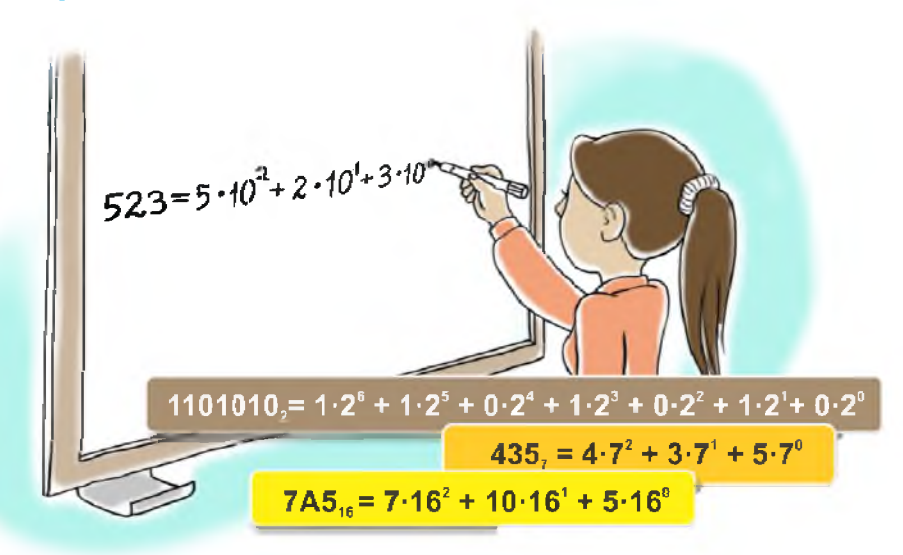

- **Bu yazılışları nə birləşdirir?**
- **Hesablamaları 10-luq say sistemində apardıqda alınan nəticələr nə göstərəcək?**

 $p$  əsaslı say sistemində istənilən tam  $\overline{a_n a_{n-1} a_{n-2} \dots a_1 a_0}$  ədədini  $a_n p^n + a_{n-1} p^{n-1} + a_{n-2} p^{n-2} + \ldots + a_1 p^1 + a_0 p^0$  (0  $\le a_i \le p$ )

**çoxhədlisi şəklində göstərmək olar. Məsələn:**

 $12345_{10} = 1 \cdot 10^4 + 2 \cdot 10^3 + 3 \cdot 10^2 + 4 \cdot 10^1 + 5 \cdot 10^0$  $12345$ <sup>8</sup> =  $1.8^4$  +  $2.8^3$  +  $3.8^2$  +  $4.8^1$  +  $5.8^0$  $12345_7 = 1.7^4 + 2.7^3 + 3.7^2 + 4.7^1 + 5.7^0$ 

**Ədədin çoxhədli şəklində göstərilməsinə onun açıq yazılış forması deyilir. Bu formadan ədədləri bir say sistemindən başqasına keçirmək məqsədilə istifadə olunur. Bunun üçün həmin ədədi verildiyi say sistemində açıq formada yazmaq, hesablamaları isə ədədi keçirmək istədiyiniz say sistemində aparmaq lazımdır. Alınmış nəticə ədədin yeni say sistemində**

**SÖZLÜK yazılışını verəcəkdir. Bu üsul, xüsusən, Ədədin açıq yazılış forması ədədlərin onluq say sisteminə keçirilməsi zamanı çox əlverişli olur. Ona görə də açıq**

**yazılış formasını da10-luq say sistemində göstərirlər. Məsələn:**

$$
11001_2 = 1 \cdot 2^4 + 1 \cdot 2^3 + 0 \cdot 2^2 + 0 \cdot 2^1 + 1 \cdot 2^0 = 16 + 8 + 0 + 0 + 1 = 25_{10}
$$
  

$$
12345_7 = 1 \cdot 7^4 + 2 \cdot 7^3 + 3 \cdot 7^2 + 4 \cdot 7^1 + 5 \cdot 7^0 = 2401 + 686 + 147 + 28 + 5 = 3267_{10}
$$

### **Fealivvet**

**Ədədlərin açıq yazılış formasının köməyi ilə aşağıdakı ədədləri verildikləri say sistemindən 10-luq say sisteminə keçirin.**

 $1223_4$   $1223_5$   $1223_6$   $1223_9$ 

**Nəticəni müzakirə edək:**

**- Verilmiş ədədlərdən ən böyüyü hansıdır?**

**- Hesablamanı aparmadan bu suala cavab vermək mümkündürmü?**

**Ədədləri 10-luq say sistemindən başqasına da bu yolla keçirmək olar. Ancaq digər say sistemlərində hesab əməllərini yerinə yetirmək insan üçün əlverişli olmadığından, adətən, başqa üsuldan istifadə olunur. Tutaq ki, hər hansı** *A* **ədədini 10-luq say sistemindən 7-lik say sisteminə keçirmək lazımdır. Qeyd olunduğu kimi,** *A* **ədədinin 7-lik say sistemində yazılması onun aşağıdakı cəm şəklində göstərilməsi deməkdir:**

$$
A = a_n \cdot 7^n + a_{n-1} \cdot 7^{n-1} + \ldots + a_1 \cdot 7^1 + a_0 \cdot 7^0
$$

**Deməli,** *A* ədədinin yeddilik təsvirini almaq üçün  $a_0$ ,  $a_1$ , ...  $a_n$  əmsallarını **tapmaq lazımdır. Bunun üçün əvvəlcə** *A* **ədədini 7-yə bölək. Aydındır ki, bu zaman qalıq a0-a bərabər olacaq. Çünki** *A* **ədədinin yuxarıda göstərilən açıq yazılışında sonuncudan başqa bütün toplananlar 7-yə tam bölünür. Sonra** *A* **ədədini 7-yə böldükdə alınan qisməti yenidən 7-yə bölək. Bu zaman alınan yeni qalıq** *a^-ə* **bərabər olacaq. Bu prosesi davam etdirsək, biz** *A* **ədədinin** yeddilik təsvirindəki bütün  $a_0$ ,  $a_1$ , ...  $a_n$  rəqəmlərini taparıq. Məsələn, 3287<sub>10</sub> **ədədini yeddilik say sisteminə keçirmək üçün aşağıdakı bölmə əməllərini yerinə yetirmək lazımdır:**

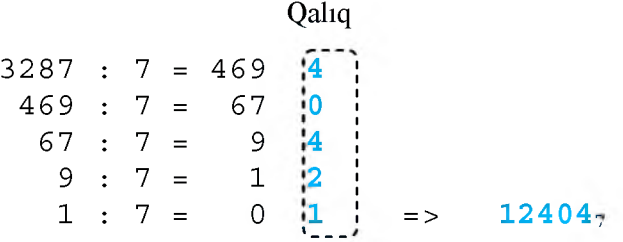

**Beləliklə, 3 28710 = 124047. Doğrudan da,**

 $124047 = 1 \cdot 7^4 + 2 \cdot 7^3 + 4 \cdot 7^2 + 0 \cdot 7^1 + 4 \cdot 7^0 = 2401 + 686 + 196 + 4 = 3287$ 

**Yuxarıda örnək verilən misallarda say sistemlərindən biri 10-luq say sistemi idi. Bəs hər iki say sistemi 10-luqdan fərqli olduqda çevirməni necə aparmaq lazımdır? Bunun üçün aralıq olaraq 10-luq say sistemindən istifadə etmək daha əlverişli olardı. Məsələn, əgər hər hansı ədədi 6-lıq say**

**sistemindən 20-lik say sisteminə keçirmək lazımdırsa, öncə həmin ədədi 10 luğa, sonra isə 10-luqdan 20-liyə keçirmək daha rahat olur.**

#### ARASDIRAG-ÖYRƏNƏK

**Ədədlərin bir say sistemindən başqasına keçirilməsi Calculator proqramı vasitəsilə çox asanca yerinə yetirilir. Bunun üçün proqram** basladıldıqdan sonra View $\Rightarrow$ Programmer **menyu bəndi seçilir.**

**Pəncərənin sol tərəfində say sistemlərinə uyğun radio düymələri yerləşir: Hex - 16-lıq, Dec - 10-luq, Oct - 8-lik, Bin - 2-lik say sistemini bildirir. Düymələrin adlarının ingilis dilində** hansı sözlərin qısaltmaları olduğunu araşdırın.

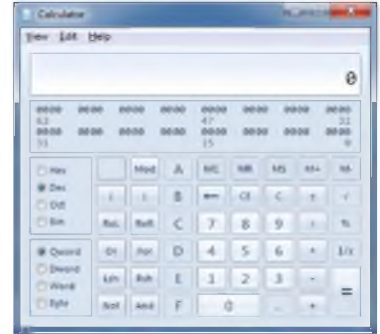

**Calculator proqramında hesablamalar aparın və aşağıdakı cədvəli nümunəyə uyğun olaraq doldurun.**

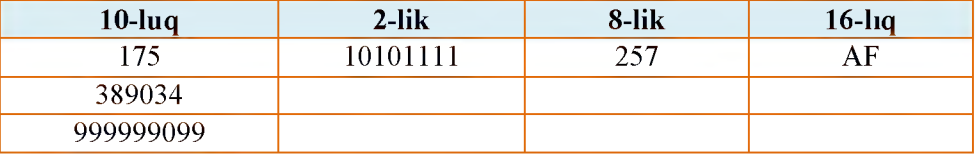

### **Öyrəndiklərinizi yoxlayın**

- **1. Ədədin açıq yazılışı dedikdə nə nəzərdə tutulur?**
- **2. Onluq say sistemindəki ədədi hər hansı say sisteminə keçirdikdə hansı üsuldan istifadə olunur?**
- **3. 321ıo ədədini 7-lik say sisteminə keçirin.**
- **4.** Verilmiş ədədlərdən ən böyüyü və ən kiçiyi hansıdır? 3D7<sub>16</sub>, 10010111<sub>2</sub>, 375<sub>8</sub> və 13424<sub>5</sub>
- **5. Verilmiş ədədlərdən əvvəl və sonra hansı ədədlər gəlir? Onları müvafiq say sistemlərində yazın.**

**a)**  $211_3$  **b)**  $8B_{16}$  **c)**  $1001100_2$  **d)**  $357_8$  **e)**  $234_5$  **f)**  $135_6$  **g)**  $247_9$ 

### <span id="page-16-0"></span>**4. İnformasiyanın ölçülməsi**

**Rəvayətə görə, Lakoniyanın Sparta şəhərinə yaxınlaşan Makedoniya çarı II Filipp spartalılara belə bir müraciətnamə göndərir:**

**"Mən** *bütün Yunanıstanı fə th etmişəm, dünyanın ən yaxşı qoşunu məndədir. Təslim olun, çünki əgər şəhərin darvazalarını sındırsam, əgər qala divarlarını dağıtsam, əgər Spartanı zorla alsam, onda heç kəsə aman verilməyəcək və şəhər yerlə yeksan olunacaq***/"**

Bu müraciətnaməyə spartalıların cavabı çox qısa olmuşdur – "*Əgər*".

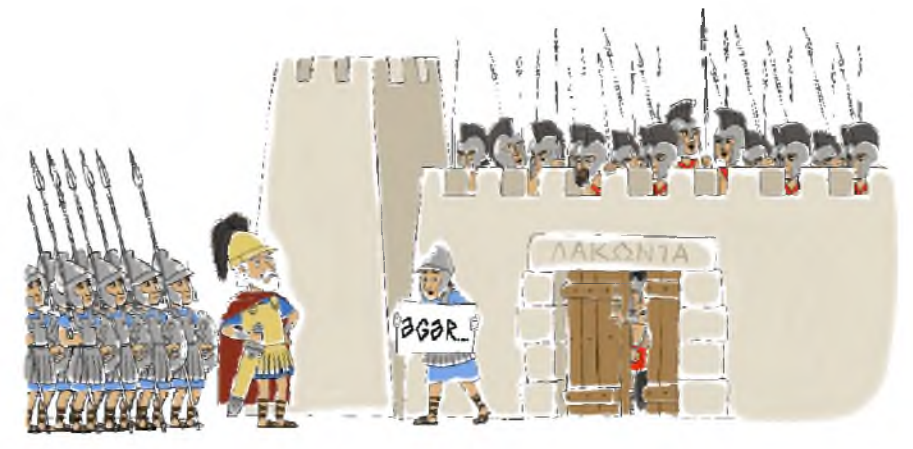

- **Spartalılar bu cavabla makedoniyalılara nə demək istəmişdilər?**
- **"Lakonizm", "lakonik ifadə" nə deməkdir və onun bu rəvayətlə hansı əlaqəsi var?**

### **Faalivvet**

**Riyazi dildən (düsturlardan) istifadə etməklə aşağıdakı informasiyaları yığcam formada yazın. Hər mətndə istifadə olunan simvolların sayını müəyyən edin.**

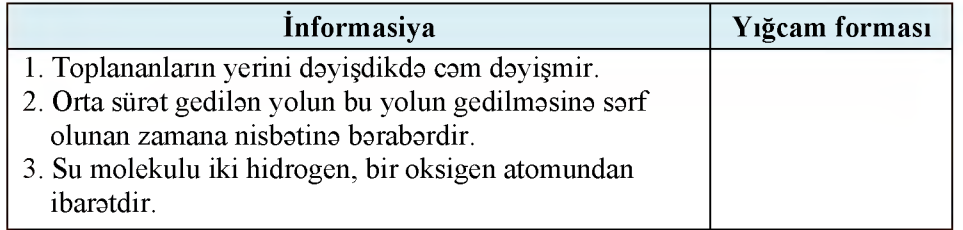

### **Nəticəni müzakirə edək:**

- **Yığcam formanın həcmi orijinal formadan neçə simvol azdır?**
- **Hansı halda açıq formadan, hansı halda yığcam formadan istifadə etmək əlverişli olur?**

l<br>
lar<br>
veri<br>
edə<br>
söz<br>
tutd<br>
qəd<br>
dən<br>
bay<br>
niz'<br>
olan<br>
məy<br>
sığı **Bildiyiniz kimi, insanların ünsiyyətdə olduğu təbii dillərin də əsasını kodlar təşkil edir. Şifahi ünsiyyət zamanı bu kodlar səslərlə, yazıda isə hərflərlə verilir. Ona görə də mətn şəklində verilmiş informasiyanın həcmi onu təşkil edən simvolların (hərflərin, durğu işarələrinin) sayından asılı olur. Başqa sözlə, mətn şəklində informasiya nə qədər yığcam ifadə olunarsa, onun tutduğu yer də bir o qədər az olar. Məsələn, belə bir xəbər gəlir: "Siz müsabiqədən keçmisiniz". Kompüterdə qəbul olunduğu kimi, hər bir hərfi (o cümlədən sözlərarası boşluğu da) bir baytla kodlaşdırsaq, göstərilən məlumat 26 bayt, yaxud 26 \* 8 = 208 bit yer tutacaq. Məlumatı "Müsabiqədən keçmisiniz", yaxud sadəcə, "Keçmisiniz" şəklində qısaltsaq, həmin qiymət uyğun olaraq 176 və 80 bit olacaq. Qabaqcadan razılaşsaq ki, 1 müsabiqədən keçməyi, 0 isə müsabiqədən keçməməyi bildirir, onda bütün informasiya 1 bitə sığışacaq.**

### **Bu marachdur 9**

**Görkəmli alman riyaziyyatçısı Peter Qustav Lejön Dirixle (1805 - 1859) çox söz işlətməyi xoşlamazdı. Oğlu olanda o, qohumlarına belə bir teleqram göndərmişdi:**  $^{\circ}2 + 1 = 3$ ".

**Göründüyü kimi, mətn informasiyasının həcmi onu təşkil edən simvolların sayından asılıdır: mətndəki simvolların sayı nə qədər çoxdursa, onun həcmi də bir o qədər çox olur. Ancaq simvolların sayı mətn informasiyasının həcminə təsir edən yeganə amil deyil. Belə ki, kompüterdə hər növ informasiyanın, o cümlədən mətn informasiyasının ikilik kodlarla göstərildiyini bilirsiniz. Ona görə də kompüterdə mətn informasiyasının həcmi onu təşkil edən simvolların sayı ilə yanaşı, yaddaşda hər bir simvola ayrılan bitlərin sayından da asılıdır. Kompüterlərdə simvolları kodlaşdırmaq üçün müxtəlif vaxtlarda müxtəlif kodlaşdırma üsulları tətbiq olunub. Hazırda bunlardan ASCII və UNICODE daha geniş istifadə olunur. ASCII ("askii" kimi tələffüz olunur) kodlaşdırmasında hər bir simvol 8 bit, yaxud 1 bayt vasitəsilə kodlaşdırılır. UNICODE ("yunikod" kimi tələffüz olunur) kodlaşdırmasında isə bu məqsədlə 16 bit, yaxud 2 baytdan istifadə olunur. Deməli, ASCII kodlaşdırmasında verilən hər hansı mətn UNICODE kodlaşdırması ilə müqayisədə kompüterin yaddaşında 2 dəfə az yer tutur.**

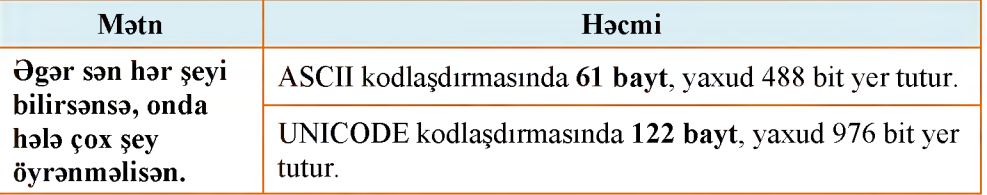

**Mətndə olan ədədlər də eyni qaydada kodlaşdırılır. Başqa sözlə, ədədin hər bir rəqəmi ayrıca simvol kimi ya 1 bayt (ASCII kodlaşdırmasında), ya** **da 2 bayt (UNICODE kodlaşdırmasında) yer tutur. Ancaq bildiyiniz kimi, ədədlərin 2-lik say sistemində yazılışı daha yığcam alınır. Nümunə üçün 19 ədədinin hər iki variantda kodlaşdırılmasına baxaq. Mətndə olan ədədin hər bir rəqəmi ASCII koduna uyğun olaraq 8 bitlə kodlaşdırılır. Yəni 19 ədədinin kodlaşdırılması üçün 16 bit (2 bayt) tələb olunur:**

**SOZLUK ASCII UNICODE Bit Bayt**

### **1 - 00110001, 9 - 00111001.**

**Hesablamalar zamanı isə bu ədəd (19) ikilik say sisteminə çevrilərək kodlaşdırılır:**

$$
19_{10} = 00010011_2.
$$

**Göründüyü kimi, ikinci halda 19 ədədi 8 bitlə göstərilir.**

### ARASDIRAQ-ÖYRƏNƏK

- **OpenOffice.org Writer (yaxud Microsoft Word) mətn redaktomnu başladın. Yeni boş sənəd açılacaq.**
- **2. "Əgər sən hər şeyi bilirsənsə, onda hələ çox şey öyrənməlisən." ifadəsini daxil edin.**
- 3. File $\Rightarrow$ Save As... menyu komandasını seçin. Save As dialoq pəncərəsi **açılacaq.**
- **4. Save as type siyahısından Microsoft Word 95 (.doc) variantını seçin. Sənədə münasib ad verib öz qovluğunuzda saxlayın.**
- **5. 3-cü addımı təkrar edin. Bu dəfə Save as type siyahısından Text (.txt) variantını seçin. Sənədi başqa bir adla öz qovluğunuzda saxlayın.**
- **6. Mətn redaktorunu qapadın və faylları saxladığınız qovluğa daxil olun.**
- **7. İndicə yaratdığınız hər iki faylı tapıb onların ölçülərini müqayisə edin. Onların ölçüləri arasındakı fərqin səbəbini öyrənməyə çalışın.**

### **Öyrəndiklərinizi yoxlayın**

- **1. 8 bitlə neçə müxtəlif simvolu kodlaşdırmaq mümkündür?**
- **2. UNICODE kodlaşdırmasında istifadə olunan üsulla neçə müxtəlif simvol kodlaşdırmaq olar?**
- **3. Dərsdə verilmiş aforizm ASCII kodlaşdırmasında tutumu 2 Kbayt olan yaddaş sahəsinə neçə dəfə yerləşər?**
- **4. Məktəbdə 1000 şagird təhsil alır. Hər şagirdə bənzərsiz ikilik kod verilir. Bütün şagirdləri kodlaşdırmaq üçün 9 bit bəs edərmi? Cavabı əsaslandırın.**
- **5. Avtomatik qurğu UNICODE-da kodlaşdırılmış mətnə 8 bitlik ASCII kodlaşdırmasını tətbiq etdi. Nəticədə informasiyanın həcmi 480 bit azaldı. Mətndə neçə simvol var?**

### **ÜMUMİLƏŞDİRİCİ SUAL VƏ TAPŞIRIQLAR**

- **1. İnformasiyanın kodlaşdırılmasına nümunələr göstərin.**
- **2. "ÇÖRƏK" sözünü müxtəlif üsullarla kodlaşdırın.**
- **3. UNICODE kodlaşdırılmasında verilmiş aşağıdakı atalar sözünün həcmini tapın.**

### **Vətənin bir qışı qürbətin yüz baharından yaxşıdır.**

**4. 217 ədədini verilmiş ardıcıllıqla müvafiq say sistemlərinə keçirin.**

 $217_{10} \rightarrow X_2 \rightarrow Y_8 \rightarrow Z_{16}$ 

**5. Ədədləri müqayisə edin.**

**248 və 2416** 273<sub>8</sub> və 12A<sub>16</sub>

- **6. Marketdə 14 çeşiddə mal satılır. Bu malların ikilik kodla kodlaşdırılması üçün ən azı neçə bit kifayət edər?**
- **7. 1001100101000012 ədədi 8-lik və 16-lıq sistemlərdə hansı ədədlərə uyğundur?**
- **8. 101112 və 10111112 ədədlərinin cəmini tapın.**
- **9. Hansı say sistemlərində 51 onluq ədədi 3 rəqəmlə qurtarır?**
- **10. Meyvə bağında 30x alma, 21x armud, 5x gavalı və 4x albalı ağacı var. Bağda cəmi 63x ağac var. Ağacların sayı hansı say sistemində verilib və bağda neçə ağac var?**

### **MULTIMEDIA**

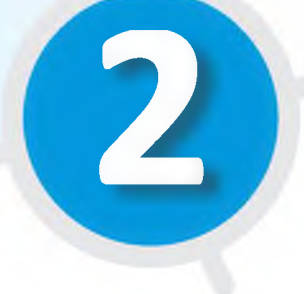

### S**ah.** 21-32

- 5. Multimedia qurğulan
- 6. Elektron təqdimatda animasiya
- 7. Təqdimatda səs və video
	- Ümumiləşdirici sual və tapşırıqlar

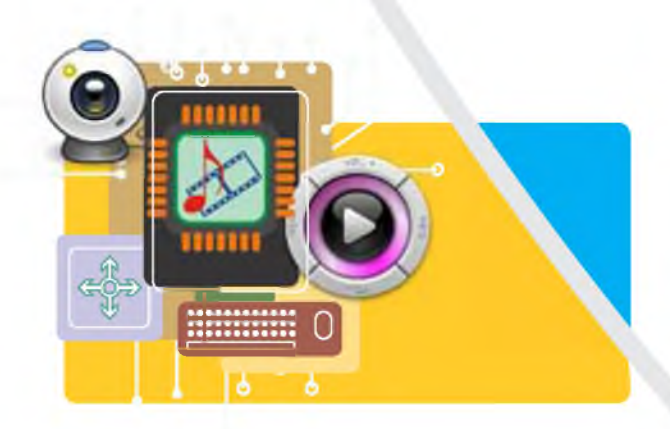

### **5. Multimedia qurğuları**

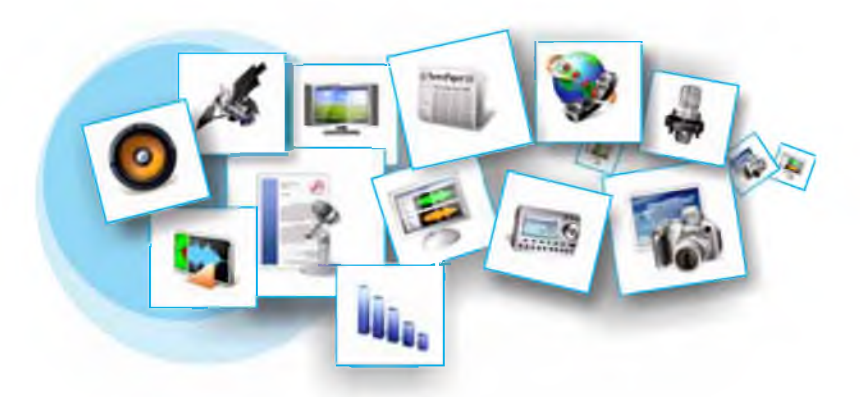

- **İnformasiya hansı formalarda təqdim oluna bilər?**
- **Bu simgələr informasiyanın hansı təqdimolunma formaları ilə bağlıdır?**

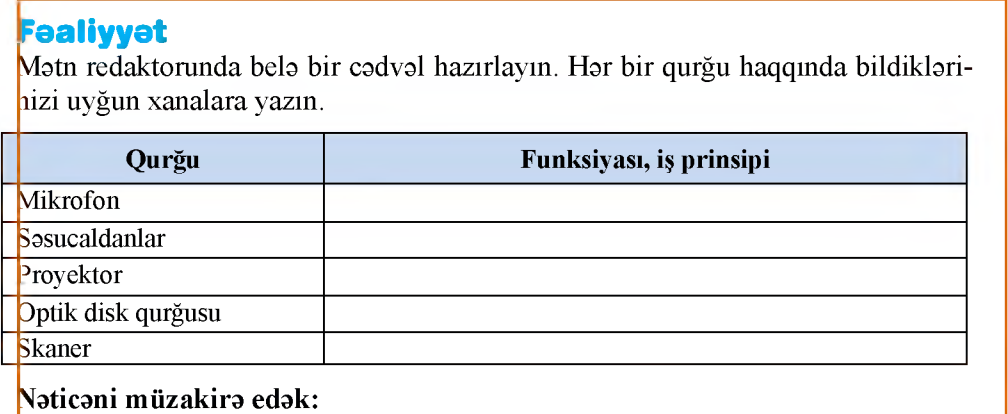

**- Bu qurğular hansı növ informasiyalarla işləyir?**

**Tətbiqi proqramların ən geniş yayılmış növlərindən biri kompüter oyunlarıdır. Bu oyunların əksəriyyəti qrafika ilə yanaşı, səs, animasiya və video effektlərlə zəngin olur. Belə effektlər oyunları həm maraqlı edir, həm də gerçəkliyə daha da yaxınlaşdırır.**

**Bir neçə növ informasiyadan eyni zamanda istifadə edən informasiya texnologiyalarına multimedia deyilir. Başqa sözlə,** *multimedia* **dedikdə qrafika, mətn, video, fotoqrafiya, animasiya, səs effektləri kimi informasiyaların bir neçəsinin kombinasiyası nəzərdə tutulur. Müasir kompüterlərin proqram**

**və aparat resursları çox genişçeşidli multimedia fayllarma qulaq asmağa, baxmağa, onları yaratmağa və redaktə etməyə imkan verir.**

**Ona görə də "multimedia" termini həm proqram, həm də aparat təminatına aid edilir. Bəzi multimedia qurğuları həyatımızın ayrılmaz hissəsinə çevrilib.**

**Yüksək texnologiyalar sahəsində ən son uğurlardan biri rəqəmsal fotokameralardır. Rəqəm-**

**sal fotokamera vasitəsilə çəkilmiş şəkillər kameranın yaddaşında saxlanılır və kompüterin yaddaşına köçürülə bilir. Çəkilmiş şəkillərə dərhal baxmaq, oradakı istənilən çatışmazlığı aradan qaldırmaq və xüsusi effektlər əlavə etmək olur. Çəkilən hər bir şəklin görüntüsü işığa həssas elementlərdən təşkil olunmuş matrisin köməyi ilə formalaşır. Rəqəmsal fotokameraların ən mühüm xarakteristikası onun matrisində olan piksellərin sayıdır. Müasir rəqəmsal fotokameraların matrisi bir neçə** *meqapikseldən,* **yəni bir neçə milyon pikseldən ibarət olur. Meqapiksellərin sayı görüntünün keyfiyyətini**

**müəyyən edir: matrisdə olan meqapiksellərin sayı nə qədər çoxdursa, fotoşəklin keyfiyyəti də bir o qədər yüksək olur. İlk rəqəmsal fotokameralarda bu göstərici 2 - 3 meqapiksel idi, müasir modellərdə isə 7 meqapikseldən yuxarıdır.**

**Fotokamera ilə çəkilmiş fotolar** *yaddaş kartına,* **yaxud başqa daşıyıcıya yazılır.**

**Müasir rəqəmsal fotokameraların əksəriyyəti mayekristal ekranla təchiz olunub və onlarla qısa videolar da çəkmək mümkündür.**

**Rəqəmsal videokameralar bir çox cəhətlərinə görə rəqəmsal fotokameralara çox bənzəyir. Belə ki, çəkilmiş videogörüntülər kameranın daxili yaddaşında saxlanılır. Ancaq fotokameralardan fərqli olaraq onlarda yaddaş kartı ilə yanaşı, başqa növ daşıyıcılardan - kiçik formatlı videokasetlərdən, DVD-disklərdən də istifadə olunur.**

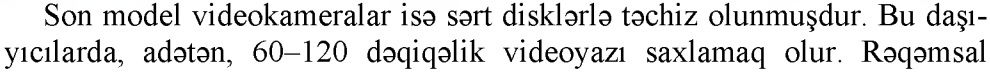

**SOZLUK Multimedia Rəqəmsal fotokamera Rəqəmsal videokamera Veb-kamera Audio-pleyer**

**LO BATA CTI Memorie Care**  $G$ B

Yaddaş kartı

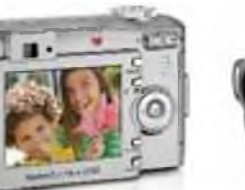

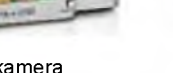

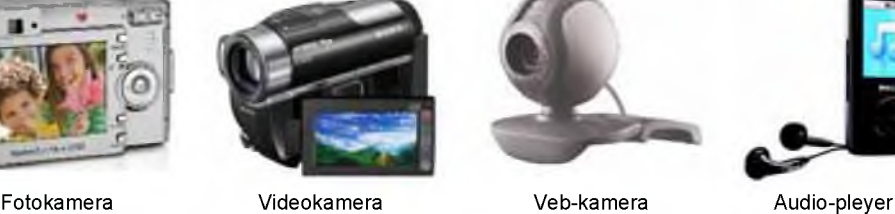

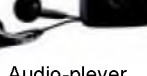

**fotokamerada olduğu kimi, rəqəmsal videokamerada da görüntünün keyfiyyəti meqapiksellərin sayından asılıdır. Müasir videokameraların əksəriyyəti 1-3 meqapikseli dəstəkləyir.**

**Görüntüləri lokal şəbəkədə, yaxud İnternetdə ötürmək üçün veb-kamera adlandırılan rəqəmsal videokameralar vardır. Kompüterlərdə veb-kameralardan, adətən, "canlı" ünsiyyət zamanı istifadə olunur. İnternet texnologiyalarına əsaslanan video-ünsiyyət, yaxud** *video-gap* **zamanı ünsiyyətdə olan iki şəxs bir-birini eşidə və görə bilir. Bəzi veb-kameraların özlərinin daxili mikrofonu olduğundan belə ünsiyyət zamanı əlavə mikrofona gərək qalmır.**

**Rəqəmsal audio-pleyer musiqi yazılarının saxlanması və səsləndirilməsi üçün nəzərdə tutulub. Bu qurğuların əksəriyyətində musiqi yazıları olan faylları saxlamaq üçün** *fləş-yaddaşdan* **istifadə olunur. Fləş-yaddaş pleyerin daxilinə quraşdırılmış, yaxud taxılıb-çıxarılan yaddaş kartı şəklində ola bilər. Tutumu 512 Mbayt olan fləş-karta 8 saatlıq musiqi yazmaq olur. Rəqəmsal audio-pleyerlərin bəzisində tutumu 1-dən 40 Gbaytadək daxili sərt disk olur. Belə disklərə 16-640 saatlıq musiqi yerləşir.**

**Yuxarıda haqqında danışılan o biri qurğular kimi, rəqəmsal audio-pleyerlərin də əksəriyyəti kompüterə USB-portlu kabel vasitəsilə qoşulur. Kompüterin sərt diskində olan musiqi fayllarını pleyerin fləş-yaddaşına köçürmək olar.**

### ARASDIRAQ-ÖYRƏNƏK

**Rəqəmsal fotokameralarda fotoların hansı fayl formatında saxlandığını araşdırın. Nə üçün onlar BMP formatında saxlanılmır?**

**Müasir mobil telefonlarda səs və qrafik fayllar hansı formatlarda saxlanılır?**

#### **Öyrəndiklərinizi yoxlayın**

- **1. Multimedia nədir?**
- **2. Oyun proqramlarını multimedia proqramları hesab etmək olarmı?**
- **3. Hansı multimedia qurğularını tanıyırsınız?**
- **4. Rəqəmsal fotokameraların əsas xarakteristikası nədir?**
- **5. Rəqəmsal videokameralarda informasiya daşıyıcılannın hansı növlərindən istifadə olunur?**

### 6. Elektron teqdimatda animasiya

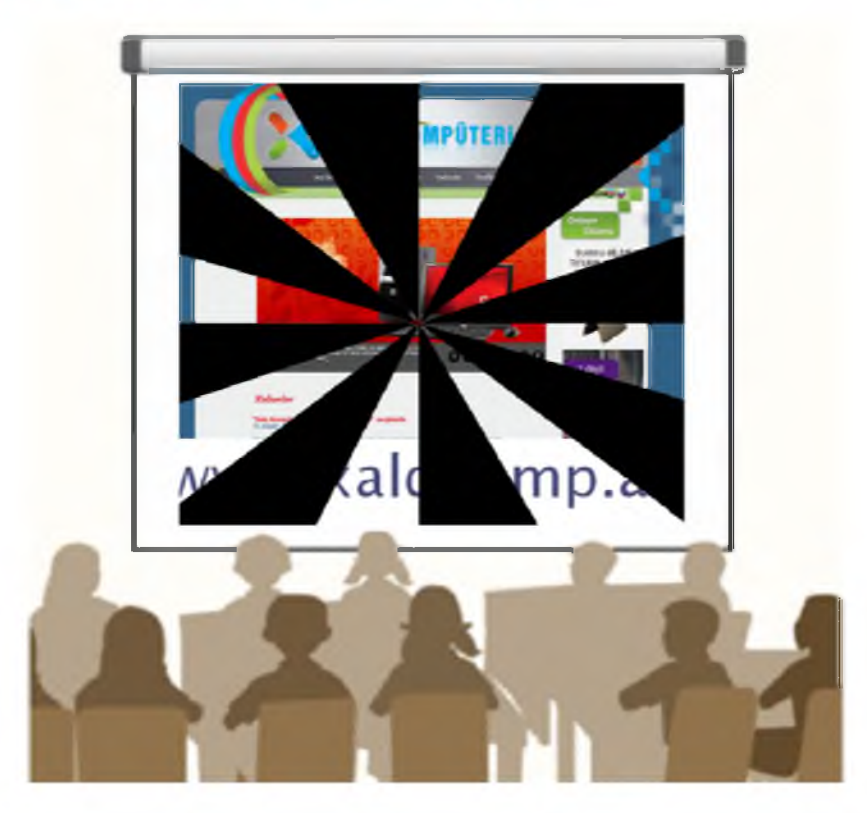

- **Elektron təqdimat nədir?**
- **Təqdimatlarda işləmək üçün tətbiqi proqramlar necə adlanır?**

**Təqdimatı daha baxımlı, daha təsirli etmək üçün OpenOffice Impress, eləcə də M icrosoft PowerPoint proqramında müxtəlif animasiya elementləri nəzərdə tutulub.**

**Animasiya elementlərini həm bir slaydın daxilində, həm də bir slayddan başqasına keçərkən tətbiq etmək olar.**

**Bir slayddan başqasına keçid zamanı çoxlu sayda xüsusi effektdən istifadə etmək olar. Məsələn, yeni slayd əvvəlki slaydın üzərinə çıxa bilər, yaxud yeni slayda yer vermək üçün əvvəlki slayd ekranın istənilən qırağına sürü-**

**şüb gedə bilər. Bundan başqa, slaydı birdən-birə yox olmağa, başqa slaydın içərisində əriməyə, fırlanmağa "məcbur etmək" çox asandır.**

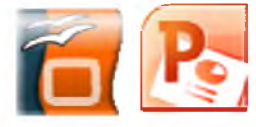

### **F ə a liy y ə t - 1**

### **Slaydlara keçid effektinin əlavə edilməsi**

- **1. OpenOffice Impress proqramını başladın və hər hansı hazır təqdimat faylını açın.**
- **2. Slide Show menyusunda Slide Transition komandasını seçin. Proqram pəncərəsinin sağında uyğun tapşırıqlar paneli açılacaq. Orada təqdimatın 1-ci slaydı üçün keçid parametrləri göstərilib.**
- **3. Tapşırıqlar panelinin Apply to selected slides bölümündəki siyahıda Dissolve bəndini tapıb çıqqıldadın. 1-ci slaydın keçid effekti nümayiş olunacaq.**
- **4. Tapşırıqlar panelinin aşağısındakı Slide Show düyməsini çıqqıldadın. Proqram slaydların nümayişi rejiminə keçəcək və 1-ci slayd Dissolve keçid effekti ilə açılacaq.**
- **Nümayişi bitirmək üçün Esc klavişini basın.**
- **Edit menyusunda Select All komandasını çıqqıldadın. Slaydların hamısı seçdiriləcək.**
- **Yalnız 1-ci slaydın seçdirməsini ləğv etmək üçün Ctrl klavişini basıb saxlayaraq həmin slaydı çıqqıldadın.**
- **Slide Transition tapşırıqlar panelinin Apply to selected slides bölümündəki siyahıda Random Bars Horizontal bəndini tapıb çıqqıldadın. Seçilmiş effekt slayd eskizlərində nümayiş olunacaq.**
- **9. Modify transition bölümündəki Speed sahəsinin oxunu çıqqıldadın, sonra isə açılan siyahıdan SİOW (yaxud Fast) bəndini seçin.**
- **slaydların nümayişi rejiminə keçəcək və slayd**
- Tacks View  $\star \times$ **Master Pages** *D* Layouts **D** Table Design **Custom Animation ▽ Slide Transition Apply to selected slides** Cover Down Cover Left Cover Right Cover Up Cover Left-Down Cover Left-Up Cover Right-Down Cover Right-Up ÷. Random Transition Comb Horizontal Comb Vertical Fade Smoothly **Modify transition** Speed Medium . Sound <No Sound>  $\blacksquare$ Loop until next sound **Advance slide** On mouse click Automatically after 1sec Apply to All Slides Play Slide Show

Automatic preview

**10. Slide Show düyməsini çıqqıldadın. Proqram Random Bars Horizontal keçid effekti ilə açılacaq.**

- **11. Bir slayddan başqasına keçmək üçün siçanın düyməsini bir neçə dəfə çıqqıldadın. Sonra nümayişi bitirmək üçün Esc klavişini basın.**
- **12. Təqdimatı diskdə saxlamaq üçün standart alətlər zolağındakı Save düyməsini çıqqıldadın.**

### **Nəticəni müzakirə edək:**

- **Siyahıda neçə müxtəlif keçid effekti verilib?**
- **Slaydlarda, kadrlarda keçid effektlərinə harada rast gəlmisiniz?**

**Təqdimatı daha cəzbedici etməyin başqa bir yolu slaydlardakı mətnləri və rəsmləri "canlandırmaqdır".**

### **Faaliyyet - 2**

### **Slayddakı mətnlərə animasiya effektlərinin verilməsi**

- **1. Hor hansı hazır toqdimat faylını açın.**
- **2. Slide Show menyusunda Custom Animation bəndini seçin. Uyğun tapşırıqlar paneli açılacaq.**
- **3. Təqdimatın istədiyiniz slaydını seçin. Siçanın göstəricisini slaydın başlığının üzərinə aparın və sol düyməni çıqqıldadın. Sonra Custom Animation tapşırıqlar panelindəki Add... düyməsini çıqqıldadın. Eyni adlı dialoq pəncərəsi açılacaq.**
- **4. Entrance səhifəsindəki siyahıda Fly In sətrini çıqqıldadın. Animasiya effekti seçilmiş slaydda nümayiş olunacaq.**
- **5. Effekt xoşunuza gəlirsə, OK düyməsini çıqqıldatmaqla onu seçdirilmiş yazıya (slaydın başlığına) tətbiq edə bilərsiniz. Custom Animation tapşırıqlar panelinin aşağısında animasiya ardıcıllığını göstərən siyahıya başlığın mətni və effektin qısaldılmış təsviri əlavə olunacaq.**
- **6. Başqa bir yazını çıqqıldatmaqla seçdirin. Sonra Custom Animation tapşırıqlar panelindəki Add... düyməsini çıqqıldadın və Split sətrini seçin. Animasiya effekti slaydda nümayiş olunacaq.**
- **7. 5-ci addımı təkrar edin.**
- **8. Custom Animation tapşınqlar panelinin** aşağısındakı s<sup>Slide Show</sup> düyməsini **çıqqıldadın. Slayd ekrana başlıqsız çıxacaq.**
- **9. Başlığın çıxması üçün siçanın sol düyməsini çıqqıldadın, sonra effekt verdiyiniz ikinci yazını göstərmək üçün onu bir daha çıqqıldadın.**
- **10. Slaydların nümayişini dayandırmaq üçün Esc klavişini basın. Slayd yenə də adi rejimdə görünəcək.**
- **11. Custom Animation tapşırıqlar panelinin aşağısında animasiya ardıcıllığını göstərən siyahıda birinci elementi çıqqıldadın. Əgər siyahıda bir neçə element varsa, siyahının altındakı Change order kimi qeyd olunmuş ox düymələri aktivləşəcək. Aktiv oxlardan birini çıqqıldatsanız, siyahıdakı bəndlərin yerinin dəyişildiyini**

**elementlər ekrana yeni ardıcıllıqla çıxacaq.**

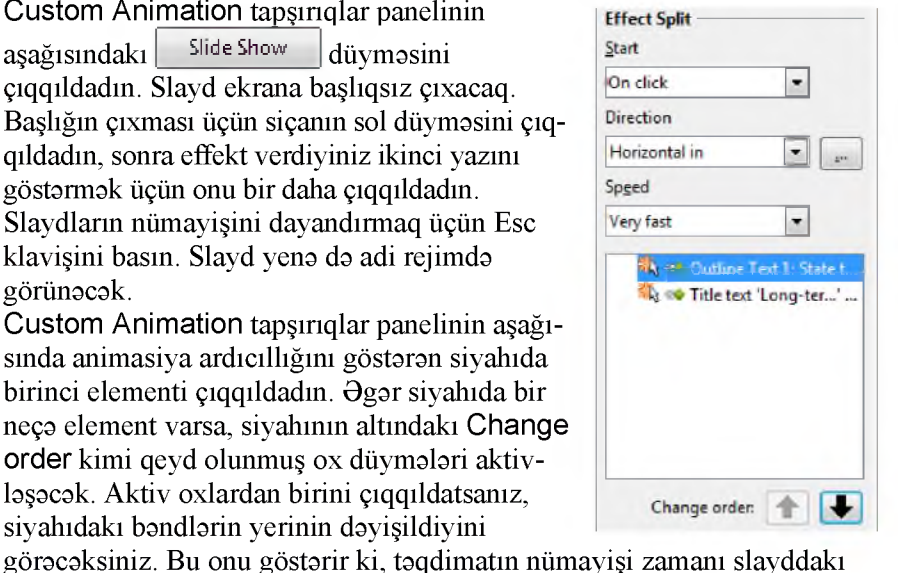

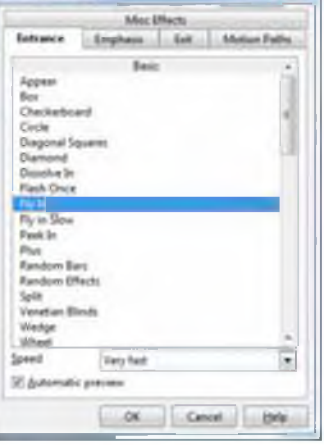

- **12. |** *Z* **| Effect Options düymosini çıqqıldadın. Uyğun dialoq boksu açılacaq.**
- **13. Settings bölümündə Direction sahəsinin oxunu çıqqıldadın, sonra isə siyahıdan başqa bir bəndi seçin.**

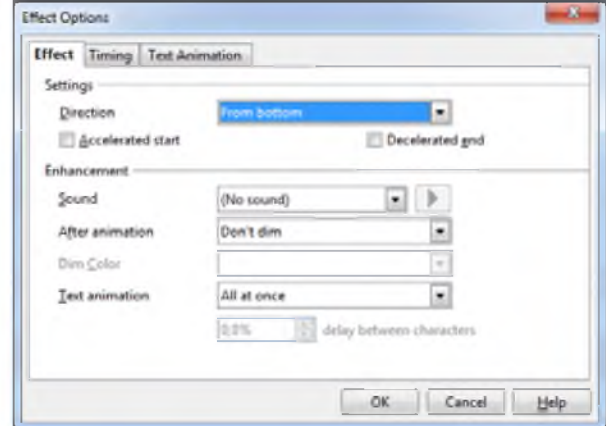

- **14. Enhancements bölümündə Text animation sahəsinin oxunu çıqqıldadın, Letter by letter variantını seçin, sonra isə aktivləşən delay between letters sahəsinin qiymətini 15 edin və OK düyməsini çıqqıldadın.**
- **15. Effect Split bölümündə Start sahəsinin oxunu, sonra isə With previous variantını çıqqıldadın. Bundan sonra verilmiş elementin animasiya effekti çıqqıltı edilmədən başladılacaq, yəni siyahıda ondan əvvəlki elementin ekrana çıxması bitən kimi o da görünməyə başlayacaq.**
- **16. Slaydı nümayiş etdirin.**
- **17. Slaydların nümayişini dayandırmaq üçün Esc klavişini basın, sonra isə Custom Animation tapşırıqlar panelini qapadın.**
- **18. Təqdimatı diskdə saxlayın.**

### ARASDIRAG-ÖYRƏNƏK

**Təqdimat proqramını başladın. İxtiyari mövzuda (məsələn, "Azərbaycan Respublikasının Konstitusiyası" mövzusunda) 5-6 slayddan ibarət təqdimat hazırlayın. Lazım olan materialları İnternetdən əldə etməyə çalışın. Slaydlara və onlardakı obyektlərə (mətn və şəkillərə) animasiya effektləri tətbiq edin.**

### **Öyrəndiklərinizi yoxlayın**

- **1. Slaydlara keçid effekti nə üçün verilir?**
- **2. Bir slayddan o birinə keçid sürətini necə dəyişdirmək olar?**
- **3. Slaydın elementlərini necə "canlandırmaq" olar?**
- **4. Slayddakı obyektlərin animasiya ardıcıllığı necə dəyişdirilir?**

### <span id="page-28-0"></span>**7. Təqdimatda səs və video**

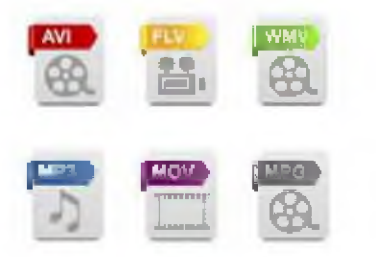

**- Hansı simgələr audio, hansı simgələr isə video tipli fayllara aiddir?**

**Adətən, təqdimatın başlıca məqsədi böyük həcmli informasiyanı auditoriyaya yığcam şəkildə çatdırmaq olur. Buna nail olmaq üçün təqdimatda rəsmlərdən, cədvəl və diaqramlardan, eləcə də səs və video effektlərdən istifadə edilməsi çox vacibdir. Bu əlavələr təqdimatı daha maraqlı, inandırıcı və yaddaqalan edir.**

**Təqdimatlarda keçid effektlərini səsli müşayiət etmək üçün təqdimat proqramlarının özlərinin səs effektləri (məsələn, əlçalma, yaxud baraban səsi) vardır. Bir slayddan başqasına keçid zamanı bu effektlərdən istifadə etmək olar. Slaydların nümayişi zamanı səsləndirmə ya avtomatik, ya da çıqqıldatma vasitəsilə aparılır.**

### **Fealiyyet - 1**

### **Təqdimata səsli keçid effektlərinin əlavə edilməsi**

- **1. OpenOffice Impress proqramını başladın və hər hansı hazır təqdimat faylını açın.**
- **2. Slide Show menyusunda Animation Transition komandasını seçin. Slide Transition tapşırıqlar paneli açılacaq.**
- **3. Modify transition bölümündə Speed sahəsinin oxunu, sonra isə Slow variantını çıqqıldadın. Sonra Sound sahəsinin oxunu çıqqıldadın və açılan** siyahıdan gong sətrini seçin.
- 4. Tapşırıqlar panelinin aşağısındakı Slide Show **düyməsini çıqqıldadın. OpenOffice Impress slaydların nümayişi rejiminə keçəcək və 1-ci slaydın açılışı səs effekti ilə müşayiət olunacaq.**
- **5. Slaydların nümayişini sona çatdırıb adi rejimə keçmək üçün Esc klavişini basın.**
- **6. Təqdimatı diskdə saxlamaq üçün standart alətlər zolağındakı Save düyməsini çıqqıldadın.**

### **Nəticəni müzakirə edək:**

**- Siyahıda neçə müxtəlif heyvan səsi verilib?**

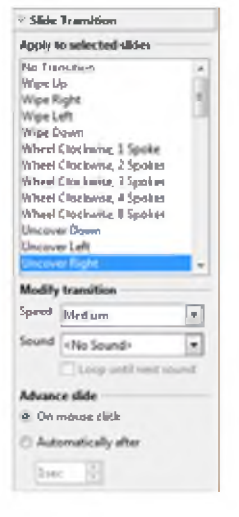

**Səs faylı olaraq həm də musiqi və başqa audio fayllardan, eləcə də özünüzün mikrofonla yazdırdığınız danışıqlardan istifadə etmək olar.**

### **Fealiyyet - 2**

### **Slaydlara səs fayllarının artırılması**

- **1. Başqa bir slayda keçin. Insert menyusunda Movie and Sound bəndini seçin. Uyğun dialoq pəncərəsi açılacaq. Səs və ya musiqi fayllarının olduğu qovluğa keçib hər hansı faylı seçin. Daha doğrusu, hər hansı faylı deyil, slaydın məzmununa uyğun gələn səs faylını seçmək lazımdır. Slaydın ortasında səs simgəsi yaranacaq.**
- **2. Slide Transition tapşırıqlar panelinin Advance slide bölümünə diqqət yetirin. Orada On mouse click variantının qeyd olunduğunu görəcəksiniz. Bu o deməkdir ki, slaydın nümayişi zamanı seçmiş olduğunuz fayl siçanın sol düyməsini çıqqıldatdıqdan sonra səsləndiriləcək. Səsləndirilmənin özözünə başladılmasını istəyirsinizsə, Automatically after variantını seçin.**
- **3. Səs simgəsini slaydda elə yerə yerləşdirin ki, o, hansısa görüntünün qarşısını kəsməsin. Məsələn, onu slaydın sağ aşağı küncünə dartıb aparın.**

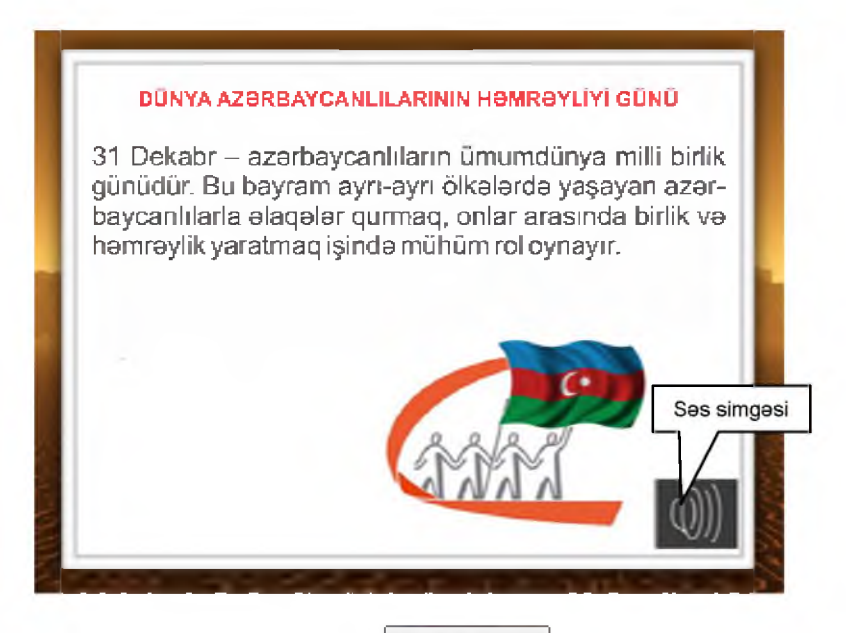

- **4. Tapşırıqlar panelinin aşağısındakı Slide Show düyməsini çıqqıldadın. OpenOffice Impress slaydların nümayişi rejiminə keçəcək.**
- **5. Slaydların nümayişini sona çatdırıb adi rejimə keçmək üçün Esc klavişini basın.**
- **6. Təqdimatı diskdə saxlamaq üçün standart alətlər zolağındakı Save düyməsini çıqqıldadın.**

**Təqdimat fərdi baxış üçün nəzərdə tutulubsa, ona danışıq da əlavə etmək olar. Belə təqdimatda məruzəçiyə gərək qalmır və həmin təqdimat təkrartəkrar nümayiş etdirilə bilər. Bəzi təqdimat proqramlarında danışığı yazmaq üçün xüsusi imkanlar vardır. Məsələn, PowerPoint proqramında bu məqsədlə** Slide Show **menyusunun** Record Narration **komandasından istifadə etmək olar.**

**Təqdimatlara video faylların əlavə olunması səs fayllarında olduğu kimidir.**

**Q Əslində, təqdimata səs və video faylların özləri deyil, onlara** *istinadlar* **əlavə olunur. Təqdimat faylını bir kompüterdən başqa kompüterə köçürən zaman əlavə olunmuş faylları da köçürmək lazımdır. Bu məqsədlə belə faylların köçürülmə zamanı "unudulmaması" üçün onları təqdimat faylı ilə eyni aovluada saxlamaa məsləhət aörülür.**

### ARASDIRAQ-ÖYRƏNƏK

- **1. Keçən dərsdə hazırladığınız təqdimatı açın. Onun birinci slaydına səs faylı əlavə edin. (Əgər təqdimat konstitusiyaya həsr olunubsa, bunun üçün Ü.Hacıbəylinin "Azərbaycan marşı"nı seçə bilərsiniz). Növbəti slayda həmin mövzuya uyğun video əlavə etməyə çalışın.**
- **2. Təqdimatın sonuna yeni slayd əlavə edin. Bu slayda "Diqqətinizə görə sağ olun!" yazısını və "alqış" səslərini əlavə edin. Təqdimatı nümayiş edin.**

### **Öyrandiklərinizi yoxlayın**

- **1. Slayda səs necə artırılır?**
- **2. Bir slayddan başqasına keçid effektinə səsi necə artırmaq olar?**
- **3. Slayda əlavə olunmuş səs faylının slayd açılan zaman öz-özünə səslənməsi üçün nə etmək lazımdır?**
- **4. Təqdimat faylını bir kompüterdən başqasına köçürən zaman nə üçün ona əlavə olunmuş səs və video faylları da ayrıca olaraq köçürmək lazımdır?**
- **5. "Fəaliyyət" bölümündə verilmiş çalışmaları PowerPoint proqramında yerinə yetirin.**

### **ÜMUMİLƏŞDİRİCİ SUAL VƏ TAPŞIRIQLAR**

- **1. Multimedianın əsas komponentləri hansılardır?**
- **2. Multimedia texnologiyalarından harada istifadə olunur?**
- **3. Hansı obyektlər multimedia qurğusu deyil?**

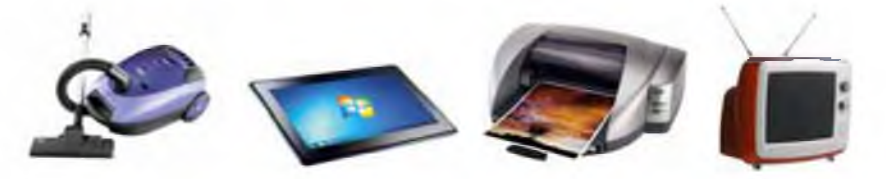

- **4. Təqdimat proqramına hansı komponentlər əlavə etmək olar?**
- **5. Hansı komanda vasitəsilə slaydda olan obyektlərə hərəkət effektləri vermək olar?**
- **6. Mikrofon və səsucaldanlardan hansı məqsəd üçün istifadə olunur?**
- **7. Qurğuların Venn diaqramının hansı hissələrinə aid olduqlarını müəyyən edin.**

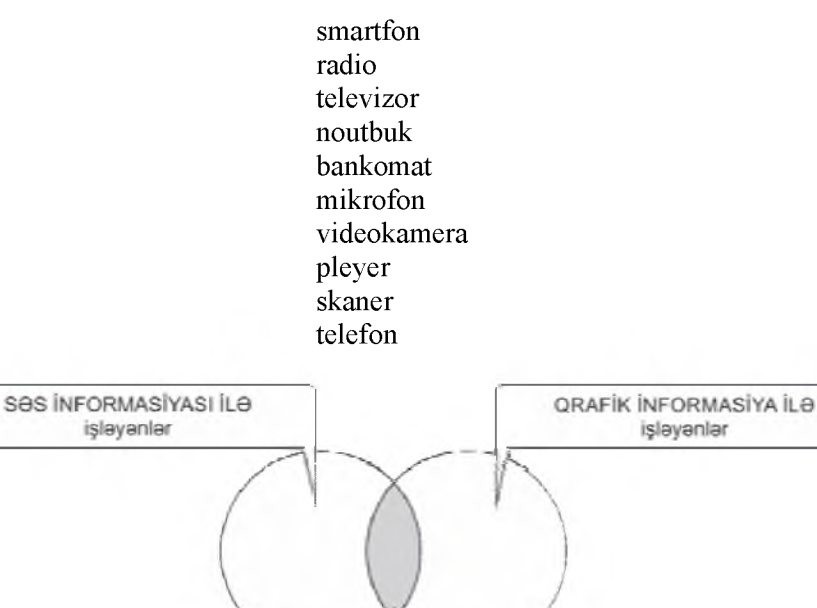

HƏR İKİSİ İLƏ işləyənlər

### **PROQRAM LAŞDIRMA**

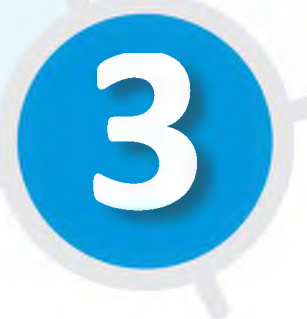

- Səh. 33-50 8. Proqram necə hazırlanır
	- 9. Python dilində ilk proqram
	- 10. Proqramda kəmiyyətlər
	- 11. Şərt operatoru
	- 12. Proqramda dövr
		- Ümumiləşdirici sual və tapşırıqlar

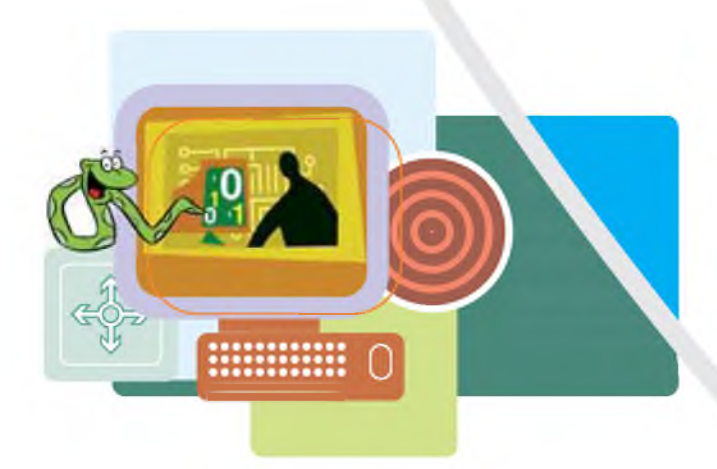

### 8. Program nece hazırlanır

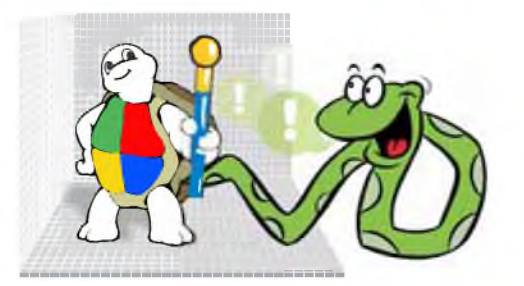

- **ALPLogo proqramında nə etmək olar? O, proqram təminatının hansı növünə aiddir?**
- **LOGO dilinin hansı komandalarını bilirsiniz?**

### **Faaliyyat**

**Proqram kodunu ALPLogo mühitində yığın və icra edin.**

**pendown forw ard 100 r ig h t 90 forw ard 100 r ig h t 90 forw ard 100 r ig h t 90 forw ard 100**

### **Nəticəni müzakirə edək:**

- **Nəticədə hansı fiqur çəkildi?**
- ALPLogo dilinin ingilis versiyasındakı penup, repeat, clear **komandaları Azərbaycan versiyasının hansı komandalarına uyğundur?**

**Kompüterlərin** *proqram təminatı,* **onların növləri haqqında 7-ci sinifdə ətraflı danışılıb. Bildiyiniz kimi, sistem və tətbiqi proqramları yaratmaq üçün formal dillərdən - proqramlaşdırma dillərindən istifadə olunur. Proqramlaşdırma dillərində proqramların yazılması ümumi işin yalnız bir hissəsidir. Belə ki, kompüter proqramlarının, xüsusən böyük həcmli proqramların hazırlanmasını bir neçə mərhələyə ayırmaq olar:**

- **1. İlk mərhələdə proqrama olan** *tələblər təhlil olunur.* **Tələblərin təhlili gedişində proqramın təyinatı dəqiqləşdirilir, giriş və çıxış verilənləri aydınlaşdırılır. Tələb olunan resurslar və proqramın dəyəri qiymətləndirilir.**
- **2. Növbəti mərhələ proqramın layihəsinin** *hazırlanmasıdır.* **Bu mərhələdə proqramçılar üçün texniki tapşırıq formalaşdırılır. İş sənədləri və işin təqvim planı yaradılır.**
- **3. Sonra proqramın** *kodlaşdırılması,* **yəni alqoritmin qurulması və proqramlaşdırma dilində yazılması başlanır.**
- **4. Kodlaşdırma sona çatdıqda, bəzən isə daha öncədən proqramın** *testlənmə və sazlanması* **başlanır. Testləmə mərhələsində proqramın düzgünlüyü,**

**SOZLUK Proqram layihəsi Translyator İnterpretator Kompilyator Proqram modulu**

**onun işinin səmərəliliyi, korrekt olmayan hərəkətlərə və texniki nasazlıqlara dayanıqlığı, kritik rejimlərdə işləmə etibarlılığı yoxlanılır. Tapılmış yanlışlıqlar düzəldilmək üçün dərhal proqramçılara verilir.**

- **5. Əgər proqram konkret sifarişçinin tələbləri nəzərə alınmaqla yaradılmışsa, adətən, proqramın** *tətbiqetmə* **mərhələsi zəruri olur. Bu mərhələdə avadanlıqlar köklənir, qabaqlar istifadə olunmuş proqramlardan verilənlər yeni proqrama keçirilir, proqramla işləyəcək heyət təlim keçir.**
- **6. Proqramla işin son mərhələsi** *müşayiətdir.* **Bu mərhələdə istifadəçilərə məsləhətlər verilir, istismar gedişində aşkar olunan xətalar düzəldilir, sifarişçinin istəyinə əsasən proqramlarda çox da böyük olmayan dəyişikliklər edilir.**

**Geniş yayılmış dillərdən biri olan LOGO proqramlaşdırma dili, daha dəqiq desək, onun sadələşdirilmiş və dilimizə uyğunlaşdırılmış ALPLogo versiyası ilə aşağı siniflərdən tanışsınız. Bu ildən başlayaraq proqramlaşdırma üzrə bilik və bacarıqlarınızı daha geniş şəkildə, peşəkar proqram təminatları yaratmağa imkan verən, ancaq eyni zamanda yetərincə sadə olan** *^*

**Python dili (əsasən "payton", bəzən isə "piton" kimi**  **tələffüz olunur) vasitəsilə inkişaf etdirəcəksiniz.**

**Proqramlaşdırma dilində yazıldıqdan sonra proqram gerçək maşın koduna çevrilməlidir ki, kompüterin mərkəzi prosessoru onu "başa düşüb" icra edə bilsin. Belə çevrilmə translyator adlı proqramlar vasitəsilə aparılır.**

**Bəzi translyatorlar proqramın bir sətrini çevirir və onu yerinə yetirmək üçün mərkəzi prosessora verir, yalnız bundan sonra növbəti sətrin çevrilməsinə keçir. Belə translyatora interpretator deyilir. Bu yanaşmanın üstünlüyü onun istifadəçi üçün sadəliyindədir.**

**Siz proqramı yazırsınız, sonra başladırsınız və dərhal kompüterin hər addımda nə etdiyini görürsünüz. Əgər proqramda nəyisə dəyişmək lazımdırsa, onu yerindəcə edib proqramı təzədən translyasiya edə bilərsiniz. Ancaq bu yolun bir çatışmazlığı var: proqram tam hazır olduqdan sonra da, hər dəfə yerinə yetirilməzdən qabaq onun hər bir sətri maşın koduna çevrilir və nəticədə proqramın ümumi icra müddəti uzanır.**

**Translyatorun başqa növü olan kompilyator fərqli işləyir: proqramlaşdırma dilində yazıldıqdan sonra kompilyator proqramı bütövlükdə oxuyur, onu**

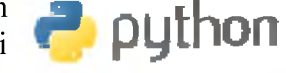

**maşın koduna çevirir və ayrıca faylda saxlayır. Sonradan ilkin koddan asılı olmayaraq bu fayl istənilən sayda çalışdırıla bilər. Aydındır ki, bu zaman yenidən translyasiyaya gərək qalmır.**

**Python əsasən** *interpretator* **kimi istifadə olunur, ancaq bu dilin** *kompilyatoru* **da vardır.**

Kompüterinizin iş masasında **r**e simgəsi varsa, onu qoşa çıqqıldadın. **Əks halda Start menyusunda All Programs**  $\Rightarrow$  Python 3.4  $\Rightarrow$  ID LE (Python GUI) **komandasını seçin. Ekranda aşağıdakı pəncərə açılacaq.**

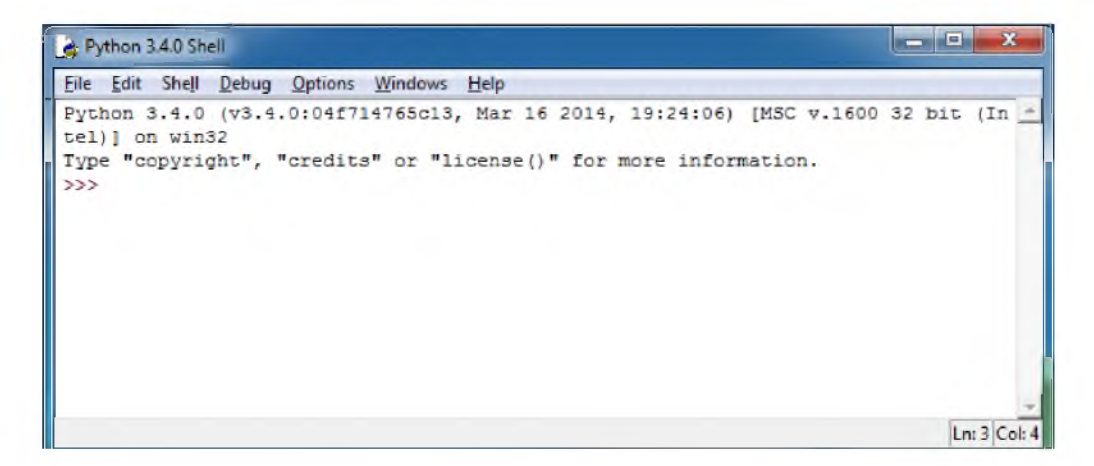

**Bu, Python proqramlaşdırma mühitinin bir hissəsi olan Python örtüyüdür (**Python shell**). Ardıcıl gələn üç "böyükdür" işarəsi (>>>)** *çağırış* **adlanır.**

**Hansısa faydalı kodu başqa proqramlarda da istifadə etmək üçün Python dilində** *modullardan* **istifadə olunur. M odullar funksiya, dəyişən və başqa obyektlərdən ibarət daha böyük, daha güclü proqramlardır.**

**Bəzi modullar Python dilinin öz daxilindədir. Bəzi modulları isə ayrıca yükləmək olar. Məsələn, oyun proqramları yazmaq üçün Python-un özünün** tkinter **modulundan, yaxud kənar** PyGame **modulundan yararlanmaq olar. Görüntülərlə işləmək üçün** PIL**, üçölçülü qrafika üçün** Panda3D **kimi mo**dullar vardır. Modullar proqrama import komandası vasitəsilə qoşulur **(yüklənir). Məsələn, im p o r t tk in ter komandas**ı tkinter **modulunu cari proqrama qoşur.**

**Python dilində** turtle **adlı xüsusi modul vardır ki, onun köməyi ilə aşağı siniflərdən tanıdığınız Bağanın hərəkətlərini proqramlaşdıra bilərsiniz.**
### ARASDIRAG-ÖYRƏNƏK

Komanda sətrində çağırış işarəsindən sonra import turtle komandasını yazıb **Enter klavişini basın. Sonra t = turtle.Pen() komandasını yazın və yenidən Enter klavişini basın. Yeni Python Turtle Graphics pəncərəsi açılacaq. İndi ardıcıl olaraq aşağıdakı komandaları klaviaturadan daxil edin, hər sətrin sonunda Enter klavişini basın.**

```
>>> t.forward(100)
>>> t . r i g h t ( 9 0 )
>>> t.forward(100)
>>> t . r i g h t ( 9 0 )
>>> t .f o r w a r d ( 1 0 0 )
>>> t . r i g h t ( 9 0 )
>>> t.forward(100)
```
**Bu komandalar toplusunu "Fəaliyyət" bölümündə ALPLogo dilində verilmiş proqramla müqayisə edin. Hər iki işin nəticəsində nə alındı?**

**Aşağıdakı cədvəldə ALPLogo dilindən sizə tanış olan komandalar və onların Python dilinin** turtle **modulundakı qarşılıqları verilib.**

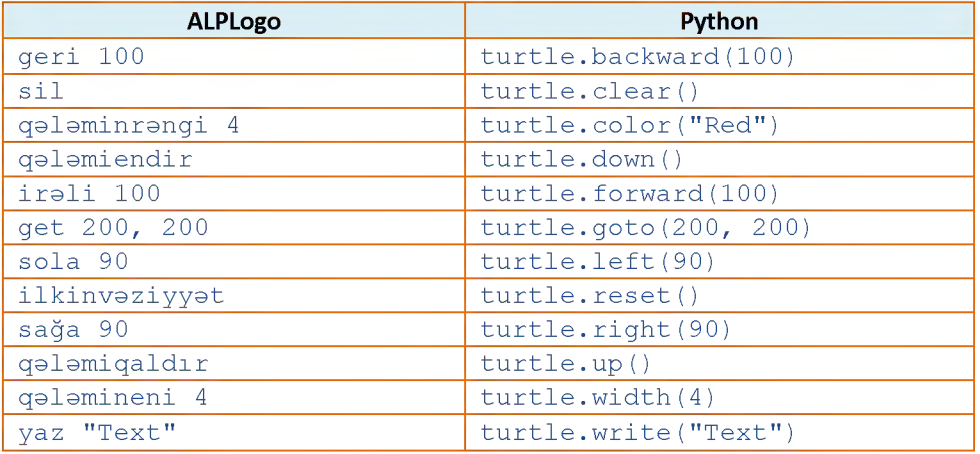

- **1. Böyük proqramların hazırlanma mərhələləri hansılardır?**
- **2. Translyatorun vəzifəsi nədir?**
- **3. Kompilyator və interpretator arasında fərq nədədir?**
- **4. ALPLogo interpretatordur, yoxsa kompilyator?**
- **5. Modul nədir və o, proqrama hansı komanda vasitəsilə yüklənir?**

### 9. Python dilinde ilk program

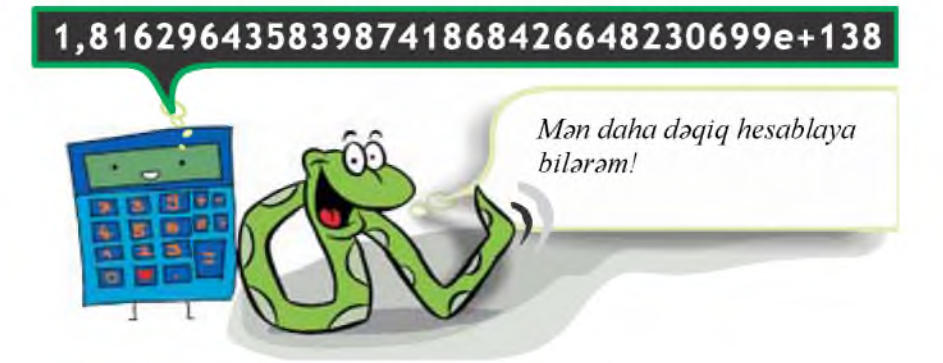

- **Kompüterdə Calculator proqramının ekranına ən çox neçə simvol yerləşir?**
- **Bəs ekrana yerləşməyən ədədlər orada hansı formada göstərilir?**

### **Fealiyyet-1**

- **1. Calculator proqramını başladın.**
- 2. Açılan pəncərədə View $\Rightarrow$ Scientific menyu bəndini seçin.
- **3. 375 ədədini daxil edin və** *X* **düyməsini çıqqıldadın.**
- **4. 449 ədədini daxil edin və = düyməsini çıqqıldadın.**
- **5. Bu pəncərəni açıq saxlayın və Python interpretatorunu başladın.**
- **6. Komanda sətrində çağırış işarəsindən sonra 375 \* \* 449 yazıb Enter klavişini basın.**

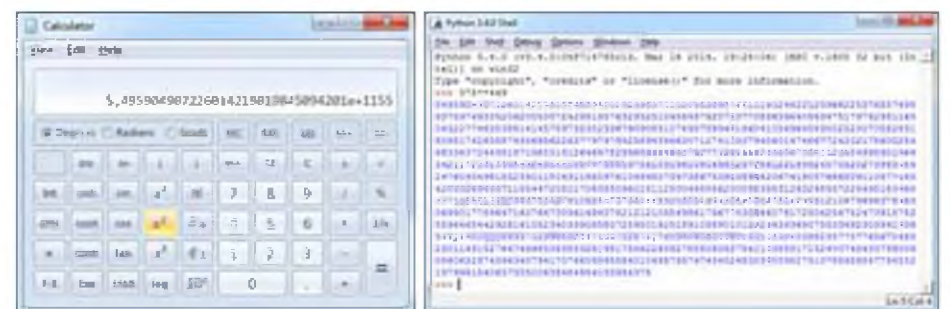

### **Nəticəni müzakirə edək:**

- **Hansı riyazi əməl yerinə yetirildi?**
- **Nəticədə alınan ədəddə neçə rəqəm var və hansı hesablama daha dəqiq oldu?**

**Python dilinin ən güclü tərəflərindən biri onun ədədi informasiya ilə işləmək imkanıdır. Python ədədlərlə o qədər "yaxşı" işləyir ki, ondan hətta kalkulyator kimi istifadə etmək olar.**

**Ötən dərsdə və indi baxdığımız misallar Python dilinin ayrıca komandalarından ibarət idi. Əlbəttə, bəzi hesablamalar aparmaq üçün belə bir imkanın olması çox yaxşıdır. Bununla belə, həmin nümunələrə proqram demək olmaz.**

**Bildiyiniz kimi, proqramlaşdırma dilində proqram nizamlı şəkildə bir yerə yığılmış komandalar (göstərişlər) ardıcıllığıdır. Proqramlaşdırmada hər bir ayrıca komanda operator (statement) adlandırılır.**

**İndi gəlin Python dilində ilk proqramımızı yazaq. Bəs proqramın mətnini harada yazmalı? Python örtüyü bu məqsəd üçün yaramır, çünki o, ayrıca sətirlərlə işləyir. Ona görə də proqram mətnlərini daxil etmək və redaktə etmək üçün redaktora ehtiyac var. Python proqramlaşdırma mühitinin öz redaktoru - Python redaktoru vardır. Əlbəttə, bu məqsədlə hər hansı mətn redaktorundan da (məsələn, Notepad proqramından) istifadə etmək olar.**

#### **Fealiyyet - 2 1. Əgər açıq deyilsə, Python interpretatorunu başladın. 2. Menyudan File** $\Rightarrow$ **New File komandasını seçin. Şəkildə gördüyünüz pəncərə - Python redaktoru açılacaq. 3. Aşağıdakı proqramı redaktora daxil edin. p r i n t ("Mən Python d ilin i öyrənm əyə başladım!") p r i n t ("Python " \* 20)**  $\frac{1}{\sqrt{2}}$  Python 3.4.0: Untitled  $\frac{1}{\sqrt{2}}$  Eq. 1 Eq. 1 Eq. 1 Eq. 1 Eq. 1 Eq. 1 Eq. 1 Eq. 1 Eq. 1 Eq. 1 Eq. 1 Eq. 1 Eq. 1 Eq. 1 Eq. 1 Eq. 1 Eq. 1 Eq. 1 Eq. 1 Eq. 1 Eq. 1 Eq. 1 Eq. 1 Eq. 1 Eq. 1 Eq. 1 Eq. 1 Eq. 1 Eq. File Edit Format Run Options Windows Help Ln: 1 Col: 0

**4. FileOSave As menyu komandasını seçin. Fayla uyğun ad verib (məsələn, first və ya begin) öz qovluğunuzda saxlayın. Redaktor verdiyiniz ada ".py" uzantısını əlavə etməlidir ki, kompüter həmin faylı Python proqramı kimi qəbul etsin.**

**p r i n t ("Ura " \* 40)**

**5. Run** $\Rightarrow$  **Run Module menyu komandasını seçin. Program icra ediləcək və nəticə Python örtüyündə əks olunacaq.**

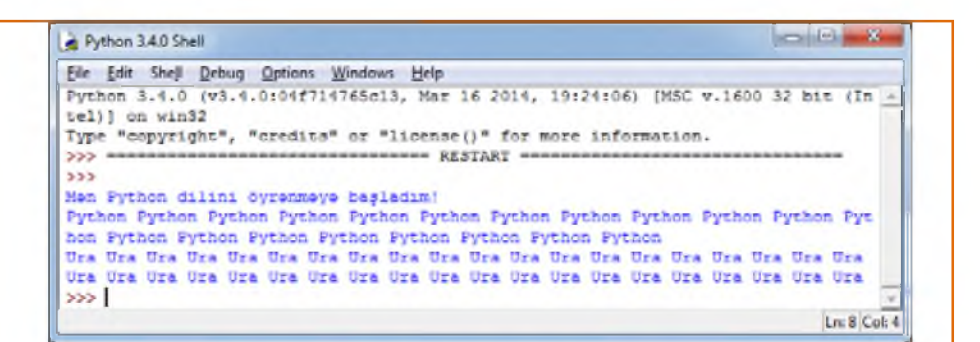

### **Nəticəni müzakirə edək:**

**- Print operatorunun yazılışında "\*" işarəsindən nə üçün istifadə olunub?**

**SOZLUK Python redaktoru Proqram Operator**

**Python redaktoru ilə işləyən zaman Azərbaycan əlifbasının bəzi hərfləri (xüsusən "ə" hərfi) ilə bağlı problem yarana bilər, yəni onlar düzgün əks olunmaya bilər. Yaxşı olar ki, bu halda proqramın mətnini hər hansı mətn redaktorunda yığıb sonra aşağı sinif-**

**lərdən öyrəndiyiniz qaydalarla Python redaktoruna köçürəsiniz.**

#### ARASDIRAQ-ÖYRƏNƏK

**Aşağıdakı proqramı Python redaktorunda yazıb icra edin.**

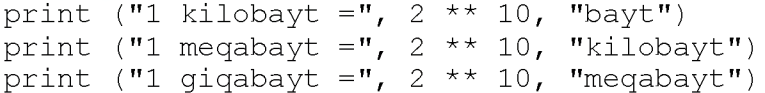

**Alınmış nəticələr vahidlər arasında münasibəti düzgün göstərirmi?**

- **1. Python interpretatoru vasitəsilə hansı ədədin böyük olduğunu müəyyən edin: 1921, yoxsa 2119?**
- **2. Python interpretatorunun köməyi ilə radiusu 19 olan çevrənin uzunluğunu və onun dairəsinin sahəsini hesablayın.**
- **3. print operatoru nə yerinə yetirir?**
- **4. Ekrana üç sətir çıxaran proqram yazın: adınız, doğum tarixiniz və ən çox sevdiyiniz fənn. Nəticə təxminən belə olmalıdır:**

```
Mənim adım Aysel Turanlıdır.
Mən 15 may 2002-ci ildə doğulmuşam.
Ən çox sevdiyim fənn çoğrafiyadır.
```
### **10. Proqramda kəmiyyətlər**

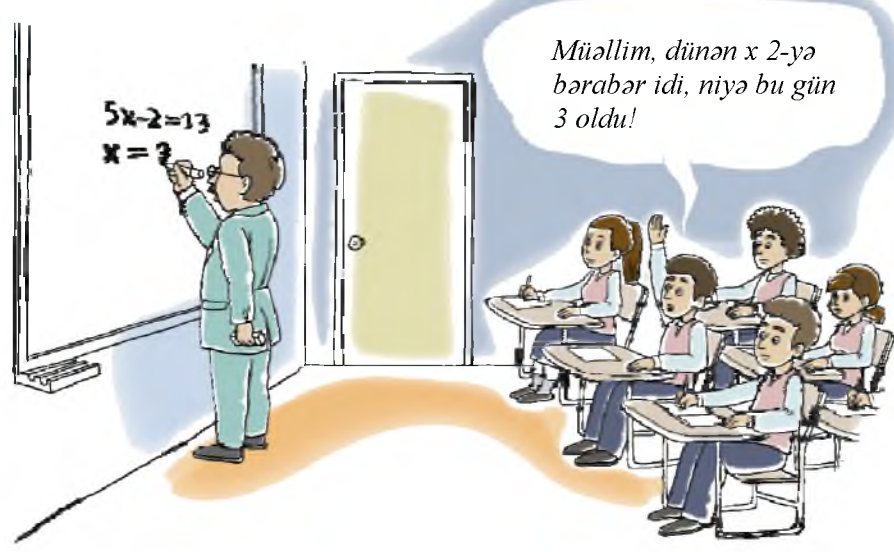

- **"Dəyişən" nədir?**
- **ALPLogo mühitində yazılmış proqramda dəyişənlərdən necə istifadə olunur?**

### **Fealiyyet**

- **1. İfadəni mənimsətmə operatoru şəklində yazın.** *x dəyişəninin qiyməti 5 dəfə artırılıb 30 ədədi ilə toplanır və nəticə yenidən x dəyişəninə mənimsədilir.*
- **2. Verilmiş proqramı ALPLogo mühitində yerinə yetirin.**

```
qələmiendir dəyişən y
y = 50
```

```
t ə k r a r l a 8 [ i r ə l i y s a ğ a 90 y = y + 10]
```
### **Nəticəni müzakirə edək:**

- **Mənimsətmə operatorlarında sabit kəmiyyətlər hansılardır?**
- **Proqramın icrasından sonra y dəyişəninin qiyməti nə olacaq?**

**İstənilən məsələnin həlli zamanı proqramda hər hansı** *verilənlərin* **emalı baş verir. Proqramda verilənləri kəmiyyətlər adlandırırlar. Proqramın gedişində qiyməti dəyişən kəmiyyətlərə dəyişənlər, dəyişməyənlərə isə sabitlər, yaxud konstantlar deyilir.**

**Proqramlaşdırmada dəyişən anlayışı ədədlər, mətn, siyahılar və başqa informasiyaları saxlamaq üçün yeri təsvir edir. Proqramlaşdırmada dəyişənə nəyinsə yarlığı (etiketi) kimi də baxmaq olar.**

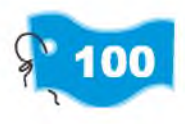

**SÖZLÜK** Məsələn, x adlı dəyisən yaratmaq üçün bərabərlik **Verilənlər işarəsindən (=) istifadə edirik və sonra** *Python-a* **Kəmiyyətlər** həmin dəyişənin hansı informasiyanın yarlığı oldu-<br>Dəvisən kəmiyyət **həmin bildirini**k də šadak nümanə də qədib dəsirən **Dəyişən kəmiyyət**<br>**Sabit kəmiyyət**<br>**Sabit kəmiyyət SƏtir tipli kƏmiyyƏt yaradılır və** *Python-a* **onun 100 ədədinin yarlığı Boş sətir olduğu bildirilir** (bu o demək deyil ki, başqa dəyişən **həmin qiyməti ala bilməz):**

```
>>> x = 100
```
**Dəyişənin qiymətinin nə olduğunu bilmək üçün komanda sətrində print və ondan sonra mötərizə içərisində dəyişənin adını yazıb Enter klavişini basın:**

```
>>> p r i n t (x)
100
```
**Dəyişənin qiymətini istənilən zaman dəyişmək olar.**

```
>>> x = 200
>>> p r i n t (x)
200
```
**Bildiyiniz kimi, dəyişənlərin adında latın əlifbasının həm baş, həm də kiçik hərflərindən, rəqəmlərdən və alt cizgi ( \_ ) simvolundan istifadə etməyə icazə verilir. Dəyişənin adında boşluq simvolu ola bilməz. Birinci simvol mütləq hərf olmalıdır. Dəyişənin adı bir, yaxud bir neçə simvoldan ibarət ola bilər.**

**Proqramlaşdırmada ədədlərlə yanaşı, sətir tipli kəmiyyətlərdən də geniş istifadə olunur. Sətir dedikdə hər hansı simvollar ardıcıllığı nəzərdə tutulur. Bu simvollar rəqəmlər də ola bildiyindən ədədlərlə qarışmaması üçün proqramlaşdırma dillərində sətirlər apostrof, yaxud dırnaq işarələri arasında yazı**lır. Məsələn: 'Pyhton', 'orxan2002', "Araz cayı". Sətirdə heç bir simvol olmaya da bilər. Belə sətrə **boş sətir** deyilir və '' şəklində göstərilir.

**Bir vacib məsələni də bilmək lazımdır. Logo və bir sıra başqa dillərdə olduğu kimi, Python dilində dəyişənlər qabaqcadan elan edilmir. Ona görə də istənilən dəyişənə hər hansı qiyməti mənimsətmək olar. Məsələn:**

```
>>> abc = 'yüz'
>>> abc
'yüz'
>>> abc = 100
>>> abc
100
```
**Python dilində ədədlər adi** *tam* **(int tipi),** *uzun tam* **(long tipi),** *həqiqi* **(float tipi) ola bilir. Həqiqi ədədləri tama və əksinə çevirmək üçün Python** dilində int () və float () funksiyaları təyin olunub. Məsələn, int (12.6)

**nəticədə 12, float(12) isə nəticədə 12.0 verəcək. Ədədlər üzərində əsas əməllər cədvəldə göstərilib.**

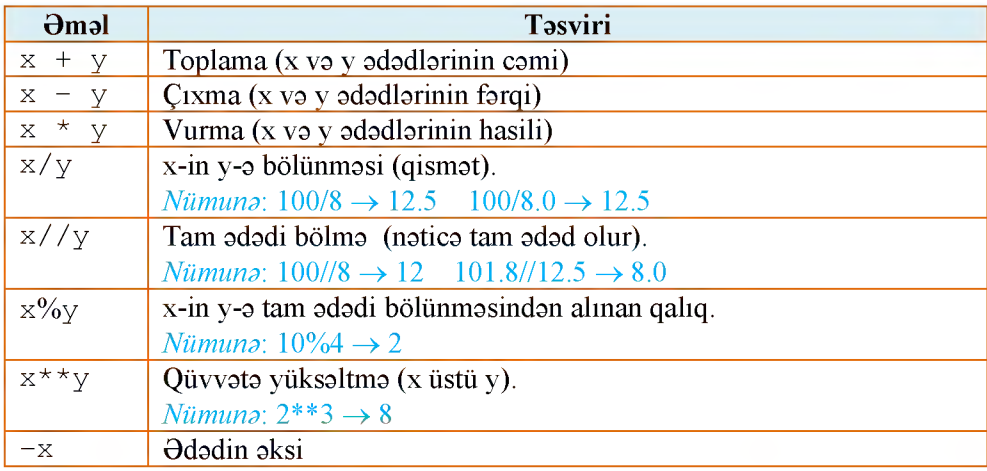

**Python kompilyatoru klaviaturadan daxil edilən kəmiyyətin tipini sətir kimi qəbul edir. Başqa sözlə, a = in p u t () komandası vasitəsilə klaviaturadan daxil edilən qiymət a dəyişəninə sətir şəklində mənimsədilir. Məsələn, klaviaturadan 19 ədədi daxil edilirsə, nəticədə a dəyişəni '19' qiymətini alır. Ona görə də a-nın qiymətinin tam ədəd olması lazımdırsa, a = int(input()) yazılışından istifadə olunur.**

### ARASDIRAQ-OYRONOK

- **1. Hər hansı dəyişən düzəldin və ona istədiyiniz ədədi mənimsədin. Sonra həmin dəyişəni print operatoru vasitəsilə ekrana çıxarın.**
- **2. Dəyişənə yeni qiymət mənimsətməklə, yaxud cari qiymətin üzərinə yeni qiymət əlavə etməklə onun qiymətini dəyişdirin. Yeni qiyməti ekrana çıxarın.**
- **3. Başqa dəyişən düzəldin və ona sətir mənimsədin. Yeni dəyişənin qiymətini də ekranda göstərin.**

- **1. Qiyməti ədəd olan dəyişənə sətir mənimsətmək olarmı?**
- **2.** Python dilində 'Bakı' və "Bakı" eyni kəmiyyətlərdirmi?
- **3. Bunlardan hansı düzgün dəyişən adı deyil? Niyə? a) Teacher2 b) 2Teacher c) teacher 25 d) TeaCher**
- **4. "10" ədəddir, yoxsa sətir?**
- **5. " " və " " əməllərinin hansı fərqi var?**

### **11. Şərt operatoru**

*"... Əgər siz məndən qabaq Çənlibelə çatdınız, demək ki, uşaqları siz mənsiz qurtarıbsınız. Aslan paşanın xəzinəsinin hamısı sizə çatacaq. Yox, əgər mən tez çatdım, onda xəzinə hamısı mənimdi..."*

**Verilmiş fraqmenti bir "əgər ..., onda ..., əks halda ..." ifadəsi şəklində necə göstərmək olar?**

### **Fealiyyet**

**ALPLogo dilində verilmiş proqramı kompüterdə icra etmədən diqqətlə nəzərdən keçirin.**

```
dəyişən b
b = 1qələmiendir
əgər (b >= 0 )
  [təkrarla 5 [irəli 50 sağa 72]]
əkshalda
  [təkrarla 3 [irəli 100 sağa 120]]
```
**Nəticəni müzakirə edək:**

**- Proqramın icrasının nəticəsi nə olacaq?**

*Ikinci sətirdə*  $b = -1$  olarsa, nəticə necə dəyisəcək?

**SÖZLÜK** Alqoritmlərdə bir neçə mümkün hərəkətdən birinin se-**Budaq|anma çilməsinə** *budaqlanma* **vasitəsilə nail olunur. Budaq-Şərt operatoru** lanma təməl alqoritmik strukturlardan biridir. Budaq-**Şərt simvolları lanma bir, yaxud bir neçə şərtin yoxlanmasına əsaslanır və həmin şərtlərin doğruluğundan asılı olaraq müəyyən**

**əməliyyat yerinə yetirilir.**

**Proqramlaşdırma dillərinin hamısında budaqlanma yaradan xüsusi operatorlar vardır. Belə operatorlara şərt operatorları deyilir. Əksər dillərdə olduğu kimi, Python dilində də şərt i f (əgər) operatoru vasitəsilə verilir. Şərt operatorunu sxematik olaraq belə göstərmək olar:**

```
if sart:
   birinci fraqm ent
e ls e :
   ikinci fraqm ent
```
**Əgər şərt doğru olarsa, birinci fraqment, əks halda ikinci fraqment yerinə yetiriləcək. i f operatorunun e lse hissəsi olmaya da bilər. Onda şərt yalan olduqda heç nə yerinə yetirilməyəcək. Məsələn:**

```
a = int(imput()if a > = 0:print ("a mənfi deyil")
e ls e :
   print ("a menfidir")
p r i n t ("Son")
```
**Bu misalda i f operatorundan sonra gələn şərt ödənilirsə, proqram çıxışa "a mənfi deyil" verəcək. Əks halda ekrana "a mənfidir" çıxarılacaq. Beləliklə,** *a* **dəyişəninin qiymətindən asılı olaraq proqram yalnız bir istiqamət üzrə yerinə yetiriləcək. Sonra hər iki istiqamət birləşəcək və proqram çıxışa "Son" verəcək.**

**Python dilində şərt operatorunda şərtdən asılı olaraq icra olunan, yaxud olunmayan fraqmenti seçdirmək üçün mötərizə, yaxud begin-end açar sözlərindən istifadə olunmur. Bəs onda Python icra olunacaq fraqmentin sərhədini necə müəyyənləşdirir? Sadəcə, sətrin başlanğıcındakı girintiyə, yəni sətrin sağa sürüşdürülməsinə görə! Deməli, Python proqramlarında girintilər yalnız kodun gözəl görünüşünə xidmət etmir, həm də onun sintaksisinin bir tələbidir.**

**Şərti göstərmək üçün şərt simvollarından (müqayisə işarələrindən) isti**fadə olunur. Məsələn,  $a \ge 0$  (a böyükdür və ya bərabərdir 0),  $a \neq 0$ **10 (age bərabərdir 10).**

**Bir neçə şərti birləşdirməklə proqram kodunu qısaltmaq olur. Bu məqsədlə** and  $(v<sub>e</sub>)$  və or  $(v<sub>e</sub>)$  va) açar sözlərindən istifadə olunur. Məsələn:

```
if \text{ age} == 10 \text{ or age} == 11 \text{ or age} == 12 \text{ or age} == 13:print ('Siz dərnəyə yazıla bilərsiniz!')
e ls e :
   print ('Sizin yaşınız uyğun deyil!')
```
**Birinci sətirdəki şərtlərdən hər hansı biri doğru olarsa, ikinci sətirdəki operator, əks halda dördüncü sətirdəki operator yerinə yetiriləcək. Bu kodu bir az da qısaltmaq olar:**

```
if age > = 10 and age < = 13:
  print ('Siz dərnəyə yazıla bilərsiniz!')
e ls e :
   print ('Sizin yaşınız uyğun deyil!')
```
### ARASDIRAQ-ÕYRƏNƏK

**Marketdə alıcılara güzəşt tətbiq olunur: 10 manat və ondan aşağı məbləğdə alışveriş edənə 10%, 10 manatdan çox edənə isə 20% endirim edilir. Alınan malın məbləğini soruşan və onun əsasında güzəşti (10% və ya 20%) və yekun məbləği hesablayan proqram aşağıdakı kimi yazılıb:**

```
q1 = float(input('Malın qiymətini daxil edin: 
))
if q1 \leq 10.0:
  e = q1 * 0.10else:
   e = q1 * 0.20q = q1 - eprint('Güzəştiniz',
'manat, Ödəyəcəyiniz məbləğ', q, 'manat')
```
**Bu proqramı Python redaktorunda yazıb icra edin. İstifadə olunmuş hər bir dəyişənin və operatorun təyinatını araşdırın. Müxtəlif məbləğlər üçün güzəşt faizini dəyişməklə yekun məbləğin necə dəyişdiyini izləyin.**

#### **Öyrəndiklərinizi yoxlayın**

- **1. Budaqlanma nədir və o, proqramlaşdırmada hansı operator vasitəsilə gerçəkləşdirilir?**
- **2. Aşağıda göstərilmiş proqram sətirlərinin yerlərini elə dəyişdirin ki, düzgün şərt operatoru alınsın.**

```
b = a + 2b = a - 2if a > 2:
else:
```
**3. Şərt operatoruna hansı şərti artırmaq lazımdır ki, proqram** *c* **dəyişəninə** *a* **və** *b* **dəyişənlərinin ən kiçiyinin qiymətini mənimsətsin?**

```
if ... :
   c = a
else:
   c = b
```
**4. Aşağıdakı operator ekrana hansı məlumatı çıxaracaq?**

```
if 12 < 12:
   print('Kiçikdir')
else:
   print('Kiçik deyil')
```
### **12. Proqramda dövr**

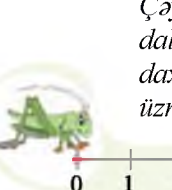

*Çəyirtkə ədəd oxunun 0 nöqtəsindədir. Onun koman dalar siyahısına yalnız irəli 5 və geri 3 komandaları daxildir. Çəyirtkə blok-sxemdə göstərilmiş alqoritm üzrə hərəkət edir.*

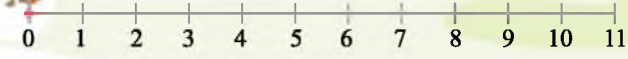

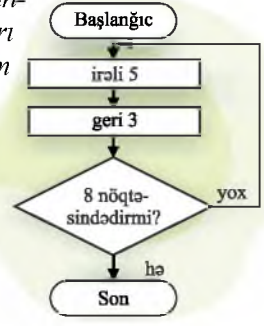

- **Alqoritmin icrasından sonra çəyirtkə hansı nöqtədə olacaq?**
- **Hər komanda neçə dəfə təkrarlanacaq və belə alqoritmlər necə adlanır?**

### **Fealiyyet**

**Python dilində bildiyiniz operatorlardan istifadə etməklə 1-dən 10-dək natural ədədləri ekrana çıxaran proqram yazın və onu kompüterdə yığıb icra edin.**

#### **Nəticəni müzakirə edək:**

- **Ekrana daha çox ardıcıl natural ədəd çıxarmaq lazım gəlsəydi, proqramı necə dəyişərdiniz?**
- **Bu məsələnin həllini daha yığcam formada ALPLogo mühitində necə yazmaq olar?**

**Bəzi məsələlərin həll alqoritmində müəyyən komandalar qrupunu bir neçə dəfə yerinə yetirmək lazım gəlir. Əlbəttə, təkrarlanan komandalar qrupunu alqoritmdə tələb olunan sayda yazmaq olar. Ancaq bu yol çox da səmərəli deyil. Əgər komandaların və təkrarların sayı həddən artıq çoxdursa, alqoritmin yazılışı da çox uzun alınar. Bundan başqa, bir çox alqoritmlərdə təkrarların sayı qabaqcadan məlum olmur və yalnız proqramın icrası zamanı aydınlaşır. Bu problemi aradan qaldırmaq üçün xüsusi alqoritmik strukturdan - dövr, yaxud təkrardan istifadə olunur. Təkrar-təkrar icra olunan komandalar qrupu dövrün gövdəsi adlanır.**

**Alqoritmdə dövrlər iki şəkildə ola bilir. Bir halda təkrarların sayı qabaqcadan (dövrün başlanğıcınadək) məlum olur; məsələn, 100 kərpici on-on bir yerdən başqa yerə daşımalısınızsa, siz eyni hərəkətləri 10 dəfə təkrarlayacağınızı əvvəlcədən bilirsiniz.**

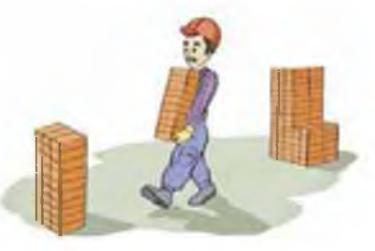

**Başqa halda isə hərəkətlər müəyyən şərt ödənilənədək təkrar olunur. Təsəvvür edin ki, qaranlıq otaqdasınız və sizə divara çatmaq lazımdır. Bunun**

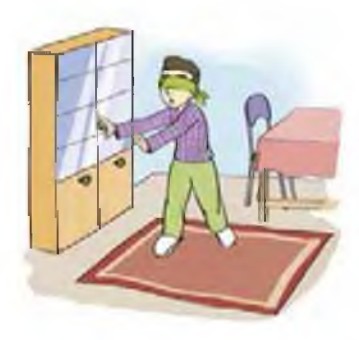

**üçün neçə addım atmalı olacağımzı siz qabaqcadan bilmirsiniz. Bu halda necə hərəkət etməlisiniz ki, divara dəyməyəsiniz? Təbii ki, divara çatıb-çatmadığınızı yoxlamaq üçün əlinizi qabağa uzatmalısınız. Sonra isə addım atmalısınız və bu hərəkəti əliniz divara dəyənədək təkrarlamalısınız. Deməli, sonrakı addımı atmazdan öncə divarın yaxında olub-olmaması yoxlanılır. Bundan asılı olaraq ya növbəti addım atılır, ya da dayanılır. Python dilində misala**

uyğun olaraq iki növ dövr operatoru var: *for dövrü* (sayğaclı dövr) və *while dövrü* **(şərtli dövr).**

**Dövrün gövdəsinin neçə dəfə təkrarlanacağı qabaqcadan məlum olduqda sayğaclı dövrdən istifadə olunur. Python dilində bu növ dövr aşağıdakı kimi yazılır:**

```
for <parametr> in <ardicillig>:
    <dövrün g ö v d ə si>
```
**Nümunə:**

```
for i in [1, 2, 3, 4]:
    p r in t ( i)
```
*Sayğac,* **yaxud** *dövrün param etri* **xidməti dəyişəndir və o, dövrün yerinə yetirilməsi zamanı avtomatik dəyişilir. Python dilində** for dövrünün para**metri verilmiş ardıcıllıqda bütün qiymətləri alır.**

**Tutaq ki, ilk yüz natural ədədin cəmini tapmaq lazımdır. Bunun üçün proqram fraqmentini aşağıdakı kimi yazmaq olar:**

```
s = 0for i in range(1, 101):
    s = s + i
p r in t (s)
```
**Bu fraqmentdə dövrün parametri olan i dəyişəninin alacağı qiymətlər**

**SOZLUK Dövr Dövrün gövdəsi Sayğaclı dövr Şərtli dövr**

**r a n g e funksiyası vasitəsilə təyin olunur. Bu funksiya tam ədədlərdən ibarət ardıcıllıq yaradır. Mötərizədə göstərilmiş son qiymət həmin ardıcıllığa daxil olmur. Nümunədə bu funksiya 1-dən 100-dək ədədlər ardıcıllığını yaradır.**

**Şərtli dövrlər dövrün daha ümumi yazılış formasıdır. Belə dövrlərdən, adətən, dövrün təkrarlanmalarının sayı qabaqcadan** **məlum olmadıqda istifadə olunur. Şərtli dövrün ümumi yazılış forması belədir:**

```
while \langle \text{sort} \rangle:
          <dövrün gövdəsi>
```
**Belə dövrdə nə qədər ki ş ə r t doğrudur, dövrün gövdəsi təkrar-təkrar yerinə yetiriləcək.**

**Məsələ. 1-dən 10-dək natural ədədlərin kvadratlarını çap edən proqram yazın. Həlli. Məsələnin həlli üçün proqramı Python dilində şərtli dövrdən istifadə etməklə belə yazmaq olar:**

```
i = 1
while i <= 10:
      p r in t (i*i)
      i = i + 1
```
ARASDIRAQ-ÖYRƏNƏK

- **1. İlk yüz natural ədədin cəminin tapılması ilə bağlı yuxarıda verilmiş proqram kodunu bir daha gözdən keçirin. Həmin kodu while operatorundan istifadə etməklə yazın. Bu formaların hansına üstünlük verərdiniz? Niyə?**
- **2. 0-dan 20-dək cüt ədədləri ekrana çıxaran proqram tərtib edin. Bu zaman while operatorundan istifadə edin.**

- **1. Sayğaclı və şərtli dövrlər Python dilində hansı operatorla ifadə olunur?**
- **2. Hansı halda sayğaclı dövrdən istifadə etmək olmur?**
- 3. for operatorundan istifadə etməklə ilk yüz natural ədədin kvadratları cəmini **hesablayan proqram yazın.**
- **4. Əgər siz indi Ayın üzərində olsaydınız, çəkiniz Yerdəki çəkinizin 16,5 faizinə bərabər olacaqdı. Yerdəki çəkinizi 0,165-ə vurmaqla bunu hesablaya bilərsiniz. Əgər növbəti 15 ildə çəkiniz hər il 1 kq artarsa, həmin illərdə Aydakı çəkiniz nə qədər olar? Dövr operatorundan istifadə etməklə hər il sizin Aydakı çəkinizi ekrana çıxardan proqram yazın.**

### **ÜMUMİLƏŞDİRİCİ SUAL VƏ TAPŞIRIQLAR**

- **1. Kompüterin proqram təminatını hansı qrup proqramlar təşkil edir? Onlar nə üçün lazımdır?**
- **2. Proqram yazılarkən hansı mərhələlərdən keçir?**
- **3. Proqramlaşdırma dilləri nə üçün yaranıb? Hansı proqramlaşdırma dillərini tanıyırsınız? Onların hansında proqram yazmısınız?**
- **4. Verilmiş operatorların icrasının nəticəsi nə olacaq?**

```
a) print (sum)
b) print ("sum")
c) p r in t ("sum=", sum)
```
**5. Verilmiş proqram ilk 5 natural ədədin hasilini ekrana çıxarmalıdır. Proqramın yazılışında hansı səhvlər buraxılıb?**

```
p = 0
for i in range (1, 5):
p = p * i
print (p)
```
**6. Verilmiş proqramın icrasından sonra ekrana hansı ədədlər çıxarılacaq?**

```
x = 10
b = x + 4x = b - xprint (x, b)
```
- **7. Python dilində budaqlanma necə göstərilir?**
- **8. Ədəd oxunda** *x* **nöqtəsinin [a,b] parçasına daxil olub-olmadığını təyin edən proqram yazın. Nəticədə proqram "daxildir" və ya "daxil deyil" sözlərini ekrana çıxarmalıdır.**
- **9. Aşağıda operatorlar ardıcıllığı verilmişdir. Dövr neçə dəfə təkrarlanacaq və çapa** *a, b* **və 5 dəyişənlərinin hansı qiymətləri veriləcək?**

```
a = 1
b = 2while a + b < 8:
    a = a + 1
   b = b + 2s = a + bp rin t (a, b, s)
```
## **KOMPÜTER**

Sah. 51-64

- 13. İş masasının nizamlanması
- 14. İnformasiya modelinin ağac forması
- 15. Faylların axtarışı
- 16. Məsələ həlli

 $\overline{\mathbf{4}}$ 

• Ümumiləşdirici sual və tapşırıqlar

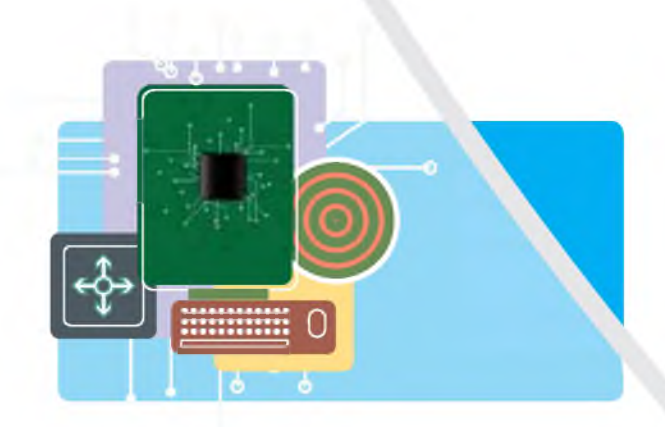

### 13. İş masasının nizamlanması

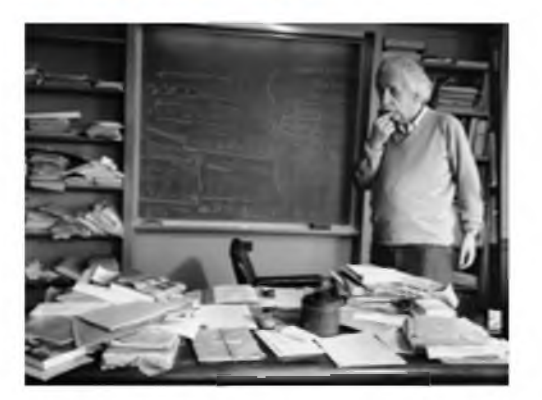

- **"Dağınıq masa dağınıq qafaya işarədirsə, boş masa nəyə işarədir?" aforizmini necə başa düşürsünüz?**
- **Kompüterdə "iş masası" dedikdə nə nəzərdə tutulur və orada nələr olur?**

### **Fealiyyət-1**

**Kompüterin iş masasında olan simgələrin yerini dəyişərək istədiyiniz qaydada qruplaşdırın və cədvəli doldurun.**

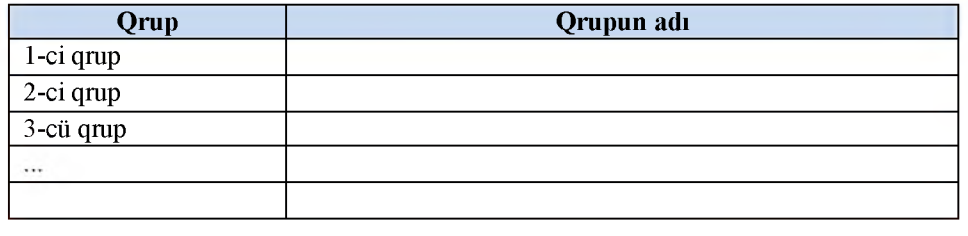

#### **Nəticəni müzakirə edək:**

- **Neçə qrup alındı?**
- **Onları hansı əlamətlərə görə qruplaşdırdınız?**

**Hər bir obyekt kimi kompüterin iş masasının da müəyyən parametrləri var. Orada simgələrin yerləşməsi, eləcə də onun fonu və ekran qoruyucusu iş masasının başlıca parametrləridir.**

**Ekran qoruyucusu istifadəçi kompüterdə işləmədiyi zaman ekranı söndürən, yaxud ekrana hərəkət edən görüntü çıxaran proqramdır. Hər hansı**

**klaviş basıldıqda, yaxud siçana toxunduqda ekranda-İş masası kı görüntü dərhal yoxa çıxır. İş masasının müvafiq Ekranın fonu parametrlərinin düzgün seçilməsi istifadəçinin kom-Ekran qoruyucusu püterdə rahat işləməsi üçün çox vacibdir.**

### **Fealiyyet-2**

### **Fonun dəyişdirilməsi və ekran qoruyucusunun quraşdırılması**

- **1. Siçanın göstəricisini iş masasının boş yerinə aparıb onun sağ düyməsini çıqqıldadın.**
- **2. Açılan kontekst menyusunda Personalize (Fərdiləşdirmək) bəndini seçin. Uyğun dialoq pəncərəsi açılacaq.**

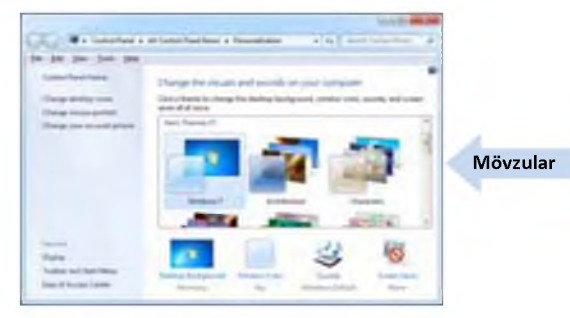

- **3. İstədiyiniz mövzulardan birini seçin və Desktop Background (İş masasının fonu) düyməsini çıqqıldadın.**
- **4. Seçdiyiniz mövzuya aid şəkillərin siyahısı açılacaq və bütün şəkillər qeyd olunmuş kimi görünəcək.**
- **5. Siyahının yuxansındakı Clear all (Hamısını sil) düyməsini çıqqıldadın. Şəkillərin yanındakı qeyd işarələri silinəcək. İndi həmin siyahıdan fon üçün zövqünüzə uyğun şəkli seçin. Şəkil dərhal iş masasında əks olunacaq.**
- **6. Fon dəyişikliyinin sistemdə saxlanması üçün Save changes (Dəyişiklikləri saxla) düyməsini çıqqıldadın.**
- **7. Screen Saver (Ekran qoruyucusu) düyməsini çıqqıldadın. Açılan dialoq pəncərəsindəki** (Norıe) **düyməsi vasitəsilə variantlar siyahısını açın.**
- **Variantları bir-bir keçməklə siyahının üstündəki kiçik ekran nümunəsində onların görüntüsünü izləyin. Kompüterin neçə dəqiqə boş dayandıqdan sonra ekran qoruyucusunun açılmasını Wait sahəsində göstərin. Xoşunuza gələn variantda dayanıb OK düyməsini çıqqıldadın. Bundan sonra kompüterdə işləmədikdə müəyyən zamandan sonra iş masasında seçmiş olduğunuz ekran qoruyucusu görünəcək.**
- **9. Personalize dialoq pəncərəsini qapadın.**

**İş masasında, adətən, tez-tez istifadə olunan proqramların qısayol simgələri yerləşdirilir. Bəzi istifadəçilər müəyyən qovluq və fayllarını da orada saxlayırlar. İş masasında obyektlərin sayı artdıqca onları nizamlı yerləşdirməyə ehtiyac yaranır. Adi iş masasında olduğu kimi, burada da istifadə edilməyən obyektləri uzaqlaşdırmaq, qalanlarını isə istəyə uyğun düzərək qruplaşdırmaq olur. Bu işi əməliyyat sisteminin təklif etdiyi variantlardan istifadə etməklə də nizamlamaq olar.**

#### **Fə a liy y ə t-3**

### **lş masasının avtomatik nizamlanması**

- **1. Siçanın göstəricisini iş masasının boş yerinə aparıb sağ düyməni çıqqıldadın.**
- **2. Açılan kontekst menyusunda View (Görünüş) bəndini seçin. İş masasındakı bütün elementbrin görünüşü vo yerini bu bəndin altmenyusu vasitəsilə nizamlamaq olur.**
- **3. Medium icons, yaxud Small icons bəndini seçin. Bu zaman iş masasındakı simgələr** *orta ölçüdə* **və ya** *kiçik ölçüdə* **əks olunacaq.**
- **4. Əgər iş masasındakı simgələrin yerinin əməliyyat sisteminin özü tərəfindən müəyyənləşdirilməsini istəyirsinizsə, Auto arrange icons bəndini qeyd edin. Ancaq unutmayın ki, bu boııd**

**qeyd olunmuşsa, siz sonradan hər hansı simgəni iş masasında istədiyiniz yerə yerləşdirə bilməyəcəksiniz.**

- **Əslində, iş masasında simgələr istənilən yerdə deyil, görünməz şəbəkənin (to-5. run) xanalarında yerləşir. Əgər iş masasına əlavə olunan simgənin hər hansı xanada deyil, şəbəkənin başlanğıcından ilk boş xanada yerləşməsini istəyirsinizsə, Align icons to grid bəndinin qeyd edilməsinə diqqət yetirin.**
- **Əgər iş masasındakı simgələr "qəflətən yoxa çıxarsa", çox güman ki, 6. təsadüfən Show desktop icons bəndinə toxunmusunuz. Simgələrin iş masasında görünməsi üçün bu bənd qeyd edilmiş olmalıdır.**

### ARASDIRAG-ÖYRƏNƏK

**İş masasının kontekst menyusunu açın. Sort by (Çeşidləmə) bəndini seçin. Bu bəndə uyğun menyunun köməyi ilə iş masasındakı simgələri məqsəddən asılı olaraq verilmiş variantlar üzrə çeşidləyə bilərsiniz: ada (Name), ölçüyə (Size), tipə (Item type), dəyişiklik tarixinə (Date**

**modified) görə. Ardıcıl olaraq hər bir variantı seçməklə iş masasının necə dəyişildiyini müşahidə edin. Çeşidləmə (Sort), nizamlama (Arrange), düzləndirmə (Align) anlayışları arasındakı fərqi aydınlaşdırmağa çalışın.**

- **1. İş masasının nizamlanmasına nə zaman ehtiyac yarana bilər?**
- **2. Ekran qoruyucusu nədir və ondan nə üçün istifadə olunur?**
- **3. İş masasındakı simgələri proqramların növünə görə çeşidləmək üçün nə etmək lazımdır?**
- **4. İş masasındakı simgələr "qəflətən yoxa çıxarsa", onları "geri qaytarmaq" üçün nə etmək lazımdır?**

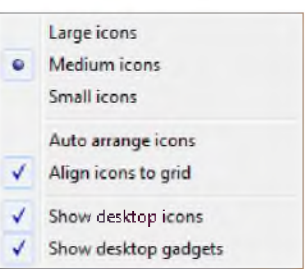

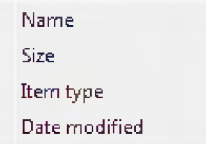

### **14. Informasiya modelinin ağac forması**

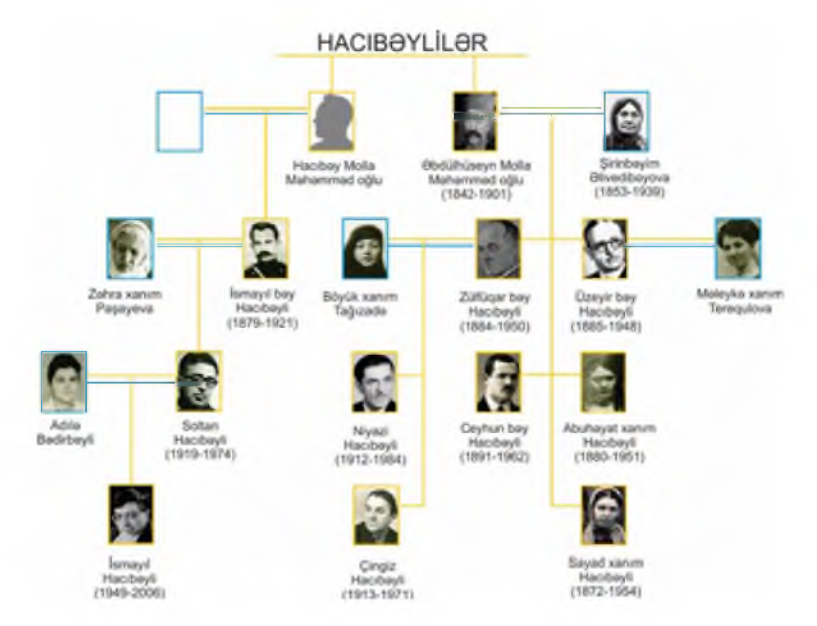

- **"Nəsil ağacı" nədir?**
- **Niyazi kimdir və onun Üzeyir Hacıbəyli ilə hansı qohumluq əlaqəsi var?**

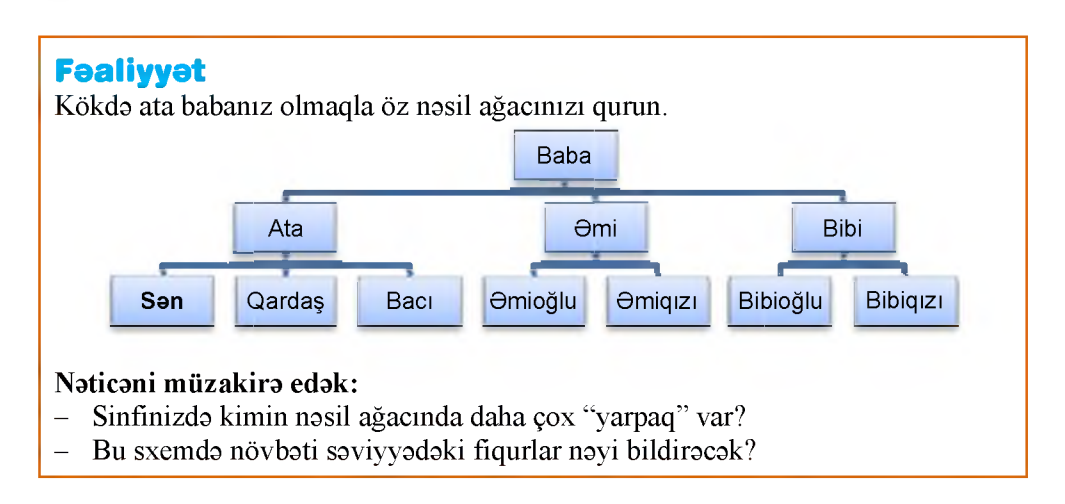

**Ötən il siz informasiyanı təqdim etməyin cədvəl forması ilə yaxından tanış oldunuz. Adi mətndən fərqli olaraq cədvəllər verilənləri əyani şəkildə göstərir, onlar arasındakı əlaqəni görməyə imkan verir. Verilənlər arasında əlaqə iyerarxik struktura malikdirsə, yəni verilənlər bir-biri ilə şaquli tabeçilik ("valideyn-övlad") münasibətindədirsə, onları daha əlverişli formalarda təqdim etmək olur. Belə təqdimetmə formalarından biri ağac, yaxud**

#### **SOZLUK Ağacşəkilli struktur İyerarxik struktur Təpə Til Kök Yol Faylın tam adı**

**ağacşəkilli strukturdur. Onun bu cür adlandırılması adi ağaca bənzəməsi ilə bağlıdır. Bunu "nəsil ağacı" nümunəsində görmək olar. Adi ağacdan fərqli olaraq** *ağacşəkilli struktur,* **adətən, "baş-ayaq" təsvir olunur, yəni ağacşəkilli strukturda kök yuxarıda olur.**

**İnformasiya modelinin ağac formasında obyektlər ağacın** *buğumları,* **onlar arasında münasibət isə** *budaqlar* **şəklində təsvir olunur. Elmi dildə buğum-**

**ları təpə, budaqları isə til adlandırırlar. Başlanğıc təpəyə, adi ağacda olduğu kimi, kök deyilir. Ağacşəkilli strukturun iki elementi arasında yalnız bir yol olur.**

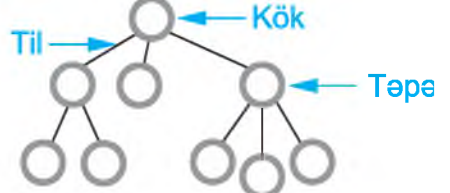

**Ağacşəkilli strukturdan İnformatikada da geniş istifadə olunur. Bildiyiniz kimi, diskdə informasiya müəyyən nizamla saxlanılır: fayllar qovluqlarda, qovluqlar başqa qovluqlarda yerləşdirilir. Diskin özü isə bu iyerarxiyanın başlanğıcı, başqa sözlə, kökü olur. Əməliyyat sistemi fayl sisteminin görüntüsünü kompüterin ekranında ağac formasında göstərir:**

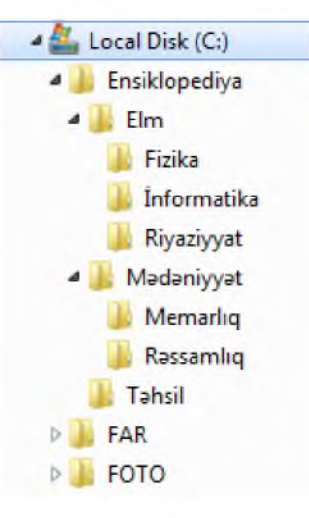

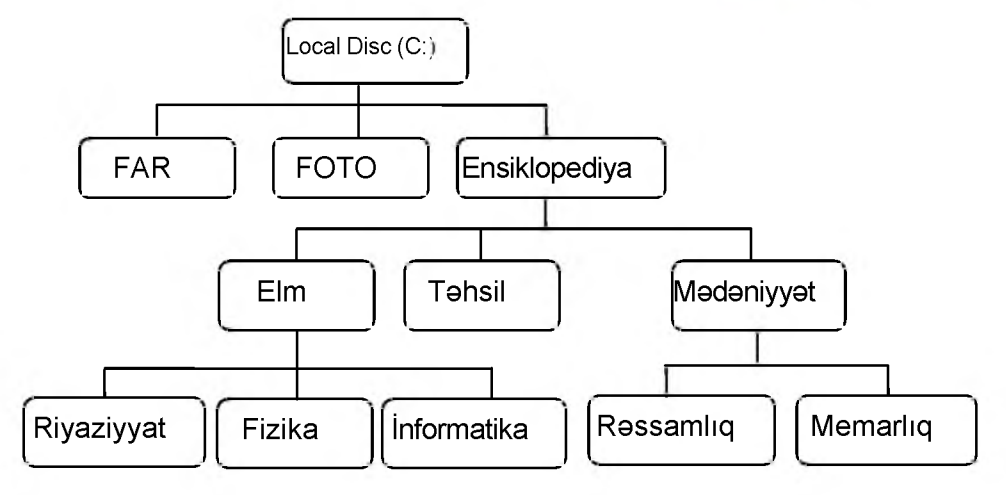

**Ağacşəkilli strukturda faylı tapmaq üçün onun** *yolunu* **bilmək lazımdır. Faylın yolu onun yerləşdiyi diskin məntiqi adından (məsələn, C:, D:) və birbirindən "\" simvolu ilə ayrılmış iç-içə qovluqların adlarından ibarət olur. Məsələn:**

```
C :\E n sik lo p ed iy a \E lm \R iy a ziy y a t\
C :\E n s ik lo p e d iy a \T ə h s il\
C:\My Documents\
```
**Axtarılan fayl adı sonuncu göstərilmiş qovluqda yerləşir. Faylın yolunun onun adı ilə birləşməsinə faylın tam adı deyilir. Aşağıdakılar faylın tam adına örnək ola bilər:**

```
C :\E n sik lo p ed iy a \E lm \informatika\LOGO.pdf
C:\My Documents\informatika\Orman.bmp
C:\ARBAY\TIMS\Tims.exe
```
### ARASDIRAQ-ÖVRƏNƏK

**Ağac informasiya modelindən obyektlərin təsnifatı zamanı daha çox istifadə olunur. Təsviri incəsənət fənnindən tanış olduğunuz bu sxem nəyi əks etdirir?**

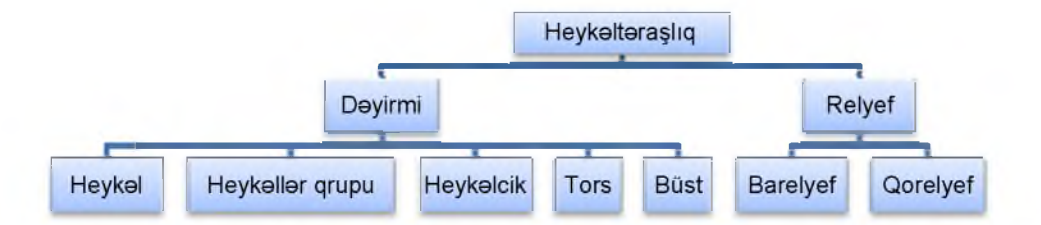

**Bənzər sxemlərə daha hansı fənlərdə rast gəlmisiniz?**

- **1. Obyektin informasiya modelinin hansı növlərini bilirsiniz?**
- **2. Ağacşəkilli strukturun hansı elementləri var?**
- **3. Dərsdə qurduğunuz nəsil ağacınızı ata-ananızın köməyi ilə bir-iki nəsil keçmişdən başlamaqla genişləndirin.**
- **4. Nəsil ağacınızı cədvəl şəklində göstərin. Bu halda hansı informasiya modeli daha əlverişlidir: cədvəl, yoxsa ağac?**
- **5. Faylın adı ilə onun tam adının fərqi varmı?**

### 15. Faylların axtarışı

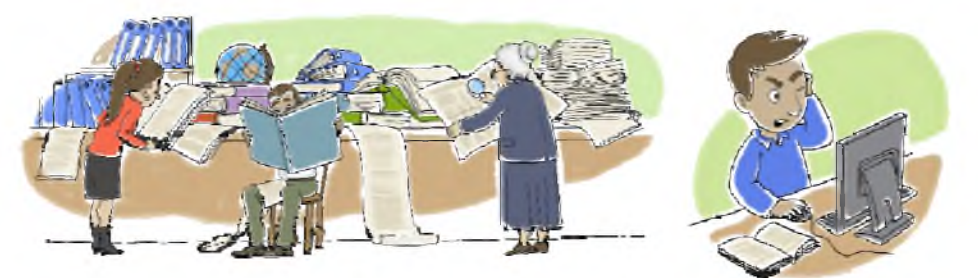

**- Axtardığınız sənədi necə tapmaq olar?**

**- Kompüterdə fayl hansı parametrlərlə xarakterizə olunur?**

### **Fealiyyet-1**

**Kompüterdə fayllarınızı saxladığınız qovluqları gözdən keçirin. Bir neçə mətn və qrafik faylın parametrlərini uyğun xanalara yazmaqla verilmiş cədvəli doldurun.**

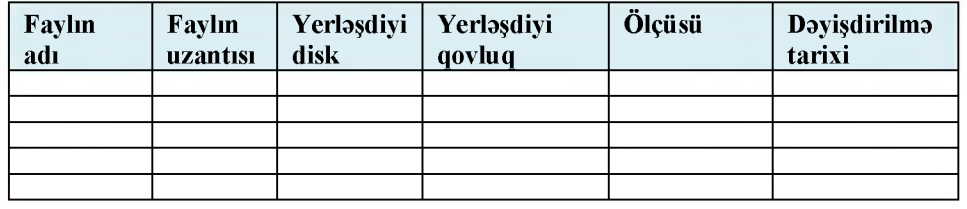

### **Nəticəni müzakirə edək:**

- **Mətn sənədləri və qrafik fayllar hansı qovluqlarda saxlanır?**
- **Ən böyük, ən son dəyişdirilən fayllar hansılardır?**

**Bəzən hər hansı bir faylın və ya qovluğun harada saxlandığını, yaxud hansı adla saxlandığını heç cür xatırlamaq olmur. Belə fayl, yaxud qovluq-**

**SOZLUK Axtarış sistemi Axtarış sahəsi Açar söz**

**ları tapmaq üçün əməliyyat sistemində axtarış sistemi nəzərdə tutulmuşdur. Əlbəttə, əməliyyat sisteminin sizə kömək edə bilməsi üçün ona** *ipucu* **verməlisiniz, yəni axtardığınız obyektin aşağıdakı parametrlərindən, heç olmasa, birini ona bildirməlisiniz:**

- **faylın (qovluğun) adını, yaxud onun bir hissəsini;**
- **faylda olan hər hansı söz və ya cümlənin bir hissəsini;**
- **faylın (qovluğun) yaradılma, son yazılma və ya dəyişdirilmə tarixini;**
- **faylın tipini (uzantısını);**
- **faylın (qovluğun) ölçüsünü.**

**Windows əməliyyat sistemi fayl və qovluqların axtarışı üçün bir neçə üsul təklif edir. Onlardan hansının daha münasib olduğunu demək olmaz, çünki müxtəlif hallarda fərqli üsuldan istifadə etmək daha əlverişli olur.**

### **Fealiyyet-2**

### **Start menyusunun köməyi ilə faylların (qovluqların) axtarışı**

- **1. Start düyməsini çıqqıldadın. Sistemin baş menyusu açılacaq.**
- **2. Axtarış sahəsinə fayla aid sözü və ya onun bir hissəsini daxil edin. Daxil edilən hər simvoldan sonra baş menyunun tərkibi dəyişəcək və orada həmin simvollar ardıcıllığının rast gəlindiyi (faylın adında, uzantısında, məzmununda və s.) faylların siyahısı görünəcək.**
- **3. Siyahıdakı faylları bir-bir açmaqla onlardan hansının axtardığınız fayl olduğunu yoxlaya bilərsiniz.**

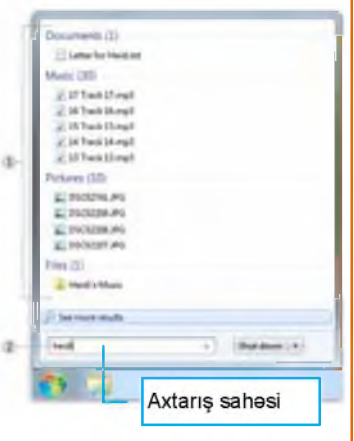

**Çox vaxt lazım olan faylın hansı qovluqda yerləşdiyi məlum olsa da (məsələn,** Documents**, yaxud** Images**), orada yüzlərlə fayl və iç-içə qovluqlar yerləşdiyindən axtarış mürəkkəbləşir. Bu zaman lazım olan faylı axtarmaq üçün açıq pəncərənin yuxarı hissəsində yerləşən**

*axtarış sahəsindən* **istifadə etmək olar. Açar söz (axtarış sözü) və ya sözün bir hissəsi axtarış sahəsinə daxil edilir. Hər simvol daxil edildikcə qovluğun tərkibi süzgəcdən keçirilərək yenilənir. Lazım olan fayl əks olunduqda simvolların daxil edilməsini dayandırmaq olar.**

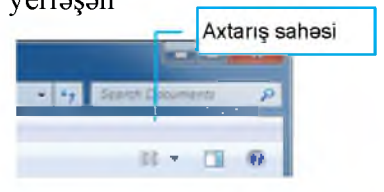

### **Fealiyyet-3**

### **Qovluq pəncərəsinin axtarış sahəsindən istifadə**

**Documents, yaxud çoxlu fayllar olan hər hansı başqa qovluğu açın.**

- **1. Açar sözü və ya sözün bir hissəsini axtarış sahəsinə daxil edin. Nəticədə pəncərənin tərkibi təxminən şəkildəki kimi görünəcək.**
- **2. Pəncərədə axtardığınız faylın əks olunduğunu gördükdə simvolların daxil edilməsini dayandırın.**

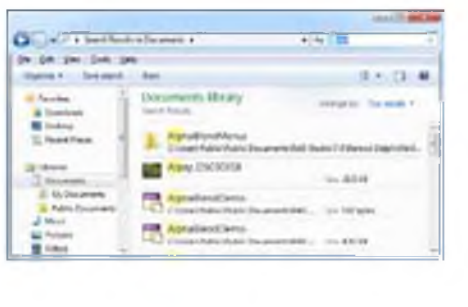

Axtarılan faylın təxmini ölçüsünü və dəyişdirilmə tarixini bilməklə də onun tapılmasını asanlaşdırmaq olar. Bunun üçün axtarış zamanı geniş süzgəcdən istifadə olunur. Axtarış sətrində axtarılan sözü daxil edərkən

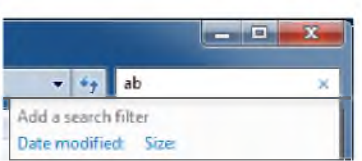

sətrin aşağısında Date modified (Dəyişdirilmə tarixi) və Size (Ölçü) düymələri əks olunur. Düymələrin birini seçib parametrin konkret qiymətini daxil etməklə axtarılan faylı daha tez tapmaq mümkündür.

Bildiyiniz kimi, " əlverişsiz" yerlərdə (iç-içə qovluqlarda) saxlanılan proqramları tez başlatmaq üçün çox zaman iş masasında onların *qısayolları* yaradılır. İş masasındakı simgənin faylın özünə, yoxsa *qısayoluna* məxsus olduğunu simgənin aşağısındakı kiçik oxa görə bilmək olur. Qısayol faylın özü deyil, onun ünvanının saxlandığı ayrıca fayldır. Ona görə də qısayolun uzaqlaşdırılması faylın özünə təsir etmir.

Faylın qısayol simgəsinə görə birbaşa onun özünün saxlandığı qovluğa keçmək üçün:

- 1. Siçanın göstəricisini qısayol simgəsinin üzərinə aparıb siçanın sağ düyməsini çıqqıldatmaq.
- 2. Kontekst menyusunda Properties bəndini seçmək. Açılan pəncərənin Target sətrində faylın özünün olduğu yerin yolu əks olunacaq.
- 3. Həmin yerə keçmək üçün Open File Location düyməsini çıqqıldatmaq.

#### ARASDIRAG-ÖYRƏNƏK

- **1. İş masasında bir neçə qısayol simgəsini seçin və əsas faylın harada yerləşdiyini müəyyən edin.**
- **2. İxtiyari bir qovluq seçin. Məsələn, Local disk D:. Həmin qovluqda adında "ms" hərflərinə rast gəlinən və ölçüsü kiçik (10-100 KB aralığında) olan bütün faylları axtarıb tapın.**

- **1. Faylın onlarla, yüzlərlə qovluğun hansında olduğu məlum deyilsə, onu necə tapardınız?**
- **2. Axtardığınız faylın adını bilmirsinizsə, onu necə taparsınız?**
- **3. Əgər iş masasında Documents qovluğu əks olunmursa, onun içində saxlanılan konkret faylı necə açmaq olar?**
- **4. "***Qaranlıq otaqda qara pişiyi tapmaq çətindir, illah da ki pişik otaqda olmaya"* **aforizmi ilə kompüterdə axtarış arasında hansı oxşarlıq ola bilər? Bu aforizmin müəllifi haqqında nə bilirsiniz?**

### **16. Məsələ həlli**

**Müəyyən növ məsələlərin həllində ağacşəkilli stmkturdan istifadə etmək çox əlverişli olur.**

#### **Məsələ 1**

**Paltar seçimi. Paltar dolabında boz (BY), göy (GY) və qara (QY) rəngli üç yubka, biri göy (GK) və o biri ağ (AK) olmaqla iki köynək var.**

**Nərgiz özünə yubka və köynək seçmək istəyir Yubka və köynəyin rəngi fərqli olmaq şərti ilə onları neçə üsulla seçmək olar?**

**Həlli. Öncə yubkanı, sonra isə köynəyi seçməklə bütün mümkün olan variantlan ağac şəklində təsvir edək. Yubkanı seçmək üçün üç variant var: boz, göy və qara. Deməli, ağacın kökündən hər variant üçün bir olmaqla cəmi üç til çıxacaq. Tillərin son uclannda uyğun variantları yazaq:**

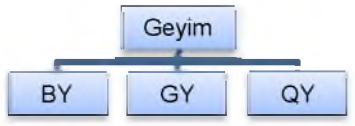

**Tutaq ki, Nərgiz birinci tilin (BY) sonundadır, yəni boz yubkanı seçib. İndi o, köynəklərdən istənilən birini seçə bilər, çünki bu halda yubka ilə köynəyin rəngi fərqli olacaq. Deməli, sxemə iki til əlavə etmək lazımdır:**

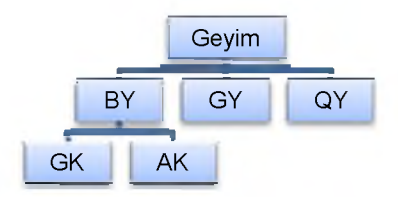

**İkinci tilin (GY) sonuna keçək, yəni tutaq ki, göy yubka seçilib. Bu halda yalnız ağ köynəyi (AK) seçmək olar. Ona görə də ağaca bir til əlavə etmək lazımdır:**

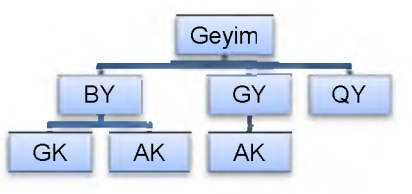

**Üçüncü tilin təpəsində, yəni qara yubka (QY) ilə hər iki köynəyi seçmək olar. Deməli, ağaca iki til əlavə edilməlidir:**

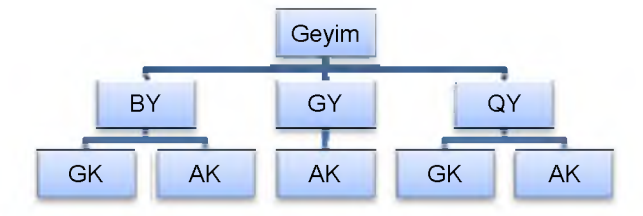

**Beləliklə, ağac tam qurulub qurtardı və onun beş budağı var. Bu onu göstərir ki, məsələdə qoyulmuş şərtlə yubka və köynəyi beş variantla seçmək olar: BY-GK, BY-AK, GY-AK, QY-GK, QY-AK.**

#### ARASDIRAG-ÖYRƏNƏK

**Əgər Nərgizin göy (GP) və yaşıl (YP) rəngli iki papağı varsa, onları dolabdakı yubka və köynəklərlə neçə üsulla geyinə bilər ki, bütün əşyalar fərqli rəngdə olsun? İ İ**

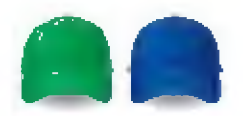

### **Məsələ 2**

#### **Dustaq haqqında məsələ**

**Zindandan çıxmağa iki qapı var. Onlardan biri azadlığa, digəri isə ölümə aparır. Hər iki qapıda keşikçi dayanıb. Bir keşikçi həmişə yalan, o biri isə doğru danışır. Ancaq dustaq onlardan kimin kim olduğunu bilmir. Dustağa zindandan qurtulmaq imkanı verilir. Belə ki, keşikçilərdən hər hansı birinə yalnız bir sual verməklə azadlığa aparan qapını tapmaq lazımdır. Sizcə, dustaq hansı sualı verməlidir?**

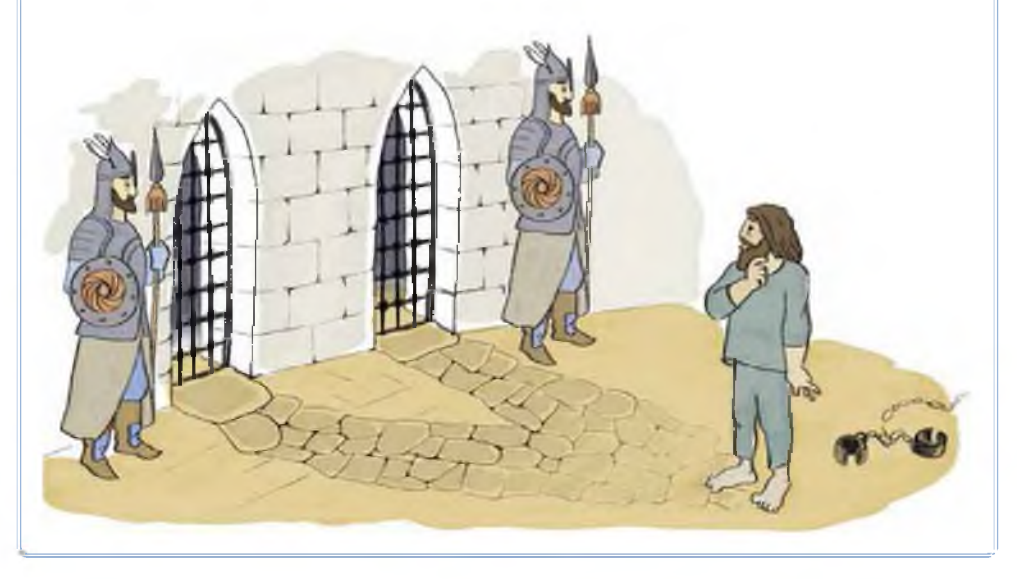

**Həlli. Qapılardan birini göstərib keşikçilərin hər hansı birindən soruşmaq lazımdır:** *"Sənin yoldaşın deyərmi ki, bu qapı azadlığa aparır?".* **Əgər dustağın göstərdiyi qapı azadlığa aparırsa və müraciət etdiyi keşikçi yalançıdırsa, onda o, "Yox" deyəcək, çünki onun doğruçu yoldaşı bu suala müsbət cavab verərdi. Əgər göstərilən qapı ölümə aparırsa, onda yalançı keşikçi "Hə" cavabını verərdi. Eyni qayda ilə mühakimə yürütsək, doğru danışan keşikçi də azadlığa aparan qapını göstərdikdə həmin suala "Yox" cavabını, əks halda isə "Hə" cavabını verərdi. Bu deyilənləri ağac şəklində belə göstərmək olar:**

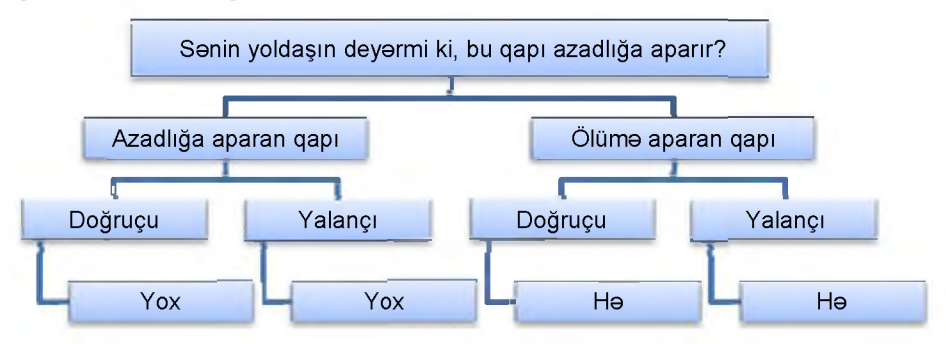

**Beləliklə, dustaq göstərilən sualı hansı keşikçiyə verirsə versin, əgər göstərdiyi qapı azadlığa aparırsa, "Yox" cavabım eşidəcək; əgər dustaq "Hə" cavabım alarsa, demək, azadlığa o biri qapı apanr.**

### **Öyrəndiklərinizi yoxlayın**

**1. Vasif yalnız kişilərin qeyd olunduğu öz nəsil ağacını gözdən keçirir. Ox işarəsi atadan oğula tərəf gedir. Vasifin atasının qardaşının babasının qardaşı oğlunun adı nədir?**

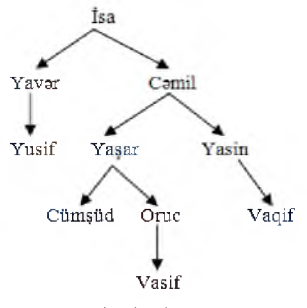

**3, 5 və 8 rəqəmlərindən hər iki rəqəmi eyni olmayan neçə ikirəqəmli ədəd düzəltmək mümkündür? Ağacı davam etdirməklə məsələni həll edin.**

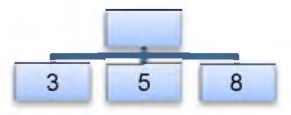

**3. 5 və 8 rəqəmlərindən neçə müxtəlif üçrəqəmli ədəd düzəltmək mümkündür? Ağacı davam etdirməklə məsələni həll edin.**

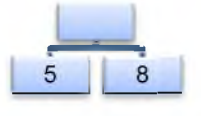

### **ÜMUMİLƏŞDİRİCİ SUAL VƏ TAPŞIRIQLAR**

- **1. "İş masasının parametrləri" dedikdə nə başa düşülür?**
- **2. İş masasında simgələri necə nizamlamaq olar?**
- **3. C: diskinin ağacşəkilli fayl strukturu verilmişdir:**

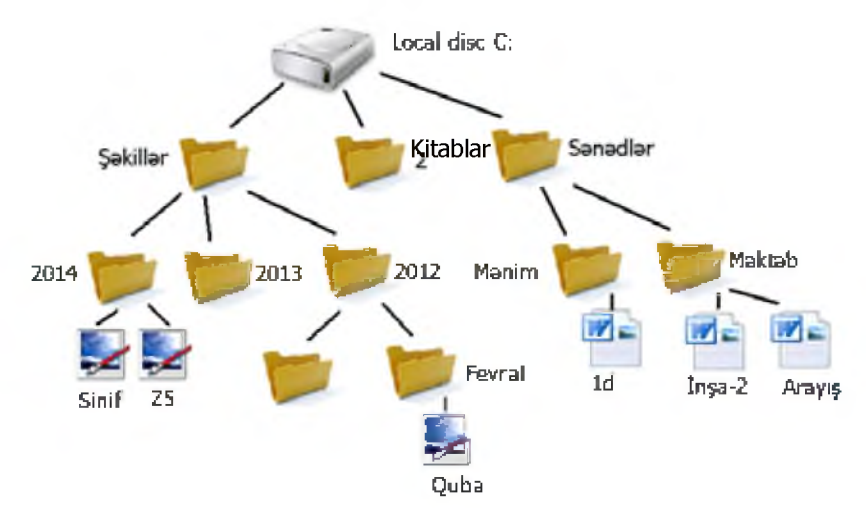

**Quba və Arayış fayllarının tam adını söyləyin.**

**D: diskində saxlanan faylların tam adı verilmişdir. Bu fayl strukturunu ağac şəklində göstərin.**

**D:\COUNTRY\AZERBAIJAN\HISTORY\Atabəylər.doc D:\COUNTRY\AZERBAIJAN\HISTORY\Azərbaycan Cümhuriyyəti.doc D:\COUNTRY\AZERBAIJAN\HISTORY\Yeni tarix.doc D:\COUNTRY\AZERBAIJAN\MUSIC\Xalq musiqisi.doc D:\COUNTRY\AZERBAIJAN\MUSIC\Operalar.doc D:\COUNTRY\AZERBAIJAN\ART\Xalça.doc D:\COUNTRY\AZERBAIJAN\ART\Rəssamlar.doc D:\COUNTRY\TURKEY\HISTORY\Osmanli.doc D:\COUNTRY\IRAN\HISTORY\Sasanilər.doc**

**5. Dərsliyinizin strukturunu ağac şəklində göstərin.**

# **TƏTBİQİ PROQRAMLAR**

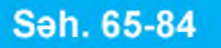

- 17. Üçölçülü qrafika
- 18. Tillər və üzlər

5

- 19. Üçölçülü modellərin qurulması
- 20. Mətn redaktorunun obyektləri
- 21. Elektron cədvəl
- 22. Düsturlarla iş
	- Ümumiləşdirici sual və tapşırıqlar

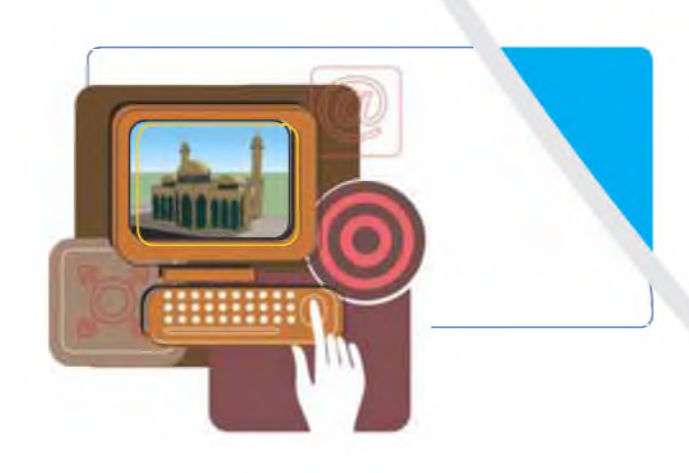

### **17. Üçölçülü qrafika**

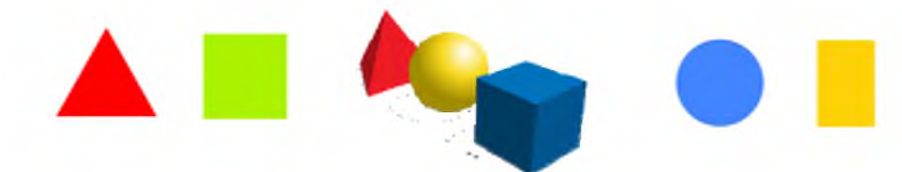

- **Bunlardan hansılar fəza fıqurlarıdır?**
- Bu fiqurlardan hansını Paint qrafik redaktorunda çəkmək daha çətin olar?

**Şəklllər üzərində sadə əməliyyatlar üçün nəzərdə tutulmuş Paint qrafik redaktoru ilə aşağı siniflərdən tanışsınız. Bu proqramda yaradılan şəkillər ikiölçülüdür. Kompüterdə müstəvi qrafik görüntülər və onların yaradılması texnologiyası ikiölçülü qrafika (***2D-qrafika***) adlanır. Həcmli qrafik obyektlərə və onların yaradılması texnologiyasına isə üçölçülü qrafika** *(3D-qrafika*) devilir.

**Üçölçülü qrafik obyektlər yaratmaq və onlarla işləmək üçün müxtəlif qrafik redaktorlar hazırlanmışdır. Peşəkarlar üçün olan 3D-redaktorlarında**

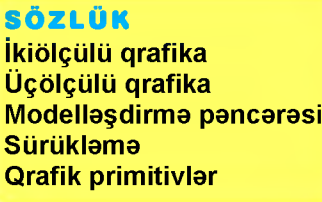

**işləməyi öyrənmək elə də asan deyil. Buna baxmayaraq tədris məqsədilə nəzərdə tutulmuş proqramlar da mövcuddur. Belə qrafik redaktorlardan biri də sərbəst yayılan və çox əlverişli interfeysə malik Google SketchUp proqramıdır ("quql-skeçap" kimi oxunur). Google SketchUp proqramının pullu versiyası da**

**vardır: SketchUp Pro. Ancaq proqramın yeni versiyası çıxdıqda "köhnəlmiş" versiya sərbəst yayılır.**

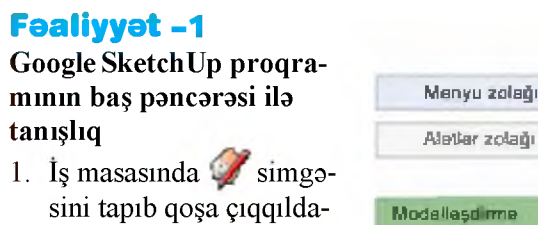

**dın. Google SketchUp proqramının baş pəncərəsi açılacaq.**

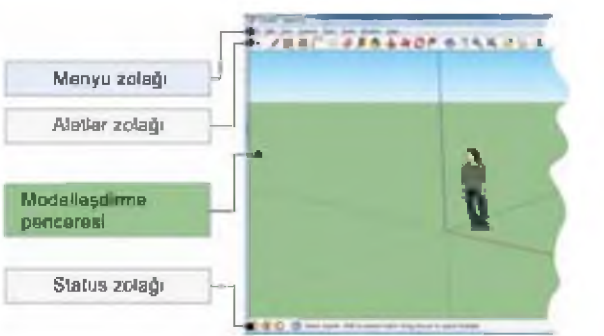

**2. Baş pəncərənin əsas elementləri ilə əyani tanış olun. Bu təsəvvürlər fəaliyyət blokundan sonra verilmiş nəzəri materialı mənimsəmək üçün faydalıdır.**

**3. Kameranın yerdəyişməsi düymələrindən istifadə etməklə ekrandakı görüntünü hərəkət etdirin. Vərdiş etməyiniz üçün eyni hərəkətləri bir neçə dəfə təkrarlayın.**

### **Nəticəni müzakirə edək:**

- **Google SketchUp və Paint proqramlarınm baş pəncərələrinin hansı oxşar və fərqli cəhətləri var?**
- **Modelləşdirmə pəncərəsindəki rəngli (qırmızı, yaşıl və göy) oxların hər biri Dekart koordinat sisteminin hansı oxlarına uyğundur?**

**Əksər proqramlarda olduğu kimi, Google SketchUp proqramı da başladıldıqdan sonra ekranda onun baş pəncərəsi açılır. Proqramın baş pəncərəsi dörd əsas hissədən ibarətdir: menyu zolağı, alətlər zolağı, modelləşdirmə pəncərəsi və status zolağı.**

**Redaktorun iş sahəsi modelləşdirmə pəncərəsi adlanır. Orada rəngli (qırmızı, yaşıl və göy) oxlarla üçölçülü koordinat sistemi təsvir olunub. Koordinat oxlarından keçən müstəvilər virtual (xəyali) fəzanı şərti olaraq 8 hissəyə ayırır. İstiqamətin müəyyənləşdirilməsi və miqyasın bilinməsi üçün koordinat başlanğıcının yaxınlığında insan fiquru yerləşdirilib.**

**Həcmli modelləri gözdən keçirmək üçün bu redaktorda aşağıdakı prinsipdən istifadə olunur: sanki hansısa virtual telekamera görüntüləri çəkir və redaktorun pəncərəsinə ötürür. Kamera virtual fəzada hərəkət edə bilər. Bu halda pəncərədəki görüntü də dəyişilir. Kameranın yerdəyişməsi rejimlərini açmaq üçün alətlər zolağında xüsusi düymələr nəzərdə tutulub.**

**Orbit düyməsi kameranı ixtiyari orbit üzrə hərəkət etdirməyə imkan y verir. Bu rejimdə yerdəyişməni həyata keçirmək üçün siçanla sürük-**

**ləmək üsulundan istifadə olunur.**

- **O Kompüter qrafikasında "sürükləmək" dedikdə görüntünü və ya obyekti "tutmaq" və yeni mövqeyə "dartmaq" yolu ilə ekranın bir yerindən başqa bir yerinə aparılması nəzərdə tutulur. Siçanla işləyərkən sürükləmək belə həyata keçirilir:**
	- **1) siçanın göstəricisi obyektin "üzərinə" yerləşdirilir;**
	- **2) siçanın sol düyməsini basıb saxlamaqla obyekt yeni mövqeyə dartılıb aparılır;**
	- **3) sonra isə siçanın düyməsi buraxılır.**

**Pan düyməsi kameranm panoramlı yerdəyişməsi rejimini aktivləşdir-** *^* **mək üçün nəzərdə tutulub. Bu rejimdə də yerdəyişməni həyata keçirmək üçün siçanla sürükləmək üsulundan istifadə olunur.**

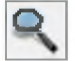

**Sürükləməklə bağlıdır.**<br>Sürükləməklə bağlıdır. **Q Zoom düyməsi obyektivin oxu istiqamətində kameranı yaxınlaşdırmaq və uzaqlaşdırmağa səbəb olur. Burada da yerdəyişmə siçanla**

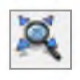

**Zoom Extents düyməsinin çıqqıldadılması kameranı elə yerləşdirir ki, modellər ekranı tam tutur.**

**Qrafik redaktorlarda rəsm əməliyyatları, adətən, standart həndəsi fiqurlardan - qrafik primitivlərdən istifadəyə əsaslanır. Onlara aşağıdakı həndəsi fiqurlar aiddir: düz xətt, əyri, düzbucaqlı, oval (ellips), çoxbucaqlı, dəyirmi düzbucaqlı. Google SketchUp redaktorunun qrafik primitivləri o qədər də çox deyil. Onların sayı dörddür:**

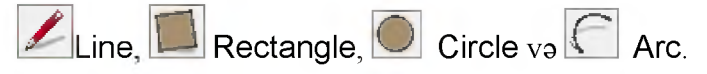

Line **(Xətt) aləti düz xətt parçası çəkir.** Rectangle **(Düzbucaqlı) və** Circle **(Dairə) alətləri də öz təyinatlarına uyğun istifadə edilir. Sonuncu** Arc **aləti isə əyrilərin qövslərini çıxarmağa imkan verir.**

**Növbəti dərsdə bu müstəvi fiqurlar əsasında həcmli fiqurların qurulması texnologiyası ilə tanış olacaqsınız.**

### **Fealiyyet-2**

#### **Rectangle və Circle düymələri ilə iş**

- **1. Alətlər zolağında Rectangle alətini seçin. Siçanın göstəricisi karandaş şəklinə düşəcək.**
- **2. Göstəricini üfüqi müstəvi üzərinə aparın və siçanla sürükləməklə düzbucaqlı çəkin.**
- **3. Eyni qayda ilə dairə çəkin. Dairənin qurulmasının mərkəzdən başlanmasına diqqət edin.**

#### ARASDIRAQ-OYRƏNƏK

**Üçölçülü təsvirlərlə işləyən kompüter proqramları haqqında məlumat toplayın və təqdimat hazırlayın.**

- **1. Üçölçülü qrafika nədir?**
- **2. Paint proqramında hansı qrafik primitivlərdən istifadə olunur?**
- **3. Qrafik redaktorda "sürükləmək" əməliyyatı necə həyata keçirilir?**
- **4. Google SketchUp qrafik redaktorunda yaradılmış modellərə baxış hansı prinsipə əsaslanır?**

### **18. Tillər və üzlər**

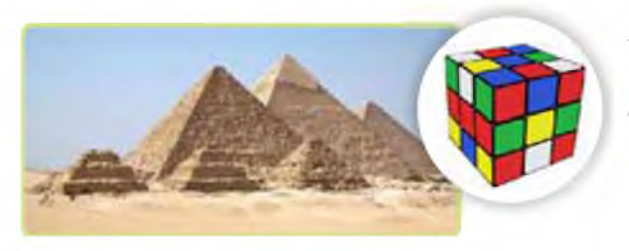

- **Dördbucaqlı piramidanın neçə üzü var?**
- **Kubun neçə tili var? Onun tillərinin sayı hansı (neçə bucaqlı) piramidanın tillərinin sayı qədərdir?**

**Paint qrafik redaktorunda üçölçülü obyektlər çəkmək o qədər də asan iş deyil. Ancaq belə işi SketchUp proqramında yerinə yetirmək olduqca**

**asandır. Bunun üçün nəzərdə tutulmuş alətlər içərisində ^ Push/Pull (İtələ/Dart) alətini xüsusi qeyd etmək lazımdır. Bu alət seçildikdə siçanın göstəricisi uyğun şəkil alır. Sonra göstəricini hər hansı müstəvi fiqurun üzə-**

**rinə apardıqda həmin fiqur seçdirilir. Bunu fiqurun nöqtələrdən ibarət xırda tor ilə örtülməsinə görə bilmək olar. İndi siçanı uyğun istiqamətə sürüklədikdə müstəvi fiqur üçölçülü forma alır.**

**SOZLUK Dartma Üz Til**

**SketchUp-da ikiölçülü fiqurdan üçölçülü fiqurun yaradılmasına dartma (extrusion) deyilir.**

### **Fealiyyet-1**

### **Dartma düyməsi ilə iş**

- **1. Google SketchUp proqramını başladın.**
- 2. **D Rectangle** alətindən istifadə etməklə modelləşdirmə sahəsində düzbu**caqlı çəkin.**
- **3. Alətlər zolağında Push/Pull alətini seçin. Göstərici uyğun şəkil alacaq.**
- **4. Göstəricini düzbucaqlının üzərinə aparın və siçanı yuxarıya doğru sürükləyin. Göstəricinin ardınca həcmli fiqur - düzbucaqlı prizma "boy atacaq".**
- **5. Göstəricini prizmanın yan üzünə aparın. O, nöqtələrdən ibarət xırda tor şəklində seçdiriləcək.**
- **6. Siçanı uyğun istiqamətə sürükləməklə prizmanın ölçülərini dəyişin.**

#### **Nəticəni müzakirə edək:**

- **kub çəkmək üçün nə etmək lazımc ır?**
- **D Rectangle alətinin əvəzinə** o **Circle alətini seçib qalan hərəkətləri təkrarlasaydınız, hansı fiqur alınardı?**

**SketchUp proqramında bütün modellərin əsasını tillər və üzlər təşkil edir. Kub 12 til və 6 üzün birləşməsindən ibarətdir. Şəklin sağ tərəfində verilmiş model daha mürəkkəb olmasına baxmayaraq, o da bütövlükdə tillərdən və üzlərdən təşkil olunub.**

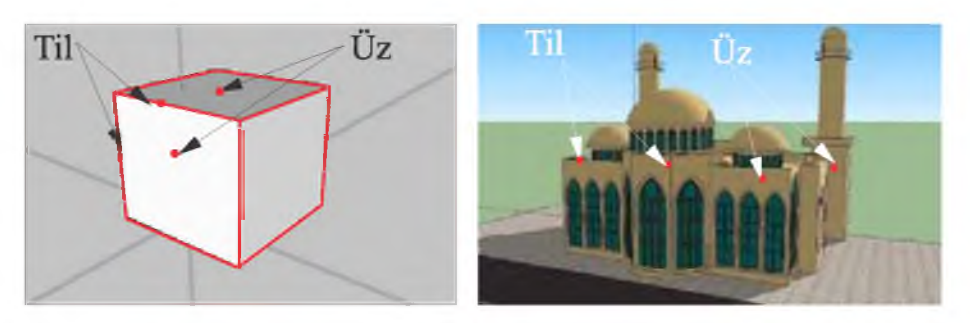

**SketchUp proqramında işləyərkən tillər və üzlərlə bağlı bir neçə vacib fakta diqqət yetirmək lazımdır.**

- **Tillər həmişə düz olur. SketchUp proqramında hətta qövslər və dairələr də kiçik düz xətt parçalarından təşkil olunur.**
- **Tillərin qalınlığı olmur. Ekranda necə görünməsindən asılı olmayaraq tillərin heç bir qalınlığı olmur.**
- **Tillərin görünməməsi onların yoxluğu demək deyil. Sadəcə, onlar gizlədilir; müəyyən formalar düzəltmək üçün bu üsuldan istifadə olunur.**

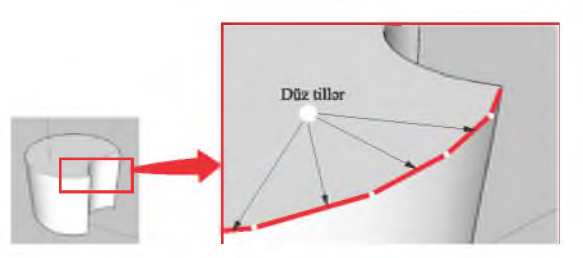

- **Tillərsiz üz olmur. Üzün yaranması üçün bir müstəvi üzərində yerləşən və qapalı kontur əmələ gətirən ən azı üç tilin olması vacibdir. Qapalı kontur almaq üçün ən azı üç düz xətt tələb olunduğundan üzlərin də ən azı üç tərəfi olmalıdır. Şəkildə iki üzü müəyyən edən tilin uzaqlaşdırılmasından sonra nə alındığını görürsünüz.**
- **Üzlər həmişə müstəvi şəklində olur. SketchUp-da əyri görünən səthlər də çoxlu sayda müstəvi üzlərdən təşkil olunub.**

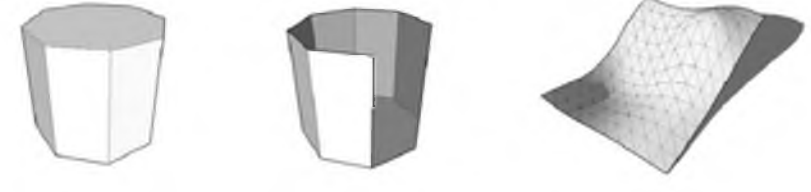

**• Tillər kimi, üzlərin də qalınlığı olmur. Qalın səthlər düzəltmək üçün, sadəcə, üst-üstə iki səthdən istifadə etmək lazımdır.**

**SketchUp proqramında üz yaratmaq üçün hər hansı xüsusi alət yoxdur. Sadəcə, bir müstəvi üzərində üç və ya daha çox tildən ibarət qapalı fiqur çəkən kimi SketchUp avtomatik olaraq üzü formalaşdırır.**

**Yaradılmış hər hansı üz sizə lazım deyilsə, onu uzaqlaşdırmaq olar.**

## **Fealiyyet-2**

- **Üzün uzaqlaşdırılması**
- **1. Siçanın göstəricisini uzaqlaşdırılası üzün üzərinə aparın və siçanın sağ düyməsini çıqqıldadın.**
- **2. Açılan kontekst menyusunda Erase bəndini seçin. Həmin üz uzaqlaş**dırılacaq, ancaq onu təyin edən tillər yerlərində qalacaq.

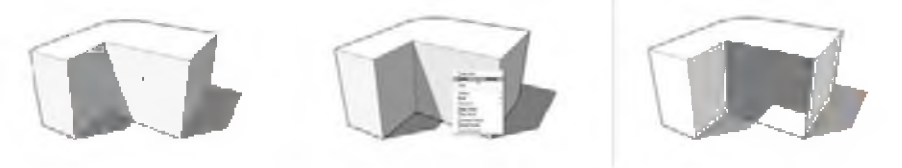

**Uzaqlaşdınlmış üzü bərpa etmək olar. Bunun üçün bir müstəvi üzərində yerləşən və qapalı sahə əmələ gətirən tilləri Line aləti vasitəsilə yenidən çəkmək lazımdır.**

### ARASDIRAQ-ÖYRƏNƏK

**Rectangle alətindən istifadə etməklə təpələrindən biri koordinat başlanğıcında olan kvadrat çəkin. Çəkdiyiniz düzbucaqlı**

**kvadrat şəklini aldıqda onun diaqonalı qınq-qınq xətlə göstərilir və ekrana "Squarc" (kvadrat) sözü**

cıxır. **Line** alətindən istifadə edib onun **tərəflərini eyni iki yerə bölün.**

**Parçanm ortası hansı rəngdə nöqtə ilə bildirilir? Gös-**

**təricinin yanında hansı söz düz xətt parçasının ortasını bildirir?**

- **1. Tillərin hansı xassələri vardır?**
- **2. Üz nədir və onun hansı xüsusiyyətləri var?**
- **3. Üzlərin qalınlığı olmursa, bəs qalın səthlər necə düzəldilir?**
- **4. Üzün tillərindən birini uzaqlaşdırdıqda nə baş verir? Səbəbini izah edin.**
- **5. SketchUp proqramında hər modelin əsasında tillər və üzlər durursa, onda kürənin modelini necə təsəvvür edirsiniz?**

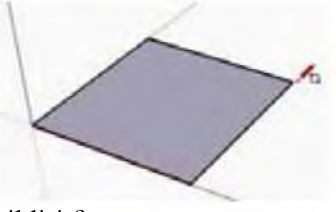

### 19. Üçölçülü modellərin gurulması

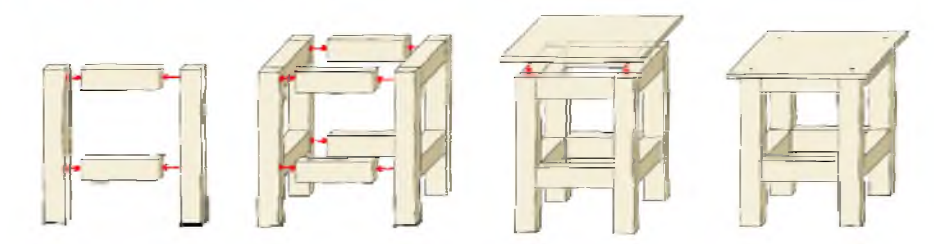

**- "Kətil düzəltmək" alqoritmini sözlərlə ifadə edin.**

**Hər bir yeni proqram kimi, SketchUp-ı da mənimsəmək üçün zaman lazımdır. İndi tanış olacağınız çalışma bu proqramın əsas alətləri və anlayışlarını öyrənməyə kömək edəcək.**

### **Fealiyyet -1**

### **"Çıxma üsulu" ilə stulun modelinin qurulması**

- **1. Google SketchUp proqramını başladın.**
- **2. Alətlər zolağında Rectangle alətini seçin və təpəsi koordinat başlanğıcında olan düzbucaqlı çəkin.**
- **3. Status zolağındakı Measurements (Ölçülər) sahəsində 18, 18 daxil edin və Enter klavişini basın. Əgər həmin sahə status zolağında yoxdursa, View <>>**Toolbars<br/> $\Leftrightarrow$  Measurements

**menyu komandası vasitəsilə onu aktivləşdirin.**

- **4. Kameranın yerdəyişməsi düymələrindən (Orbit, Zoom, Pan) istifadə etməklə düzbucaqlını elə böyüdüb yerləşdirin ki, onunla işləmək asan olsun.**
- **5. Alətlər zolağında Push/Pull alətini seçin.**
- **6. Göstəricini düzbucaqlının üzərinə aparın və siçanı yuxarıya doğru sürükləyin.**
- **7. Klaviaturada 4' yığın və Enter klavişini basın.**

r.

- *£* **Lİne alətini seçin və yan üzün yuxansından onun ortasınadək şaquli düz** 8. **xətt parçası çəkin.**
- **9. Parçanın son ucundan üzün qırağınadək üfüqi xətt çəkin.**

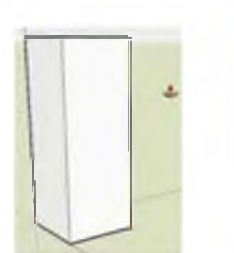
- **10. / Line aləti ib stulun ayaqlan arasındakı boşluğa uyğun olaraq düzbucaqlı çəkin. Beləliklə, modelin bir üzündə gələcək stulun profili çəkilmiş olacaq.**
- **11. Push/Pull abtini seçin vo stulun ayaqlan arasında indico çəkdiyiniz düzbucaqlını "itələyin". Göstərici modelin arxa üzünə çatdıqda ekrana "On Face" ipucu çıxacaq.**
- **12. Siçanın düyməsini çıqqıldadın. Stulun oturacağının altındakı material yox olacaq.**
- **13. Bu qayda ilə oturacaqdan yuxarıdakı materialı da uzaqlaşdırın. Bundan sonra model artıq üçölçülü stula oxşayacaq.**

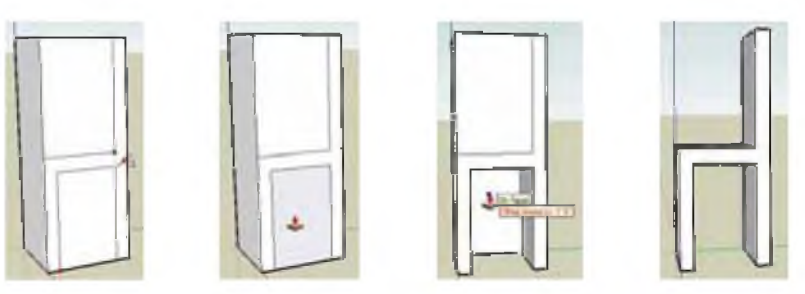

- **14. Kameranın yerdəyişməsi düymələrindən istifadə etməklə modeli elə döndərin ki, arxa ayaqlar görünsün.**
- 15. **Rectangle** aləti ilə stulun arxa ayaqları arasındakı boşluğa uyğun **olaraq düzbucaqlı çəkin.**
- 16. **Push/Pull al**əti vasitəsilə arxa ayaqlar arasındakı sahəni uzaqlaşdırın.
- 
- 17. Eyni qayda ilə stulun qabaq ayaqları arasındakı sahəni də silin.<br>18. **CAL**<br>**Arc** aləti vasitəsilə stulun söykənəcəyinin yuxarısında qö **18. Arc aləti vasitəsilə stulun söykənəcəyinin yuxarısında qövs çəkin.**
- **19. Push/Pull alətindən istifadə etməklə söykənəcəyin yuxansında yaranan sahəni uzaqlaşdırın.**
- **20. Kameranın yerdəyişməsi düymələrindən istifadə etməklə modeli hər tərəfdən gözdən keçirin.**

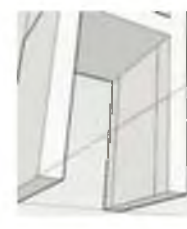

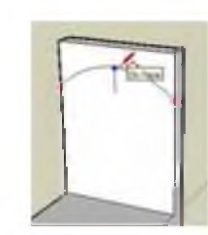

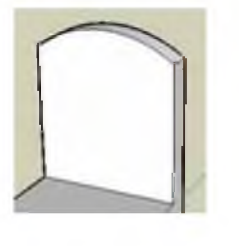

### Nəticəni müzakirə edək:

Sizcə, təsvir olunan üsul nə üçün "çıxma üsulu" adlandırılıb? İncəsənətin hansı sahəsində bu üsuldan istifadə olunur?

## **Fealiyyet-2**

## Dördbucaqlı piramidanın çəkilməsi

- **1. Rectangle alətindən istifadə etməklə təpələrindən biri koordinat başlanğıcında olan kvadrat çəkin.**
- **2. Line alətindən istifadə etməklə kvadratın diaqonallarını çəkin (başqa sözlə, onun qarşı təpələrini birləşdirin).**
- **3. Move alətini seçin və göstəricini diaqonalların kəsişdiyi nöqtənin üzərinə aparın. Ekrana "Endpoint" yazısı çıxacaq.**
- **4. Siçanın sol düyməsini çıqqıldadın.**
- **5. Göstəricini göy ox boyunca yuxarı hərəkət etdirin. İstədiyiniz hündürlüyə çatdıqda siçanın düyməsini buraxın.**

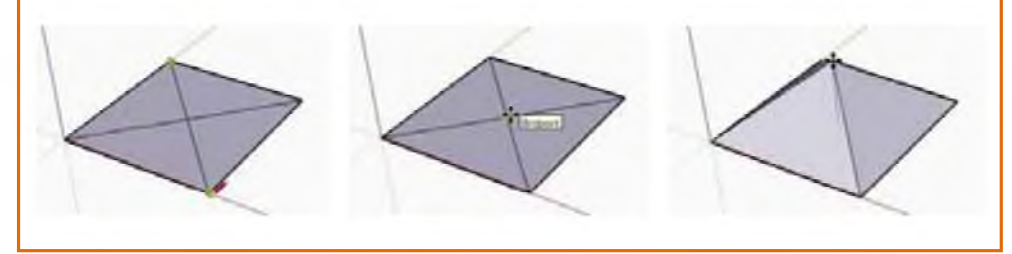

## ARASDIRAQ-ÖYRƏNƏK

Yuxarıda təsvir olunan üsuldan istifadə edərək damı olan ev çəkməyə çalışın.

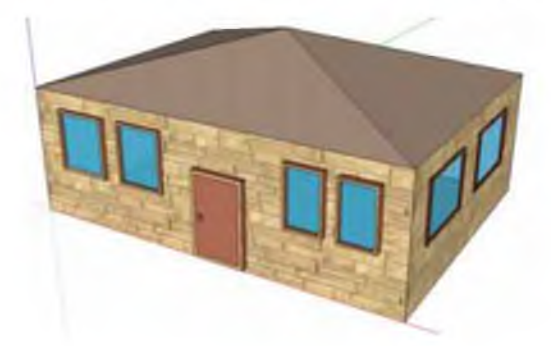

- **1. Push/Pull aləti nə üçün lazımdır?**
- **2. Dördbucaqlı piramidanın çəkilməsində hansı alətlərdən istifadə olunur?**

# **20. Mətn redaktorunun obyektləri**

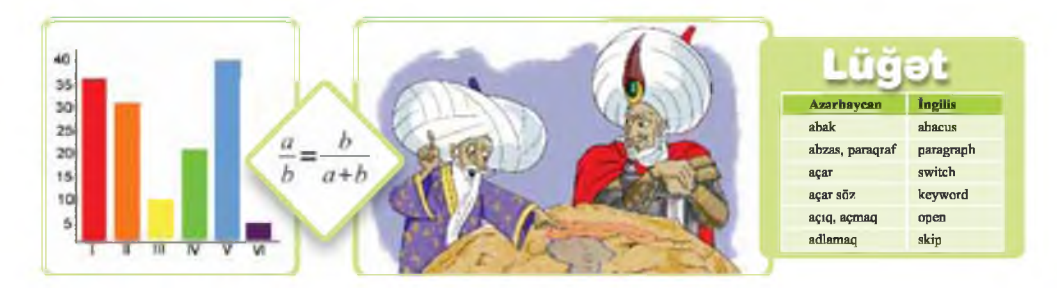

**- Mətn redaktorunda bu obyektlərdən (diaqram, düstur, şəkil, cədvəl) hansılarla işləmisiniz?**

## **Fealiyyet -1**

- **1. OpenOffice.org Writer (yaxud Microsoft Office Word) mətn redaktorunu başladın.**
- **2. Yeni sənəd yaradın və aşağıdakı mətni daxil edin.**

### **Obyekt və onun xassələri**

**İnsanlar diqqət yetirdikləri varlığı** *obyekt* **adlandırırlar. Bu varlıq canlı da, cansız əşya da ola bilər. Təbiətdə baş verən hadisə, yaxud prosesə də obyekt kimi baxmaq olar.**

**Ana dili fənnində öyrəndiyiniz hərfləri, sözləri, cümlələri, durğu işarələrini obyekt adlandırmaq olarmı? Bəs riyaziyyatda istifadə etdiyiniz ədədləri, riyazi əməlləri, düsturları necə? Cədvəllərə, diaqramlara, qrafiklərə, sxemlərə, şəkillərə obyekt kimi baxmaq olarmı? Əlbəttə, bunlar da obyektlərdir, ancaq fiziki obyektlərdən fərqli olaraq bu obyektlərə** *informasiya obyektləri* **deyilir.**

**3. Mətnin sonuna belə bir şəkil və cədvəl əlavə edin. Əgər bənzər şəkil tapa bilməsəniz, başqa şəkil yerləşdirin və həmin şəklə uyğun cədvəl hazırlayın.**

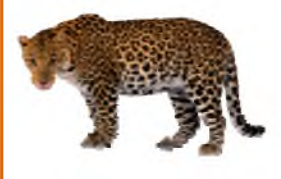

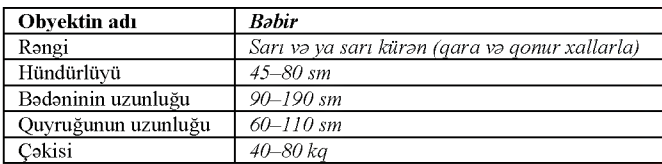

## **4. Sənədə uyğun ad verib yadda saxlayın.**

## **Nəticəni müzakirə edək:**

- **Şəkli necə əlavə etdiniz?**
- **Cədvəli yaratmaq üçün hansı menyu komandasından istifadə etdiniz?**

**Siz aşağı siniflərdə mətn redaktorunda sənədlər yaratmağı, onlara şəkil, cədvəl, diaqram kimi yeni obyektlər əlavə etməyi öyrənmisiniz. Ancaq riyaziyyat, fizika, kimya və digər fənlərə aid sənəd hazırlayan zaman çox zaman başqa növ obyektlərə - düsturlara ehtiyac yaranır. Mətn sənədlərində düstur yaratmaq üçün bir neçə üsuldan istifadə etmək olar.**

*Birinci üsuldan* **mürəkkəb olmayan riyazi ifadələrin yazılışında istifadə** olunur. Məsələn,  $x^3 - 3x^2 + 4x - 23 = 0$  kimi riyazi ifadəni yazmaq üçün **klaviaturadakı klavişlər və mətn redaktorunun alətlər zolağındakı üst indeks və ya** *l* **alt indeks düyməsi (Microsoft Word proqramında x1**  $\mathbf{x}_i$ **düymələri) yetərli olur. Belə ki, qüvvət üstünü yazmaq üçün, sadəcə, üst indeks düyməsini çıqqıldadıb uyğun ədədi yazmaq lazımdır.**

*İkinci üsul* **əməliyyat sisteminin standart şriftlərinin simvollarından istifadə etməklə riyazi ifadələri yazmağa imkan verir. Məsələn,**  $sin(\pi+x) \geq \frac{1}{2}$ **düsturundakı klaviaturada olmayan simvolları daxil etmək üçün** Insert **menyusunun** Special Characters **bəndi vasitəsilə uyğun dialoq pəncərəsini açıb həmin simvolları oradan tapmaq olar.**

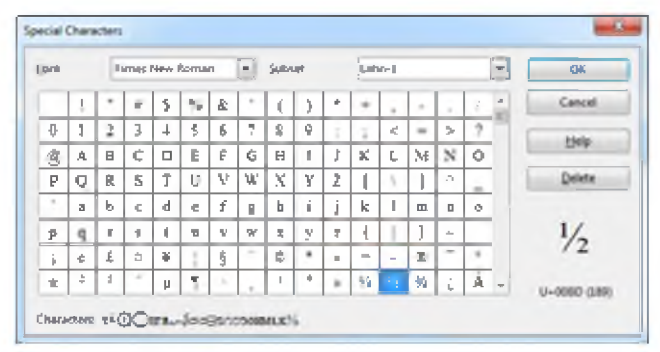

**Ancaq adi kəsrlər, kökaltı ifadələr və başqa riyazi ifadələrin yazılışında bu iki üsul (imkan) yetərli olmur. Məsələn, kvadrat tənliyin köklərini hesablamaq üçün məşhur**

$$
x = \frac{-b \pm \sqrt{b^2 - 4ac}}{2a}
$$

**düsturunu bu üsulların köməyi ilə yazmaq istəsəniz, bunun asan olmadığını görəcəksiniz. Belə hallarda** *üçüncü üsuldan* **- düstur redaktorundan istifadə etmək çox əlverişli olur. Bu üsul mətndə istənilən mürəkkəb riyazi ifadəni yazmağa imkan verir.**

**Düstur redaktoru ili malar** 

**SÖZLÜK** OpenOffice.org paketində riyazi düsturlarla **Obyekt işləmək üçün xüsusi OpenOffice.org Math proq-***Informasiya obyekti* **ramı vardır. Bu proqramı ayrıca başlatmaq, yaxud Düstur OpenOffice.org Writer proqramından çağırmaq**

**Düsturun yığılmasına başlamazdan öncə onun hansı riyazi əməllərdən və funksiyalardan təşkil olunduğuna diqqət yetirilməlidir. Başqa sözlə, düsturun quruluşunu müəyyənləşdirmək lazımdır.**

## **Fealiyyet - 2**

- 1. Open Office.org Writer mətn redaktorunu açın və Insert $\Rightarrow$ Object $\Rightarrow$ Formula **menyu komandası vasitəsilə düstur redaktorunu başladın. Formula Elements pəncərəsi və baş pəncərənin aşağı hissəsində düstur redaktorunun pəncərəsi açılacaq.**
- **2. Birinci ycrdo (sol yuxan küncdə) duran Unary/Binary Operators kateqo** riyasını seçin və aşağı hissədə  $\frac{a}{b}$  kəsr simgəsini çıqqıldadın. Sənəd sa**h**əsində boz rəngli blok, düstur redaktoru pəncərəsində isə  $\{ \langle \rangle \}$  over **{<?>} yazısı yaranacaq.**
- **3. Birinci <?> simvollarını a, ikincisini isə b simvolu ilə əvəz edin. Sənəd** sahəsində  $\frac{a}{b}$  ifadəsini görəcəksiniz.

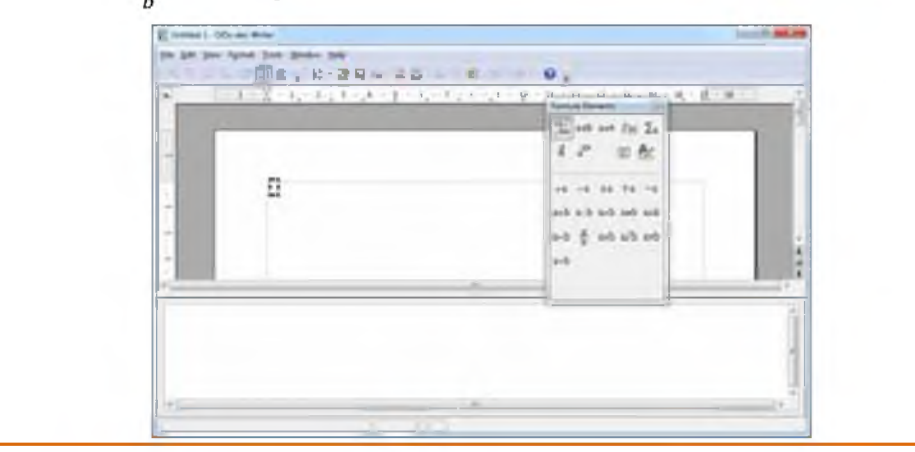

## ARASDIRAQ-ÖYRƏNƏK

**1. Düstur redaktoru pəncərəsinə aşağıdakı yazını daxil edin:**

 $x = \{-b + -sqrt{b^{2}+2}-4\{ac\}\}\$  over  $\{2\{a\}\}\$ 

**Sənəd sahəsində hansı düsturun əks olunmasına diqqət edin.**

**2. 2-ci "Fəaliyyət" blokunda verilmiş üsuldan istifadə etməklə riyaziyyatdan bildiyiniz hər hansı düsturu (məsələn, Pifaqor teoreminin düsturunu) yazın.**

- **1. Obyekt nədir?**
- **2. Mətn sənədinə hansı növ obyektlər artırmaq olar?**
- **3. OpenOffice.org Writer proqramında düsturlarla işləmək üçün hansı imkanlar var?**

## 21. Elektron cadval

Verilmiş cədvəli sözlə neca tasvir etmak olar?

Bu cadvali matn redaktorunda hazırlasaydınız, sonuncu **sütunun qiymətlərini necə hesablayardınız?**

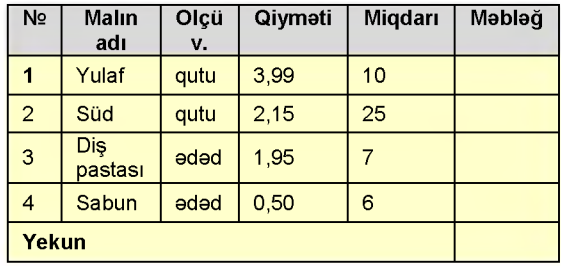

**İnformasiyanın ən geniş istifadə olunan və çox əlverişli təqdimolunma formalarından biri cədvəldir. Siz mətn redaktorunun imkanlarından istifadə edərək sadə cədvəl və diaqramlar yaratmağı öyrənmisiniz.**

**Mətn redaktorlarında sadə cədvəllər qurmaq imkanı olsa da, müəyyən hesablamalar tələb edən cədvəllərlə işləmək üçün xüsusi proqramlar vardır. Belə tətbiqi proqramlara elektron cədvəllər, yaxud cədvəl prosessorları deyilir. Microsoft şirkətinin Excel və OpenOffice.org paketinə daxil olan OpenOffice Calc elektron cədvəl proqramları daha populyardır.**

**Elektron cədvəl faylına iş kitabı, yaxud sadəcə, kitab deyilir. İş kitabı bir neçə iş vərəqindən ibarətdir və ona yeni vərəqlər artırmaq olur. Ekranda iş vərəqlərindən yalnız biri görünür, o biri vərəqlərə keçmək üçün uyğun vərəqin yarlığını çıqqıldatmaq lazımdır.**

**Hər bir iş vərəqi quruluş baxımından şahmat taxtasını xatırladır. O hər birinin öz adı olan sətir və sütunlardan ibarətdir. Sətir və sütunun kəsişməsi xana adlanır.**

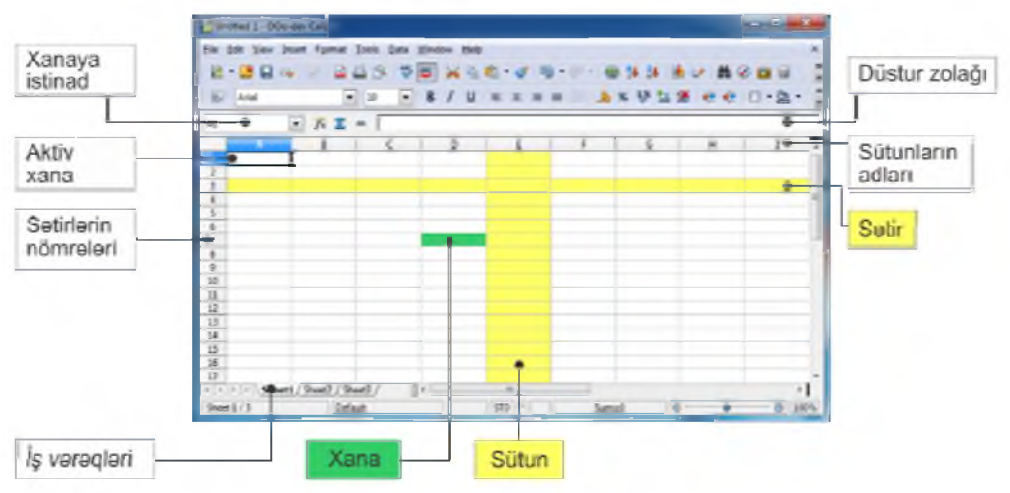

## **Fealiyyet-1**

### **Elektron cədvəl proqramı ilə tanışlıq**

- **1. OpenOffice.org Calc (yaxud Microsoft Office Excel) elektron cədvəl proqramını başladın. Ekrana proqramın baş pəncərəsi çıxacaq və boş iş kitabı açılacaq.**
- **2. Pəncərənin əsas hissəsi olan cədvəllə tanış olun.**
- **3. Siçanın göstəricisini cədvəlin hər hansı xanasına aparın və sol düyməni çıqqıldadın. İxtiyari ədəd yazın.**
- **4. Kursorun idarəolunması klavişlərindən istifadə etməklə başqa xanalara keçin. Onlara ədəd və ya söz daxil edin.**

### **Nəticəni müzakirə edək:**

**- Mətn redaktorunda cədvəllə işləmək asandır, yoxsa bu cədvəllə?**

**Sətirlərin yarlıqları (başlıqları) 1-dən başlayaraq tam ədədlər şəklində göstərilir. Sütunların yarlıqları latın əlifbasının hərfləri ilə verilir: öncə A-dan Z-yədək, sonra isə AA-dan AZ-yə, BA-dan BZ-yə və s. Xanalar diapazonu bir sətirdən, onun hissəsindən və ya bir neçə sətirdən, bir sütundan, onun hissəsindən, yaxud bir neçə sütundan ibarət olan, eləcə də düzbucaqlı sahə əmələ gətirən qonşu xanalar çoxluğudur; bir xananı da diapazon hesab etmək olar.**

**Xananın ünvanı onun cədvəldəki yerinə görə müəyyən edilir və kəsişməsində yerləşdiyi sətir və sütunun başlıqlarından ibarət olur. Öncə sütunun başlığı, sonra isə sətrin nömrəsi yazılır, məsələn, A3, D6, AB19. Xanalar diapazonu onu əmələ gətirən xanaların birincisi və axırıncısının ünvanlarını göstərməklə verilir və ünvanlar bir-birindən qoşa nöqtə (:) ilə ayrılır. Məsələn, A4:C17.**

**Verilənlərin cədvəldə saxlanma yeri xanalardır. Xanaya verilənləri daxil etmək üçün öncə həmin xananı seçdirmək lazımdır. Seçdirilmiş xana qalın tünd çərçivəyə alınır. Xananı seçdirmək üçün istər siçandan, istərsə də klaviaturadan yararlanmaq olar.**

**Seçdirilmiş xanaya aktiv xana deyilir. Aktiv xananın adı iş vərəqinin yuxarısında sol tərəfdə xanaya istinad sahəsində görünür. Əgər siz xanalar qrupunu seçdirmisinizsə, ilk seçdiyiniz xana aktiv xana kimi müəyyən olunur. Klaviaturadan daxil edilən verilənlər aktiv xanaya yazılır.**

**SÖZLÜK Elektron cədvəl Cədvəl prosessoru İş kitabı İş vərəqi Xana**

## **Fealiyyet - 2**

- **1. Boş iş kitabı açın.**
- 2. A3 xanasını seçdirin və klaviaturadan N<sub>2</sub> işarəsini daxil edin. Həmin sim**volun xana ilə yanaşı, düstur zolağında da əks olunmasına diqqət yetirin.**
- **3. Tab klavişini basın. Daxiletmə nöqtəsi üçüncü sətrin növbəti xanasına (B3) keçəcək. Malın adı sözlərini yazın.**
- **4. Eyni qayda ilə C3 xanasına Qiyməti, D3 xanasına Miqdarı, E3 xanasına isə Məbləğ sözünü daxil edib Enter klavişini basın.**
- **5. A3 xanasını çıqqıldadın.** *M* **işarəsi həm xanada, həm də düstur zolağında görünəcək. Siçanın göstəricisini düstur zolağında** *M* **işarəsinin başlanğıcına aparın və siçanın sol düyməsini çıqqıldadın.**
- **6. Sıra № yazın və Enter klavişini basın (yaxud √ yaşıl qeyd işarəsini çıqqıldadın). Düstur zolağında və A3**  $\rightarrow$  **<b>88**  $\swarrow$  **SiraNgl xanasında dəyişiklik olacaq.** B **I I B**
- **7. Klaviaturanın aşağı ox klavişindən istifadə etməklə A4 xanasına keçin və 1 yazıb Enter klavişini basın. Altdakı A5 xanası aktivləşəcək.**
- **Növbəti sıra nömrəsini yazıb Enter klavişini basın. Qalan sıra nömrələrini də eyni qayda ilə daxil edin.**
- **3-cü sətri seçdirmək üçün həmin sətrin yarlığını çıqqıldadın. Şrifti Times 9. New Roman, ölçüsünü 12, şəklini isə qalın edin.**
- **10. Cədvəlin qalan xanalarını aşağıdakı kimi doldurun.**

| ш      | 110,3<br>$f_0$ $\mathbb{Z}$ =<br>Ψ |               |        |        |               |
|--------|------------------------------------|---------------|--------|--------|---------------|
|        | A                                  | B             | c      | Ď      |               |
| ä<br>ş |                                    |               |        |        |               |
| 3      | Stra Ni                            | Malin adi-    | Obmati | Miqdan | <b>Mablag</b> |
| 4      |                                    | 1 Yulaf       | 3,99   | 10     | 39.9          |
| \$     |                                    | $2$ Sud.      | 2.15   | 25     | 53.75         |
| 6      |                                    | 3 Dis pastası | 1,95   |        | 13,65         |
| J      |                                    | $-1.5$ abun   | 0.5    | б      |               |
| k      |                                    | Yekoo         |        |        | 110.3         |
| ğ      |                                    |               |        |        |               |

**11. İş kitabına uyğun (məsələn, Satış cədvəli) ad verməklə yazıb saxlayın.**

### ARASDIRAQ-ÖYRƏNƏK

Format<sup> $\Rightarrow$ </sup>Cells menyu komandası vasitəsilə uy**ğun dialoq pəncərəsini açın. Xanalara ədədlərin hansı formatda necə daxil edilməsini araşdırın. Məsələn, Number formatını seçin və Options bölümündə həqiqi ədədin kəsr hissələrində rəqəmlərin sayını dəyişmək imkanını yoxlayın. Ayrı-ayrı xanalara aşağıdakı ədədləri daxil edin:**

V/A1

**3,004567 -678,12 45 0,001**

- **1. Cədvəl prosessoru nədir?**
- **2. Elektron cədvəlin adi cədvəldən hansı üstünlükləri var?**
- **3. Xanalar, sətirlər və sütunlar necə tanınır?**

# **22. Düsturlarla iş**

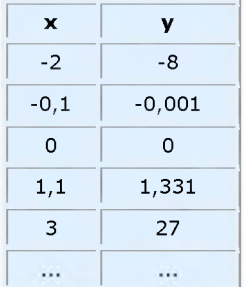

 $y=f(x)$ 

**- Cədvəl şəklində təqdim olunmuş funksiyanın düsturu necə olacaq?**

**- Ötən dərsin başlanğıcında verilmiş cədvəlin sonuncu sütununun hesablanması qaydasını hansı düsturla ifad**ə etmək olar?

## **Fealiyyet -1**

- **1. OpenOffice.org Calc (yaxud Microsoft Office Excel) cədvəl prosessorunu başladın və ötən dərsdə yaratmış olduğunuz elektron cədvəl faylını açın.**
- **2. Satılmış malların miqdarını istədiyiniz kimi dəyişdirin.**
- **3. "Məbləğ" sütununda da uyğun dəyişiklikləri edin.**

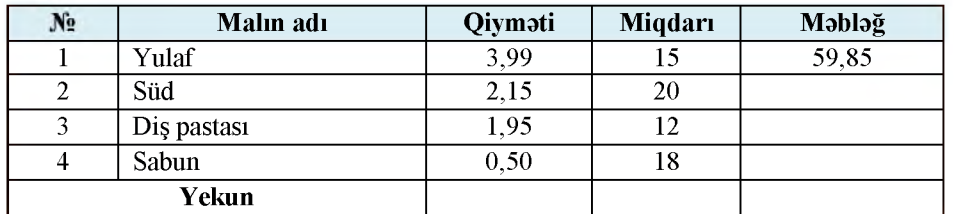

## **Nəticəni müzakirə edək:**

- **Malların miqdarında dəyişikliklərin daxil edilməsinə, yoxsa məbləğlərin hesablanmasına çox vaxtınız getdi?**
- **Siyahıdakı malların sayı 4 deyil, 100 olarsa, hesablamalara nə qədər vaxtınız gedər?**

**Elektron cədvəl ilk növbədə hesablamaları avtomatlaşdırmaq üçün nəzərdə tutulub. Bunun üçün cədvəlin xanalarına düsturlar daxil edilir. Elektron cədvəllərin özəlliyi də məhz bundadır: verilənlərdən biri dəyişdikdə onlarla bağlı düsturlar avtomatik olaraq yenidən hesablanır. Məsələn, satılmış malların miqdarında dəyişiklik edən kimi hər bir mal üzrə məbləğ avtomatik olaraq yenidən hesablanacaq. Siz çoxlu dəyişəndən ibarət elektron cədvəl qura bilər və bir, yaxud bir neçə dəyişənin qiymətini dəyişdirməklə nəticənin necə dəyişdiyini görə bilərsiniz.**

**İstənilən düsturun daxil edilməsi "=" işarəsi ilə başlayır. Bu işarə olmazsa, daxil edilən düstur mətn kimi qəbul edi- Düstur ləcək. Düsturda ədədi verilənlər, əməl işarələri, müxtəlif**

SÖZLÜK

**funksiyalar, eləcə də cədvəl obyektlərinin ünvanları ola bilər. Məsələn, yu-**

laf satışından alınan məbləği hesablamaq üçün E4 xanasına =C4\*D4 düsturunu daxil etmək lazımdır (bu düsturda "\*" ulduz işarəsi vurmanı göstərir; başlanğıcdakı "=" işarəsi isə bunun adi yazı deyil, düstur olduğunu bildirir). Xanaların ünvanları olan düsturları riyazi tənliklərlə müqayisə etmək olar: orada xanaların ünvanlarınm yerinə dəyişənlərdən istifadə olunur.

Düsturlarda istifadə olunan ünvanlara **istinadlar** deyilir. İstinadlar elektron cədvəlin ixtiyari xanalarını əlaqələndirməyə və cədvəl verilənlərinin lazım olan emalını həyata keçirməyə imkan verir. Düstur daxil edildikdən sonra elektron cədvəl proqramı həmin xanada düsturun özünü deyil, onun nəticəsini əks etdirəcək. Ancaq xana aktivləşdirildikdə həmin xana üçün düstur ekranın yuxarısında düstur zolağında görünür və zərurət olarsa, onu redaktə edə bilərsiniz.

Bir xanada olan düsturu başqa xanalara da köçürmək olar. Məsələn, E4 xanasında olan düstur E5, E6 və E7 xanalarına köçürülə bilər ki, nəticədə başqa mallar üzrə də məbləğ hesablanmış olar. Düstur başqa xanalara köçürüldükdə həmin düsturlar avtomatik olaraq dəyişir. Verilmiş nümunədə siz =C4\*D4 düsturunu E4 xanasından E5 xanasına köçürdükdə həmin düstur  $=C5*D5$  şəklinə, E6 xanasına köçürdükdə isə  $=C6*D6$  şəklinə düşəcək.

## **Fealiyyet-2**

- **1. Cədvəl prosessorunu başladın və satışla bağlı faylı açın.**
- **2. E4 xanasını seçdirin. Xanadakı qiymət düstur zolağında əks olunacaq. Həmin qiyməti seçdirib Delete klavişini basın. Qiymət silinəcək və xana boşalacaq.**
- **3. Eyni qayda ilə E5, E6, E7 və E8 xanalarını da boşaldın.**
- **4. E4 xanasını seçdirin. Klaviaturadan =C4\*D4 daxil edin. Yazdığınız düsturun həm xanada, həm də düstur zolağında görünməsinə diqqət yetirin.**
- **5. Enter klavişini basın, yaxud düstur zolağındakı** *S* **işarəsini çıqqıldadın. Düstur dərhal hesablanacaq və nəticə (39,9 ədədi) E4 xanasında əks olunacaq.**
- **6. E4 xanasını çıqqıldadın. Xananın özündə məbləğin görünməsinə baxmayaraq, düstur zolağında onun necə hesablanması düsturunun olmasına diqqət edin.**

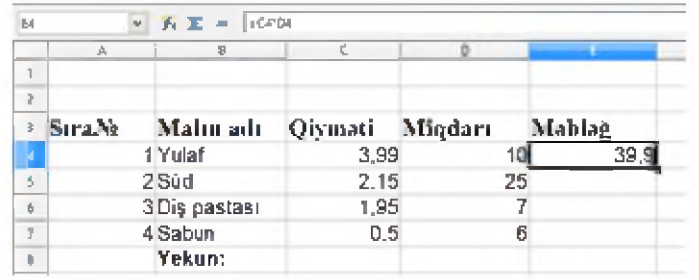

- **7. E5 xanasını çıqqıldadın. Klaviaturadan = işarəsini daxil edin. Sonra C5 xanasını çıqqıldadın. C5 xanasına istinadın = işarəsindən sonra həm düstur zolağında, həm də E5 xanasında əks olunmasına diqqət edin.**
- **8. Klaviaturadan \* daxil edin və sonra D5 xanasını çıqqıldadın. Həm xanada, həm də düstur zolağında = C5\*D5 düsturu görünəcək.**
- **9. Enter klavişini basın. Düsturun hesablanmasının nəticəsi (53,75 ədədi) E5 xanasında əks olunacaq.**
- **10. C5 xanasını qoşa çıqqıldadın. Südün qiymətini dəyişərək 2,25 edin, sonra Enter klavişini basın. E5 xanasındakı nəticənin dəyişərək 56,25 olmasına diqqət edin.**
- **11. E6 xanasını seçdirin. Klaviaturadan =C6\*D6 düsturunu daxil edin və sonra Enter klavişini basın. E6 xanasında 13,65 nəticəsi görünəcək.**
- **12. Bənzər əməliyyatı E7 xanası üzərində yerinə yetirin.**
- **13. Malların qiymətlərində və ya miqdarında dəyişikliklər edib uyğun məbləğin necə dəyişməsini izləyin.**
- **14. Fayla yeni ad verib saxlayın.**

**Düsturda müəyyən diapazondakı bütün xanaların cəmlənməsi komandası kimi funksiyalar ola bilər. Məsələn, =SUM(E4:E7) düsturunu** E8 **xanasına daxil etdikdə sütun diapazonu (**E4, E5, E6 **və** E7 **xanaları) üzrə ümumi cəm avtomatik hesablanacaq. Elektron cədvəl proqramlarında çoxlu belə funksiyalar vardır.**

## ARASDIRAQ-ÖYRƏMƏK

**Yekun məbləğin hesablanması üçün E8 xanasına cəm funksiyasının (SUM) olduğu düsturu daxil edin. Malların qiymətlərində və ya miqdarında dəyişikliklər edib həmin mala uyğun məbləğin, eləcə də yekun məbləğin necə dəyişməsini izləyin.**

- **1. Elektron cədvəldə düstur nədir və onu adi mətndən nə fərqləndirir?**
- **2. A2 xanasında avtomobilin sürətini, B2 xanasında onun yola sərf etdiyi zamanı göstərin. C2 xanasında düstur vasitəsilə avtomobilin getdiyi yolu hesablayın** *(s = v \* t).* **B2 xanasının qiymətini 2, 3, 4 dəfə artırın. C2 xanasının qiyməti necə dəyişir?**

## **ÜMUMİLƏŞDİRİCİ SUAL VƏ TAPŞIRIQLAR**

- **1. 3D-qrafika nədir və o, 2D-qrafikadan nə ilə fərqlənir?**
- **2. Google SketchUp redaktorunda hansı qrafik primitivlər var?**
- **3. Mətn redaktorunda hazırlanan sənədə hansı obyektlər əlavə etmək olur?**
- **4. Verilmiş riyazi ifadələri mətn redaktorunda yığın.**

a) 
$$
\begin{cases} 5x + 4y = 10 \\ -3x + 5y = 12 \end{cases}
$$
  
b) 
$$
\frac{\sqrt{81y^2 - 16z^2}}{3\sqrt{y + 2\sqrt{z}}}
$$

- **5. Elektron cədvəlin sətir və sütunlarınm kəsişməsində nə yerləşir?**
- **6. Elektron cədvəllərdə sətir və sütunlar necə işarə olunur?**
- **7. Elektron cədvəlin hansı xanaları düzgün adlandınlıb? STK34 LA3 T2T 6A B8967**
- **8. B2:E6 diapazonu neçə xana əhatə edir?**
- **9. Elektron cədvəlin bir fraqmenti verilib: D1 və C2 xanalarında olan qiymətləri müəyyən edin.**

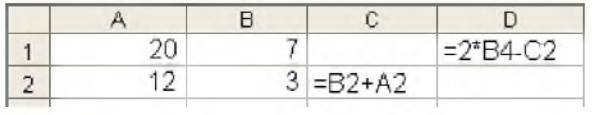

**10. Elektron cədvəldə SUM funksiyasını nə vaxt istifadə etmək olar?**

# **İNFORMASİYA CƏMİYYƏTİ VƏ İNTERNET**

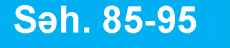

- **Səh. 85-95** 23. İnformasiyanın emalı mərhələləri
	- 24. Kompüter şəbəkələri
	- 25. İnternet xidmətləri

**6**

- 26. Cəmiyyətin informasiyalaşdırılması
	- Ümumiləşdirici sual və tapşırıqlar

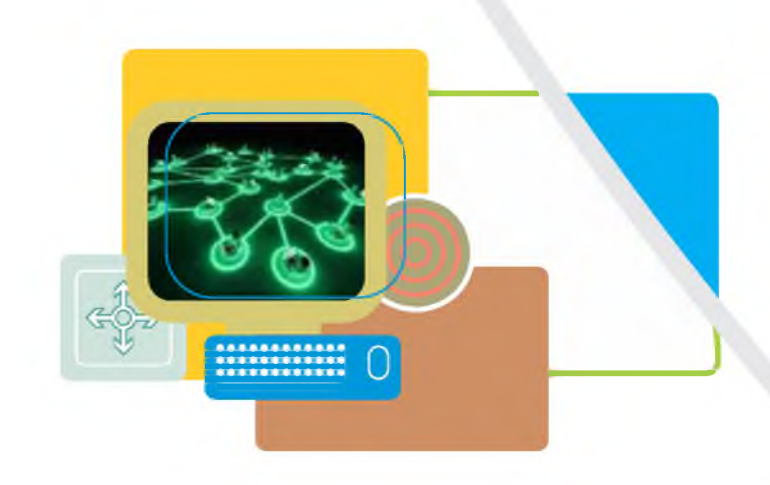

# **23. İnformasiyanın emalı mərhələləri**

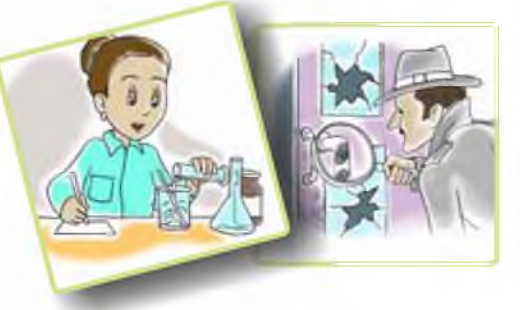

- **Alim tədqiqat apanr.**
- **Tərcüməçi mətni bir dildən başqa dilə çevirir.**
- **Müstəntiq müəyyən dəlillərə əsaslanaraq cinayətkarı müəyyən edir.**
- **Şagird məsələ həll edir.**
- **Kompüterdə hər hansı proqram icra olunur.**
- **Hadisələrin hər biri üçün informasiya ilə iş prosesini necə təsvir etmək olar?**
- **Bu halların hamısında hansı informasiya prosesi baş verir?**

**İnformasiyanın məzmununun və ya təqdimolunma formasının dəyişdirilməsi prosesi informasiyanın emalı adlanır.**

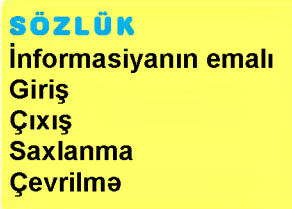

**İnformasiyanın emalı müəyyən qaydalara uyğun olaraq hər hansı subyekt tərəfindən yerinə yetirilir. Bu subyekt informasiyanın emalının icraçısı adlandırılır. İcraçı insan, yaxud hansısa avtomatik qurğu ola bilər.**

**Emalın icraçısı ətraf mühitdən giriş informasiyası alır. Giriş informasiyası, eləcə də müəyyən**

**əməliyyatların nəticələri gələcəkdə istifadə edilmək üçün yaddaşda saxlanılır. Daxil edilmiş və saxlanmış informasiya emal olunur. Emalın nəticəsində çıxış informasiyası alınır.**

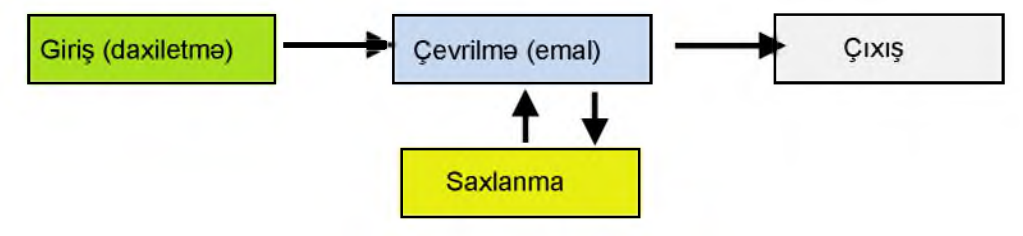

İnformasiyanın emalının əsas mərhələləri

**O Bəzən kompüterdə "informasiyanın emalı" anlayışı dar mənada işlədilir. Belə ki, "emal" dedikdə prosessorun gördüyü iş nəzərdə tutulur, giriş, çıxış və saxlanma isə ayrıca proseslər kimi göstərilir.**

**Faalivvat** 

**Verilmiş hadisələr üçün giriş və çıxış informasiyasını qeyd edin.**

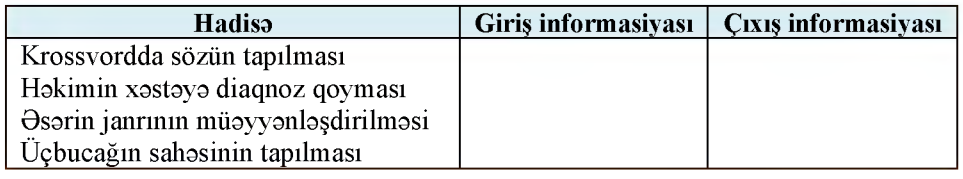

**İnformasiyanın emalını iki növə ayırırlar:**

- **1. Yeni informasiyanın, yaxud yeni məzmunun alınması.**
- **2. Məzmun saxlanılmaqla formanın dəyişdirilməsi.**

**Riyazi məsələlərin, eləcə də məntiqi mühakimələr əsasında müxtəlif məsələlərin həlli informasiyanın emalının birinci növünə aiddir. Məsələn, müstəntiqin cinayətkarı müəyyən etməsi, alimin apardığı tədqiqatlar, insanın düşdüyü vəziyyəti təhlil edərək çıxış yolunu tapması kimi hallarda emal nəticəsində yeni məzmunda informasiya alınır.**

**İkinci növ emala mətnin bir dildən başqa dilə tərcüməsini, ədədlərin bir say sistemindən digərinə çevrilməsini aid etmək olar. Çünki burada yalnız informasiyanın təqdimolunma forması dəyişir, məzmun isə dəyişməz qalır.**

## ARASDIRAQ-OYRƏNƏK

**Verilmiş situasiyaları (vəziyyətləri) araşdırın. Hansı hallarda informasiyanın məzmunu dəyişir? Bu situasiyalarda informasiyanın emalını mərhələlər üzrə təsvir edin.**

- **1. Mətnin əsasında cədvəl qurulur.**
- **2. Şahmatçı növbəti gedişi edir.**

3. Sagird 
$$
\frac{(x^2-9)(x+5)}{(x+3)(x^2-25)}
$$
riyazi ifadosini sadələşdirir.

- **4. Rəssam portret çəkir.**
- **5. Müəllim şagirdin səhv cavablarında düzəlişlər edir.**

- **1. "İnformasiyanın emalı" dedikdə nə nəzərdə tutulur?**
- **2. Emaldan sonra alınan informasiya necə adlanır?**
- **3. İnformasiyanın emalı qaydasını tapın və boş xanalarda hansı simvollar olacağını müəyyənləşdirin.**

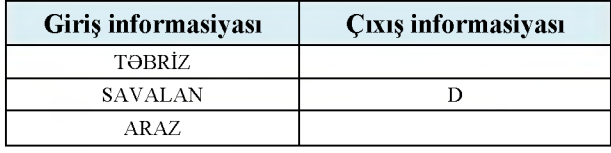

# 24. Kompüter səbəkələri

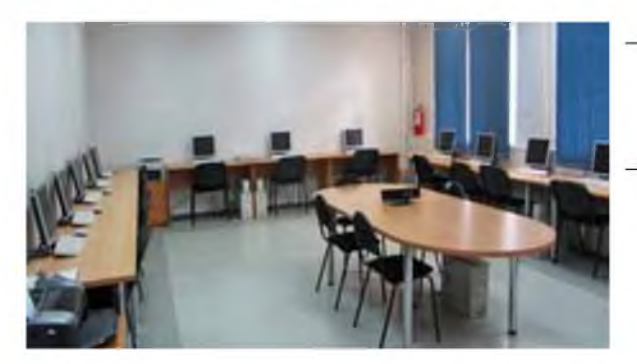

- **Bu mənzərə sizə tanışdırmı? Orada nə təsvir olunub?**
- **Bir kompüterdə olan faylları başqa kompüterə necə köçürmək olar?**

### **Fealiyyet**

**Verilmiş kompüterləri bir neçə üsulla elə birləşdirin ki, onların hər birindən o birilərə bağlantı (birbaşa olmaya da bilər) olsun və mümkün qədər az kabel işlədilsin.**

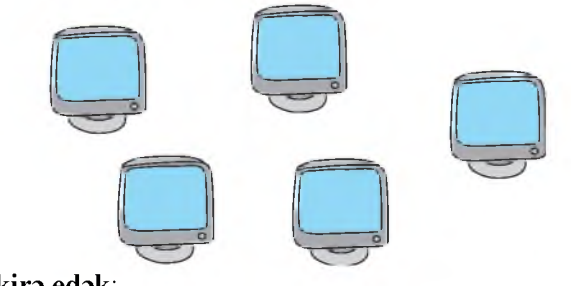

### **Nəticəni müzakirə edək:**

- **Kompüterləri neçə müxtəlif üsulla birləşdirdiniz?**
- **Əgər birbaşa birləşdirilmiş iki kompüter arasındakı kabel qırılarsa, hansı növ bağlantıda daha az kompüter "ziyan" görəcək?**

**Hər hansı müəssisədə kompüterlərin sayı artdıqca onları bir şəbəkədə birləşdirmək zərurəti yaranır. İnformasiyanın və avadanlıqların bölüşdürülməsi baxımından şəbəkələrin çox böyük faydası vardır. Belə ki, istifadəçilər şəbəkədə olan digər kompüterlərdəki resurslardan birgə istifadə edə bilər. Bu zaman hər kompüter üçün ayrıca printer, skaner, yaxud tez-tez istifadə olunan periferiya qurğusu almağa gərək yoxdur. Şəbəkəyə qoşulmuş bir qurğudan çoxlu sayda istifadəçi yararlana bilər.**

**Təkcə ayrı-ayrı otaqlarda olan kompüterləri deyil, fərqli binalarda, müxtəlif şəhərlərdə, hətta dünyanın ayrı-ayrı yerlərində yerləşən kompüterləri də birləşdirmək üçün şəbəkələrdən istifadə edilir. Buna görə də insanlar** **harada olmalarından asılı olmayaraq bir-biri ilə məlumat mübadiləsi etməklə səmərəli işləyə bilirlər.**

**İnsanların əksəriyyəti şəbəkə dedikdə kifayət qədər qarışıq bir şey təsəvvür edir. Əslində, kompüter şəbəkəsi bir-biri ilə əlaqəsi olan iki və daha çox kompüterdən ibarət qrupdur. Bu kompüterlər arasında əlaqə çox sadədir: A kompüteri B kompüterinə məlumat göndərirsə, B kompüteri də A kompüterinə cavab göndərə bilər.**

SÖZLÜK **Sabaka Server Müstəri** Lokal sabaka Qlobal sabaka **Topologiva** 

**Hətta bir neçə kompüterdən ibarət şəbəkələrdə bir kompüter əsas ola bilər. Şəbəkədəki qalan kompüterlər server (qulluqçu) adlandırılan həmin** başlıca kompüterə birləşdirilir. Serverə birləşdirilmiş adi kompüterlər *müştəri* **adlandırılır. Şəbəkənin miqyasından asılı olaraq orada bir deyil, bir neçə server ola bilər.**

**Şəbəkələrin çoxlu növü mövcuddur, ancaq onların içərisində** *lokal şəbəkələr* **(LAN,** *Local Area Network)* **və** *qlobal şəbəkələr* **(WAN,** *Wide Area Network)* **daha geniş yayılıb. Lokal şəbəkələr əsasən məhdud ərazini, qlobal şəbəkələr isə daha geniş coğrafi ərazini əhatə edir və adətən, bir neçə lokal şəbəkənin birləşdirilməsindən əmələ gəlir.**

**Lokal şəbəkənin hər bir qurğusu istənilən başqa qurğu ilə qarşılıqlı əlaqədə ola bilir. Şəbəkədə olan qurğulara** *bəndlər* **deyilir ki, onlar verilənləri ötürən kabellər vasitəsilə əlaqələndirilir. Lokal şəbəkədə topologiyanın, yəni şəbəkə qurğularının və kabel infrastrukturunun quraşdırılması sxeminin önəmi çox böyükdür. Üç əsas topologiya daha məşhurdur:** *şin, halqa, ulduz.*

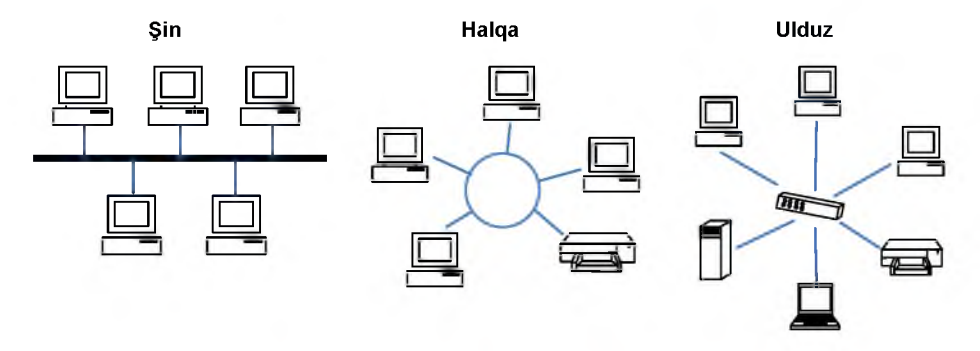

Lokal kompüter şəbəkələrinin əsas topologiyaları

**O Çox zaman "lokal şəbəkə", "lokal hesablama şəbəkəsi", "lokal kompüter şəbəkəsi", "yerli şəbəkə" terminləri sinonim kimi işlədilir.**

**Deyildiyi kimi, qlobal şəbəkələr daha geniş coğrafi ərazini əhatə edir. Bu ərazi bir bölgə, bir ölkə, hətta bütün dünya ola bilər. Ən böyük qlobal şəbəkə, şübhəsiz, İnternetdir. Qlobal şəbəkələrin əksəriyyəti iki və daha artıq lokal şəbəkədən ibarət olur. Belə şəbəkələrdə rabitə kanalı olaraq telefon sistemlərindən, rabitə peyklərindən, mikrodalğalardan, yaxud onların kombinasiyasından istifadə edilir. "Qlobal şəbəkə" termininə sinonim kimi tez-tez "qlobal hesablama şəbəkəsi", "genişmiqyaslı şəbəkə" terminlərindən də istifadə olunur.**

**Qlobal şəbəkənin iki variantından biri** *intranet,* **o biri isə** *ekstranetdir***. İntranet bir təşkilatın əməkdaşlarının müstəsna istifadəsi üçün hazırlanır. Böyük biznes qurumlarının çoxunun müxtəlif ofisləri arasında daxili sənəd dövriyyəsi məqsədi ilə belə şəbəkələr qurulur. Ekstranet şəbəkəsi intranetə bənzəyir, ancaq bu şəbəkədə təşkilatdan kənar xüsusi şəxslərə daxili informasiya sistemindən istifadə etməyə icazə verilir. İntranet və ekstranet şəbəkələrində də İnternetdə olduğu kimi veb texnologiyalarından istifadə olunur.**

## ARASDIRAG-ÕYRƏNƏK

- **Məktəbinizin kompüter şəbəkəsini aşağıdakı suallar əsasında araşdırın:**
	- **Məktəbinizin neçə otağı kompüterlə təchiz olunub?**
	- **Məktəb kompüterləri bir-biri ilə necə birləşib?**
	- **Hansı otaqda server var?**
	- **Otaqlarda şəbəkələrin hansı topologiyasından istifadə edilib?**

**• Kompüter otaqlarının şəkillərini çəkin və topladığınız materiallar əsasında "Məktəbimizin kompüter şəbəkəsi" adlı təqdimat hazırlayın.**

- **1. Kompüter şəbəkəsi nədir?**
- **2. Şəbəkələrin hansı növləri var?**
- **3. İnternet, intranet və ekstranet şəbəkələrinin fərqi nədədir?**
- **4. Şəbəkələrdə server hansı funksiyanı yerinə yetirir?**
- **5. Şəbəkə topologiyası nədir və hansı formaları var?**

# **25. İnternet xidmətləri**

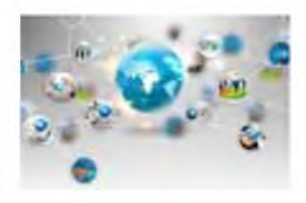

- İnternetdən hansı məqsəd üçün istifadə edirsiniz?
- "Dünya hörümçək toru" nə deməkdir? Elektron poct hagginda no bilirsiniz?

## **Fealiyyet - 1**

- **1. Brauzeri başladın və** *<http://e-derslik.edu.az/>* **ünvanından "Elektron dərslik portalı"nı açın.**
- **2. Əgər bu portala ilk dəfə daxil olursunuzsa, qeydiyyatdan keçin.**
- **3. "Daxil ol" düyməsi vasitəsilə kitabxanaya daxil olun və sevdiyiniz fənnə aid dərsliyi seçin.**
- **4. Dərsliyi "Onlayn oxu" rejimində açıb vərəqləyin.**
- **5. Elektron poçtunuz olan saytı** *[\(www.box.az\)](http://www.box.az)* **açın.**
- **6. İstifadəçi adınızı və parolunuzu yığmaqla poçt qutunuza daxil olun.**
- **7. Dostunuza dərslik portalı haqqında məktub yazın və məktubda portalın ünvanını göstərməyi unutmayın.**
- **8. Məktuba mövzuya uyğun fayl əlavə edib göndərin.**

## **Nəticəni müzakirə edək:**

**- Dərslik portalının ünvanını məktubunuza necə əlavə etdiniz: klaviaturada yığmaqla, yoxsa kopiyalama və yapışdırmaqla (Copy and Paste)?**

**İnternet şəbəkəsində istifadəçilərə müəyyən xidmət göstərən vasitələri İnternet xidmətləri adlandırırlar. İnternetin çoxlu xidmətləri (servisləri) var və onların içərisində Veb və elektron poçt daha geniş istifadə olunur. Son illər texnologiyaların və cəmiyyətin inkişafı ilə əlaqədar olaraq başqa xidmətlər də populyarlaşıb.**

**Telnet xidməti. Bu xidmət kompüterinizi başqa bir kompüterin terminalına çevirməyə imkan verir. "Terminal" son (uc) qurğu deməkdir. Hesablama texnikasında "terminal" dedikdə kompüteri idarə etmək üçün**

**klaviatura və monitorla təchiz olunmuş qurğu nəzərdə tutulur. Telnet xidməti kompüterinizdə olan informasiyanı emal üçün başqa kompüterə göndərməyə, nəticəni isə sizin monitorunuzda göstərməyə imkan verir.**

**Telekonfrans xidməti. Bu xidmət təxminən elektron poçt kimi işləyir, ancaq məlumat konkret adresatın poçt qutusuna deyil, ümumi baxış üçün mövzu qrupuna göndərilir. Xəbər qrupları fikir**

**SÖZLÜK İnternet xidmətləri Veb Elektron poçt Telnet Telekonfrans FTP GAP İ nternet-telefoniya** **mübadiləsi etməyə, suallar verməyə, cavablar dərc etməyə, yəni İnternet üzərindən elektron konfranslar keçirməyə imkan verir.**

**FTP xidm əti İntemetə bağlanmış kompüterlərdə çox böyük miqdarda müxtəlif fayllar (proqramlar, sənədlər, şəkillər, musiqilər, filmlər...) saxlanılır. FTP (File Transfer Protocol - fayl köçürülməsi protokolu) xidməti şəbəkədə faylları qəbul etməyə və göndərməyə imkan verir.**

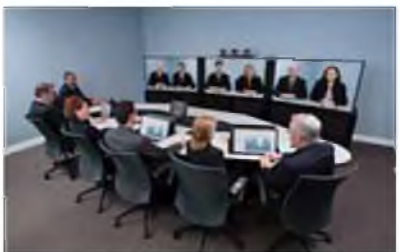

**IRC xidməti.** *Gap (chat)* **adlandırılan bu xidmət sizə məlumatları klaviaturadan daxil etməklə bu xidmətə qoşulmuş başqa bir adamla ünsiyyət saxlamağa imkan verir. Elektron poçtla yazışmadan fərqli olaraq gap seanslarında tanış olmayan şəxslər də iştirak edə bilər.**

**IP-Phone xidməti. İnternetdə danışıq (səs) siqnallarını ötürmək üçün** *İnternet-telefoniya* **texnologiyasından istifadə olunur. Danışıq zamanı sizin səs siqnallarınız (yəni tələffüz etdiyiniz sözlər) kodlaşdınlaraq verilənlər paketinə çevrilir. Sonra bu paketlər İnternet vasitəsilə əks tərəfə göndərilir. Adresata çatan paketlər dekodlaşdırılaraq yenidən səs siqnalına çevrilir. İnternet-telefoniyada danışıq haqqı adi telefon rabitəsindəkinə nisbətən bir neçə dəfə aşağıdır.**

### **F ə a liy y ə t - 2**

## **FTP xidməti vasitəsilə Internetdən faylların endirilməsi**

- **1. Elektron dərslik portalını açın.**
- **2. İstifadəçi adı və parolunuzu daxil edin.**
- 3. Seçdiyiniz dərsliyi yükləmək üçün **Oflayn oxumaq üçün yüklə** düy**məsini çıqqıldadın.**
- **4. Fayl ya birbaşa Downloads (Endirilmişlər) qovluğuna yazılır, ya da yardımçı dialoq pəncərəsi açılır.**

**İndi İnternetə qoşulmadan da istənilən zaman həmin qovluğu açıb yüklədiyiniz kitabı oxuya bilərsiniz.**

### ARASDIRAG-ÖYRƏNƏK

**Müasir smartfonlarda hansı İnternet xidmətlərinin olduğunu araşdırın. Araşdırma əsasında təqdimat hazırlayın.**

- **1. İnternet xidməti dedikdə nə nəzərdə tutulur?**
- **2. Hansı İnternet xidmətlərini tanıyırsınız?**
- **3. Elektron poçt və telekonfrans xidmətlərinin fərqi nədədir?**

# **26. Cəmiyyətin informasiyalaşdırılması**

**ÇjJ ^ -H ansı informasiya texnologiyalarından istifadə edirsiniz?**

**İnsan cəmiyyətinin yarandığı ilk dövrlərdə onları adi bilik və bacarıqlar qane edirdi. İnformasiyaya olan tələbatın artması müxtəlif qurğuların meydana çıxmasına səbəb oldu. İnformasiyanın emalı üçün yeni üsul və vasitələrin yaranması cəmiyyətdə ciddi dəyişikliklərə - informasiya inqilablarına gətirib çıxardı. Bəşəriyyətin inkişafına daha çox təsir edən bu inqilabları, adətən, dörd mərhələyə bölürlər.**

**Birinci mərhələdə** *yazının meydana gəlməsi* **nəticəsində bilikləri saxlayaraq gələcək nəsillərə ötürmək imkanı yarandı.**

**İkinci mərhələ (XVI əsrin ortaları)** *kitab çapının ixtirası* **ilə bağlıdır. Bu kəşf nəticəsində insanlar informasiyanı saxlamaq, sistemləşdirmək və yaymaq üçün yeni bir vasitə əldə etdi.**

**Üçüncü mərhələ (XIX əsrin sonu)** *elektrikin kəşfı* **ilə bağlıdır.** *Teleqraf, telefon və radio* **yarandı. Onlar informasiyanı ixtiyari həcmdə və yüksək sürətlə ötürməyə və qəbul edib saxlamağa imkan verdi.**

**Dördüncü mərhələ (XX əsrin 70-ci illəri)** *mikroprosessorların ixtirası* **və** *fərd i kompüterlərin yaranm ası* **ilə başlayır. Bu yenilik bəşəriyyətin** *informasiya cəmiyyətinə* **keçidinə təkan verdi.**

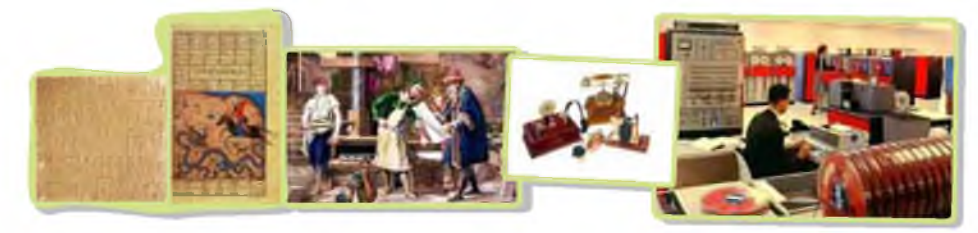

## **Fealiyyet**

### **Informasiya inqilablarına dair təqdimatın hazırlanması**

**Dərslik və İnternetdən istifadə etməklə informasiya inqilablarından birinə aid təqdimat hazırlayın.**

**Təqdimatda uyğun dövrün xüsusiyyətləri, həmin dövrdə müxtəlif informasiya proseslərinin təsviri, inqilabın cəmiyyətin sonrakı inkişafına təsiri və s. məsələlərə diqqət yetirin. Təqdimata uyğun ad (məsələn, Yazınm tarixi) verib öz qovluğunuzda saxlayın.**

### **Nəticəni müzakirə edək:**

**- Fikrinizcə, informasiya inqilablannm hər bir mərhələsində informasiya prosesləri necə baş vermişdir?**

**"İnformasiya cəmiyyəti" anlayışını ilk dəfə yapon alimləri təklif etmişlər. Onların fikrincə, bu elə cəmiyyətdir ki, orada çox böyük həcmdə və yüksək keyfiyyətli informasiya daim dövr edir. Bu qədər informasiyanın saxlanması, yayılması və istifadəsi üçün lazım olan bütün vasitələr mövcuddur. İnformasiya istifadəçilərə tələb olunan sürət və formada çatdırılır. İnformasiya xidmətlərindən istifadə haqqı isə hər kəs üçün məqbul səviyyədədir.**

**İnformasiya cəmiyyətinin daha formal tərifini isə sosioloqlar verirlər. Bəşəriyyət öz inkişafında bir neçə mərhələdən keçmişdir:**

**1. Aqrar cəmiyyət.**

**2. Sənaye cəmiyyəti.**

**3. Postsənaye cəmiyyəti.**

**Hər mərhələnin adı həmin dövrdə əhalinin əksər hissəsinin nə ilə məşğul olması ilə bağlıdır. Bu meyarlarla baxıldıqda informasiya cəmiyyəti elə bir cəmiyyətdir ki, orada cəmiyyət üzvlərinin əksəriyyəti informasiyanın istehsalı, saxlanılması, emalı və onun istifadəsi ilə məşğul olur.**

**İnformasiya cəmiyyətinə keçid müxtəlif sahələrdə informasiyanın ötürülməsi və onun emalı üçün müasir vasitələrdən istifadə edilməsi ilə başlanıb. Bu proses informasiyalaşdırma adlanır.**

### ARASDIRAQ-ÖYRƏNƏK

**Təqdim olunan təlimat əsasında ölkəmizdə informasiya cəmiyyətinin nə zaman qurulacağının təqribi proqnozunu verin: Dövlət Statistika Komitəsinin saytından [\(www.stat.gov.az](http://www.stat.gov.az) ) istifadə etməklə Azərbaycanda əhalinin məşğulluğu ilə bağlı son 10 ilin statistik göstəricilərini araşdırın; hazırda əhalinin neçə faizi aqrar, neçə faizi sənaye, neçə faizi xidmət sahəsində çalışır? İnformasiya sahəsinə aid fəaliyyət növlərini müəyyən edin; son 10 ildə bu fəaliyyət növü ilə məşğul olan əhalinin artım dinamikası necədir?**

- **1. Bəşər tarixində hansı informasiya inqilabları olmuşdur?**
- **2. İnformasiya cəmiyyətini xarakterizə edən cəhətlər hansılardır?**
- **3. Yaşadığımız cəmiyyət informasiya cəmiyyəti adlandırıla bilərmi?**

# **ÜMUMİLƏŞDİRİCİ SUAL VƏ TAPŞIRIQLAR**

- **1. İnformasiyanın emalının hansı mərhələləri var?**
- **2. Elə situasiyalar nümunə göstərin ki, informasiyanın emalı nəticəsində: a) informasiyanın məzmunu dəyişsin; b) informasiyanın təqdimolunma forması dəyişsin.**
- **3. Lokal şəbəkədə olan kompüter şəbəkədə olmayan kompüterdən fərqli olaraq istifadəçiyə hansı əlavə imkanlar verir?**
- **4. Yalan fikirləri müəyyən edin və onları doğru fikirlərə çevirin.**
	- **Lokal şəbəkə geniş coğrafi ərazini əhatə edir.**
	- **İnformasiyanın emalı nəticəsində yeni informasiya alınır.**
	- **Server bir brauzer proqramıdır.**
	- **Telekonfransın iştirakçıları bir zalda toplaşırlar.**
	- **İnformasiya inqilabının I mərhələsi elektrikin kəşfi ilə bağlıdır.**
- **5. Hansı hallarda İnternetin FTP xidmətindən istifadə edilir?**
- **6. Sizcə, böyük bankların kompüterləri hansı növ şəbəkədə birləşdirilir?**
- **7. Sizin kompüter otağınızda hansı növ lokal şəbəkə quraşdırılıb? O, hansı funksiyanı yerinə yetirir?**
- **8. Sosial şəbəkələr haqqında nə bilirsiniz?**

**Mahmudzadə Ramin Əli Nazim oğlu Sadıqov İsmayıl Calal oğlu İsayeva Naidə Rizvan qızı**

**İııt'ormatika** *Ümumtəhsil məktəblərinin 8-ci sinf üçün dərslik*

**Dil redaktoru: K.Abbasova**

**Rəssamlar: M.Hüseynov, E.Məmmədov Korrektor: A.Məsimov**

**e-poçt: [yazneshr@mail.ru](mailto:yazneshr@mail.ru)**

**Kağız formatı:**  $70 \times 100^{1} /_{16}$ . **Fiziki çap vərəqi: 6. Çapa imzalanmışdır: 06.06.2015. Tirajı: 112 500. Pulsuz.**